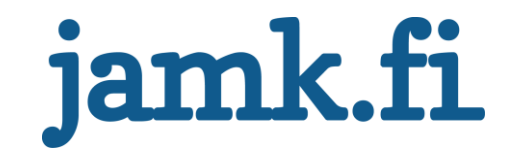

# **Laadunvalvontajärjestelmän siirto ja käyttöönotto**

Samuli Relander

Opinnäytetyö Tammikuu 2018 Tekniikan ja liikenteen ala Insinööri (AMK), automaatiotekniikan tutkinto-ohjelma

Jyväskylän ammattikorkeakoulu **JAMK University of Applied Sciences** 

# jamk.fi

#### **Kuvailulehti**

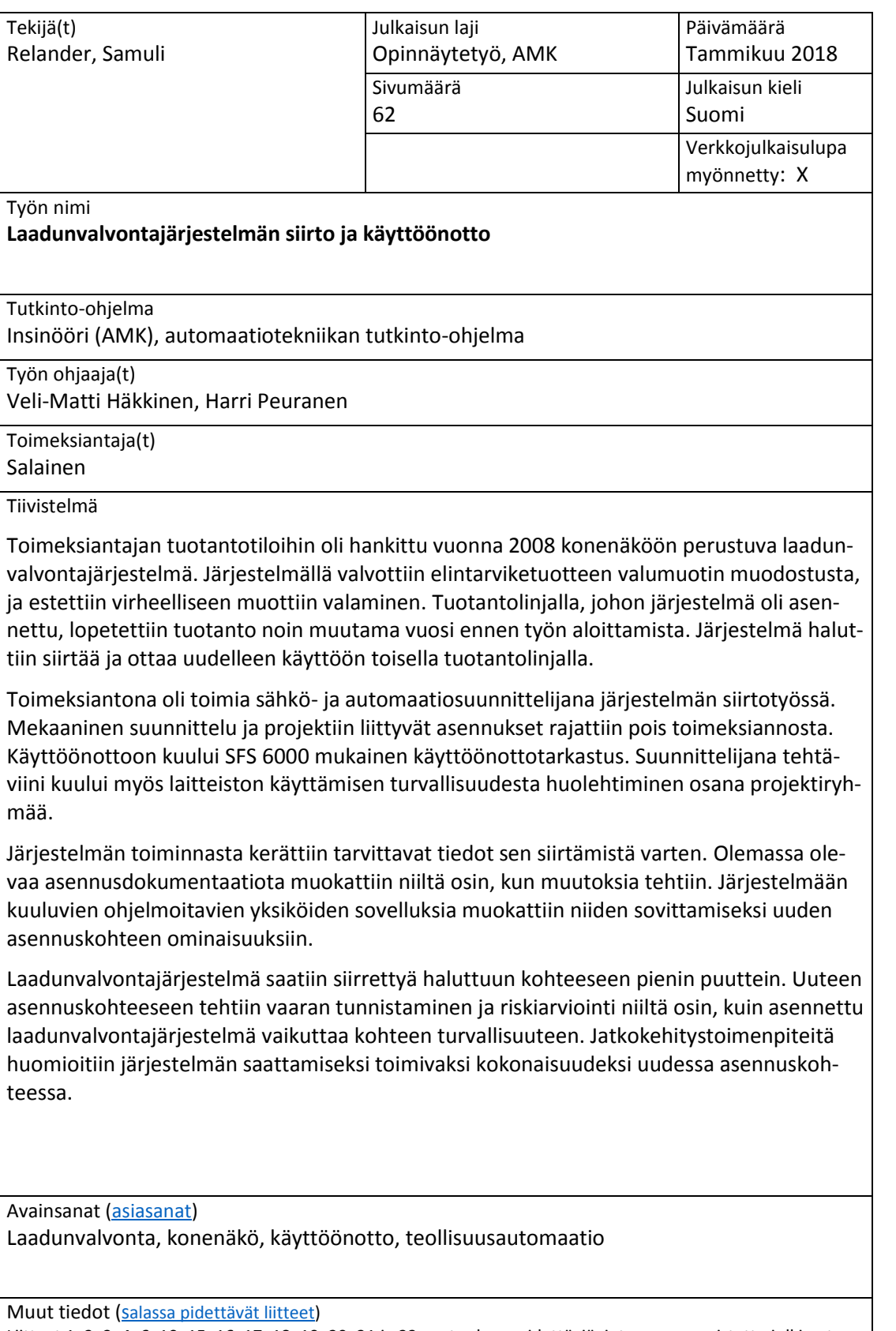

Liitteet 1, 2, 3, 4, 6, 10, 15, 16, 17, 18, 19, 20, 21 ja 22 ovat salassa pidettäviä, joten ne on poistettu julkisesta työstä. Salassapidon peruste Julkisuuslain 621/1999 24§, kohta 17, yrityksen liike- tai ammattisalaisuus. Salassapitoaika viisi (5) vuotta, salassapito päättyy 29.9.2022.

# jamk.fi

# **Description**

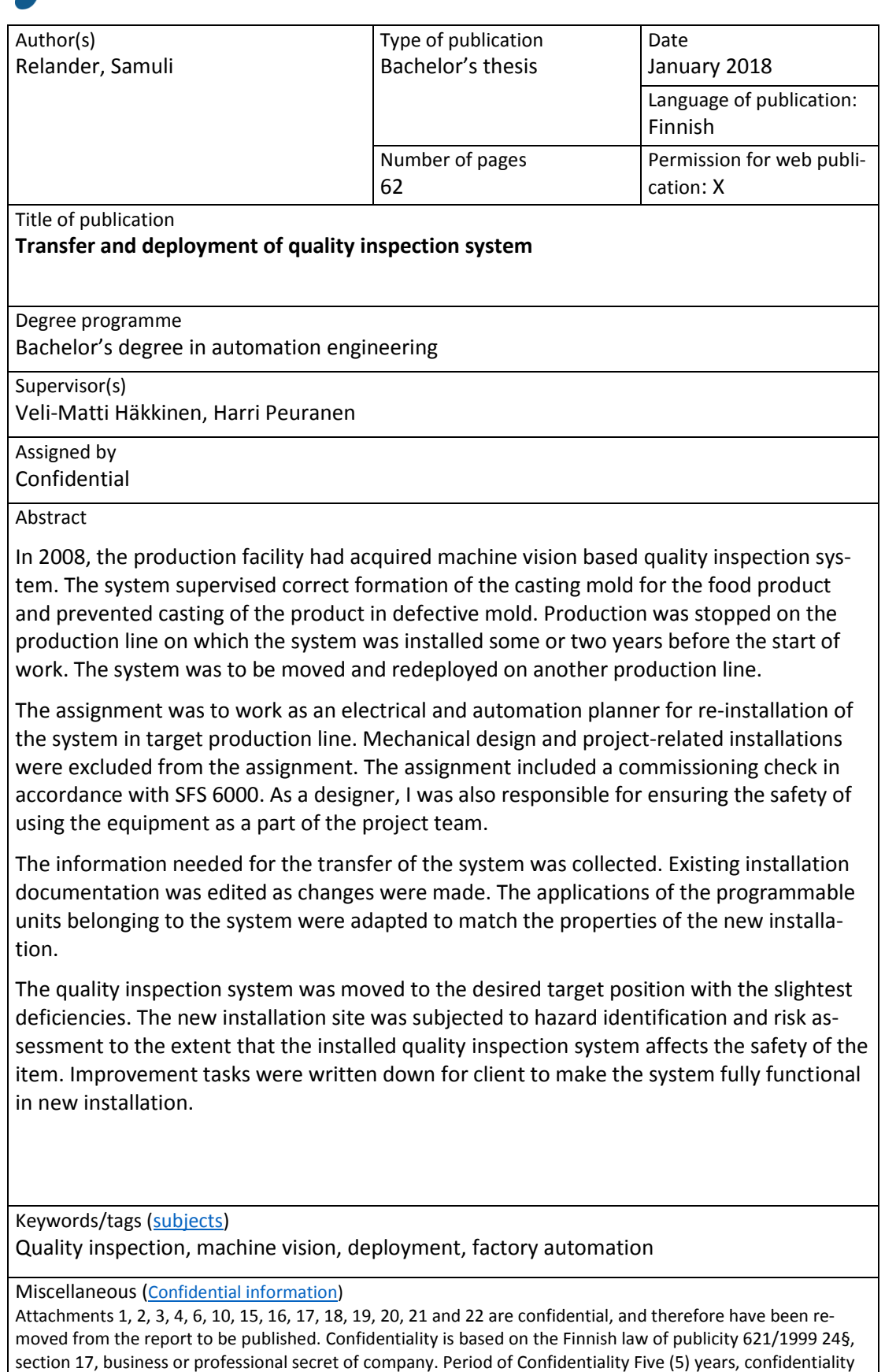

ends in 29.09.2022

# Sisältö

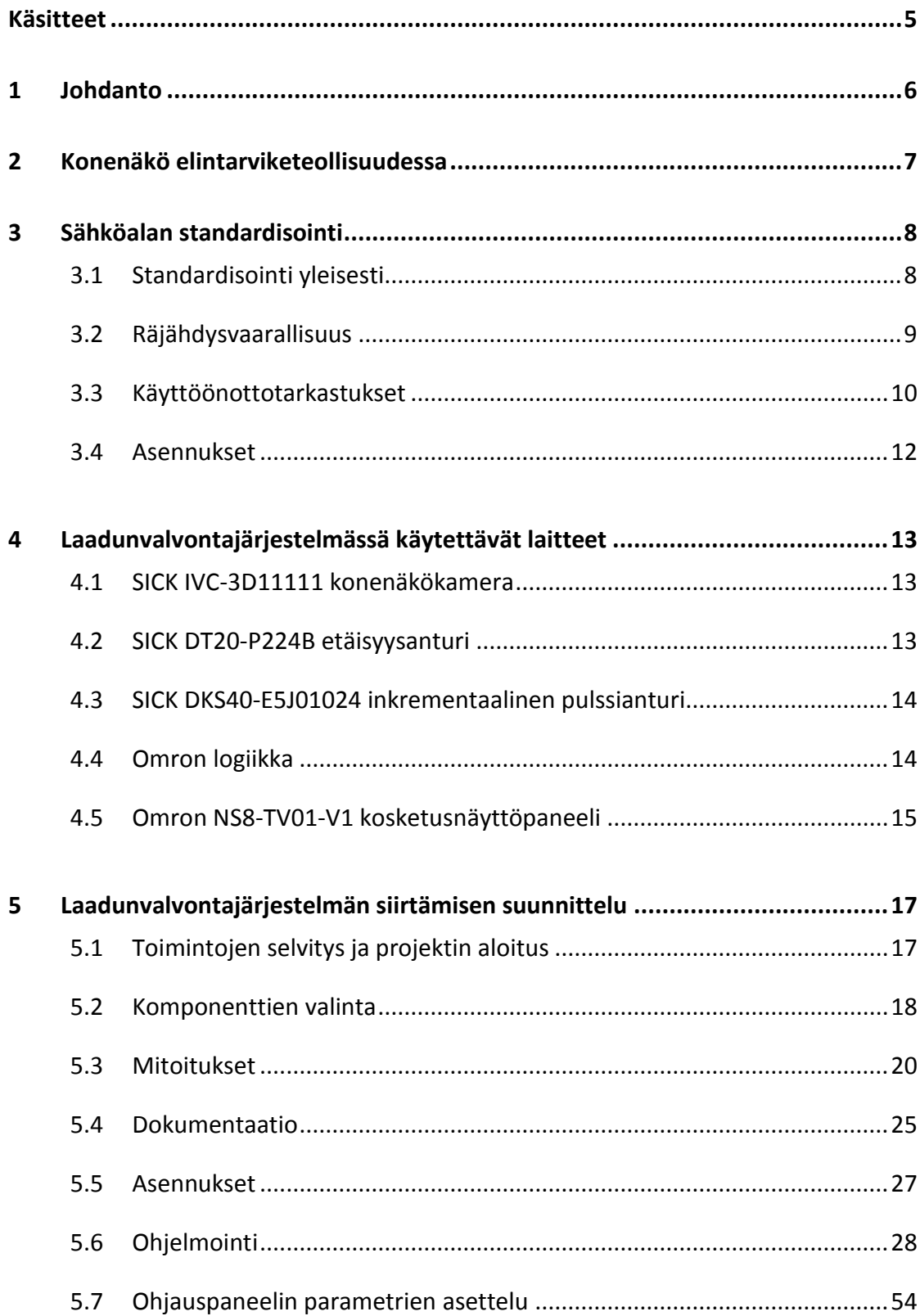

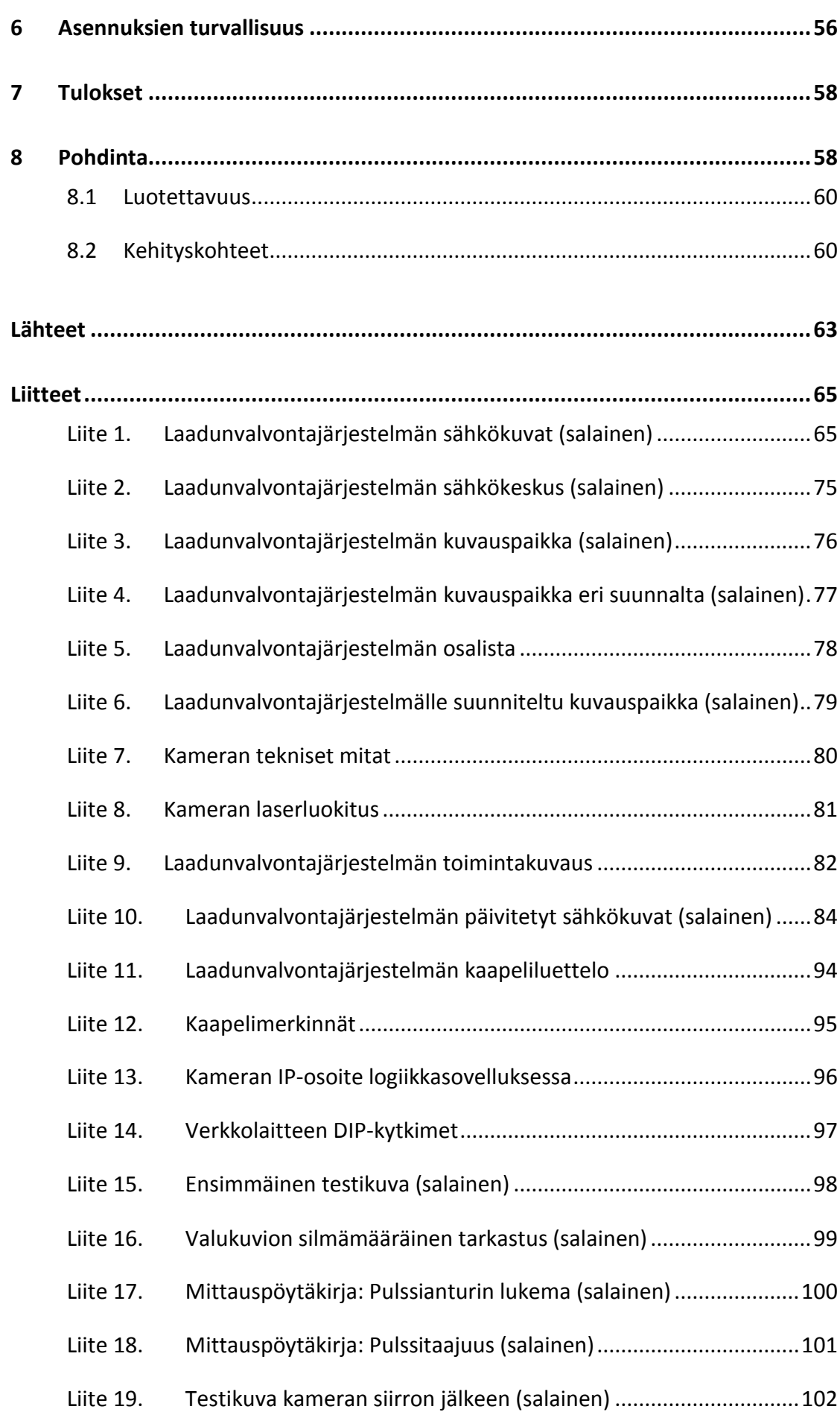

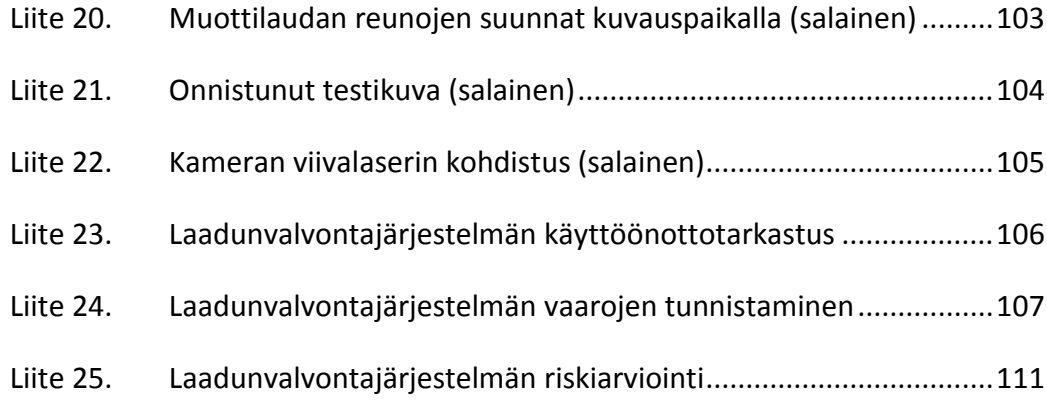

# **Kuviot**

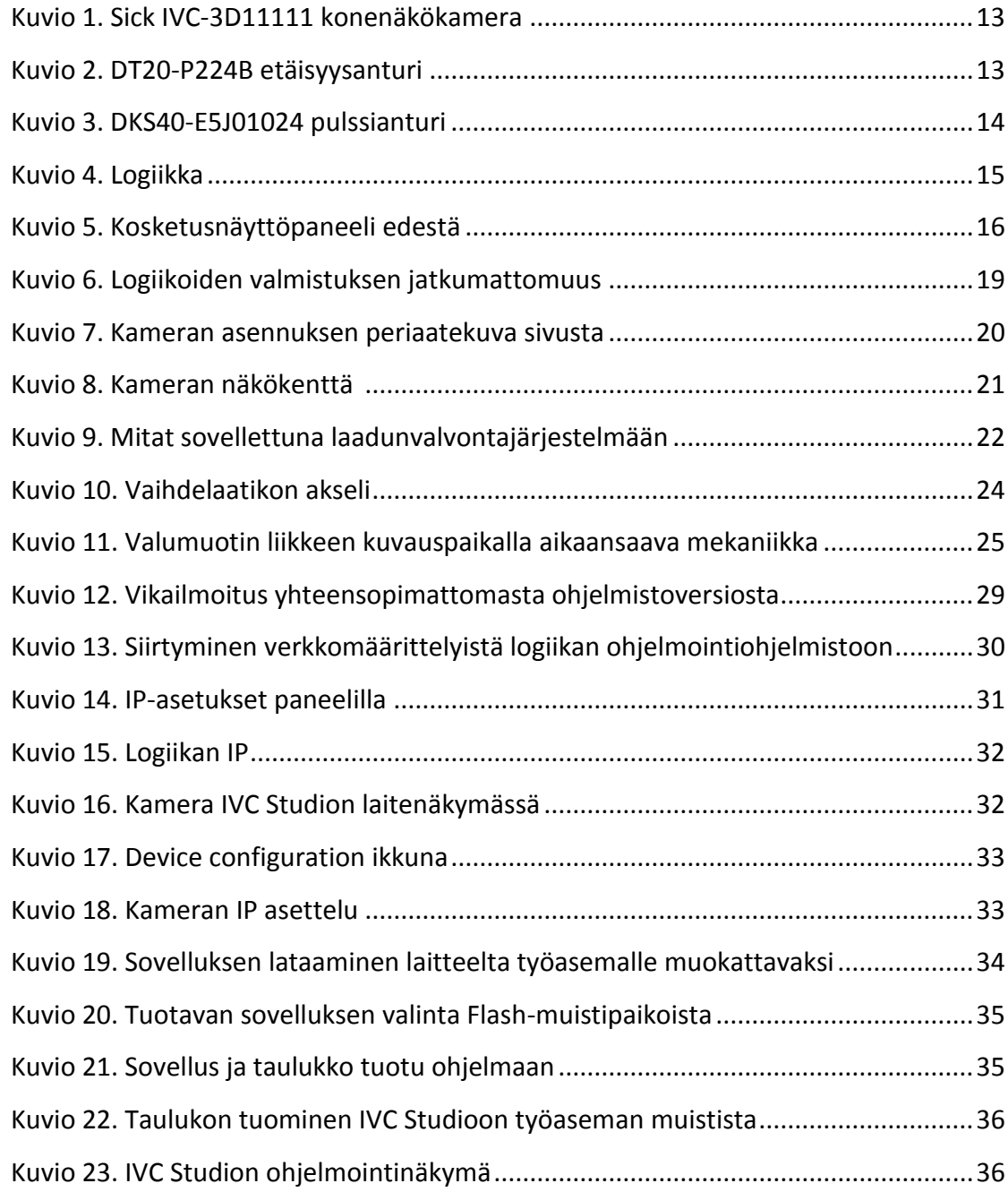

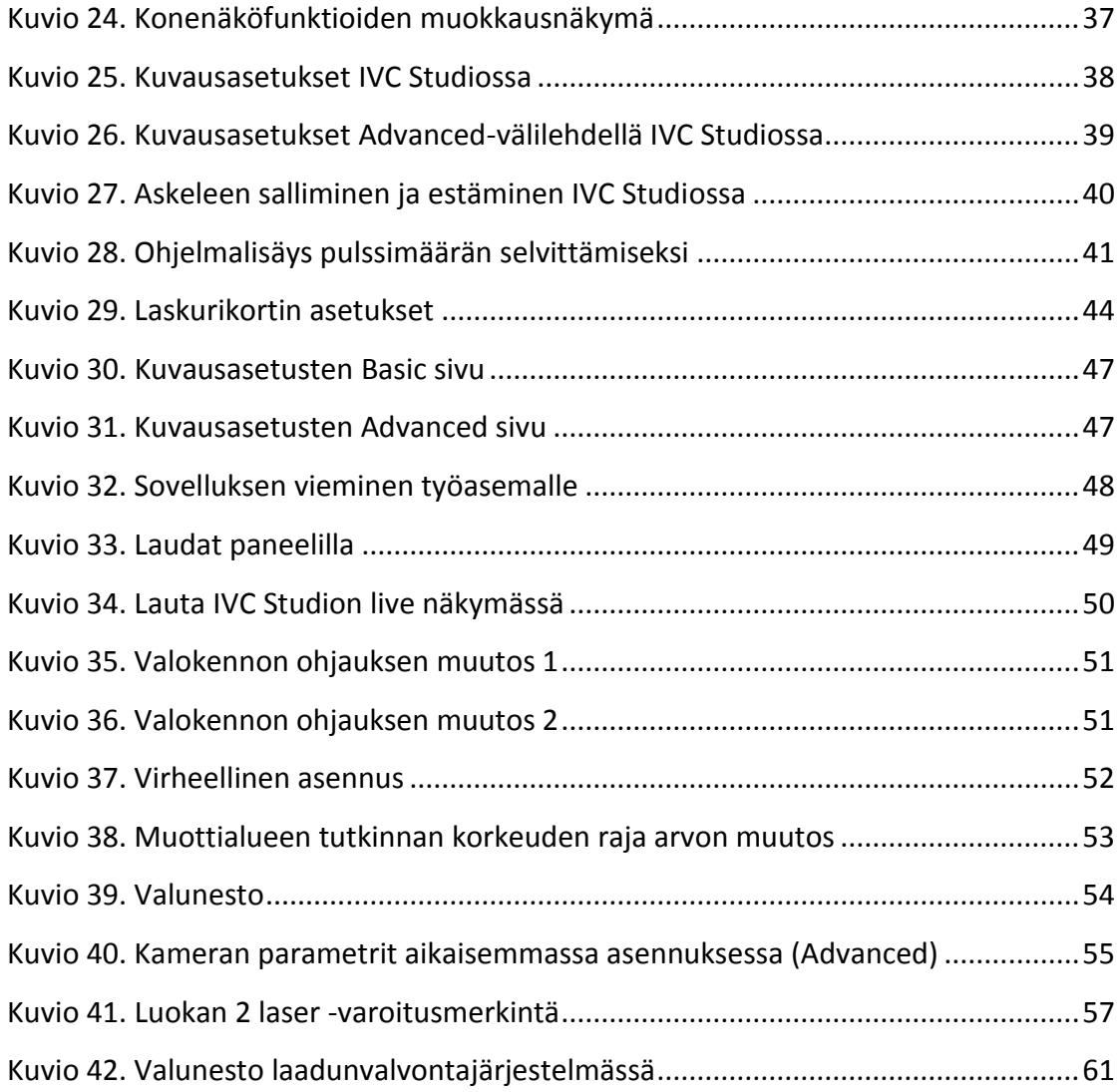

# **Taulukot**

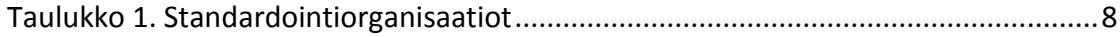

# <span id="page-7-0"></span>**Käsitteet**

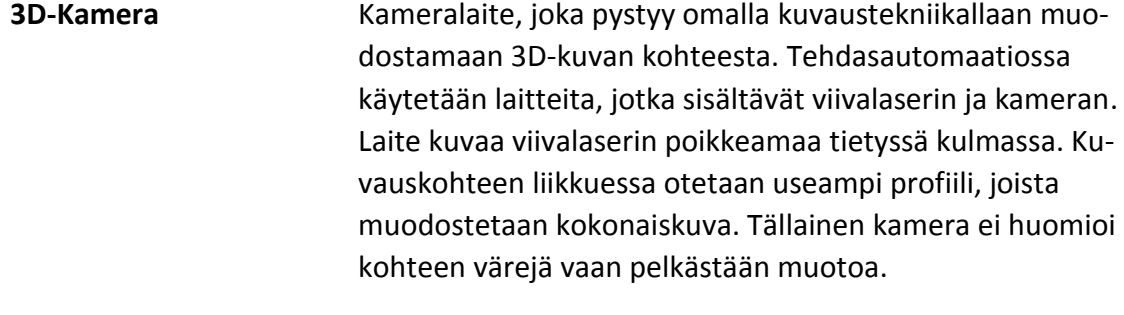

**CX-One** Omron laitevalmistajan ohjelmistopaketti, johon kuuluu monenlaisia ohjelmistoja tehdasautomaatiolaitteiden ohjelmointiin ja konfigurointiin.

# **Inkrementaalinen pulssianturi**

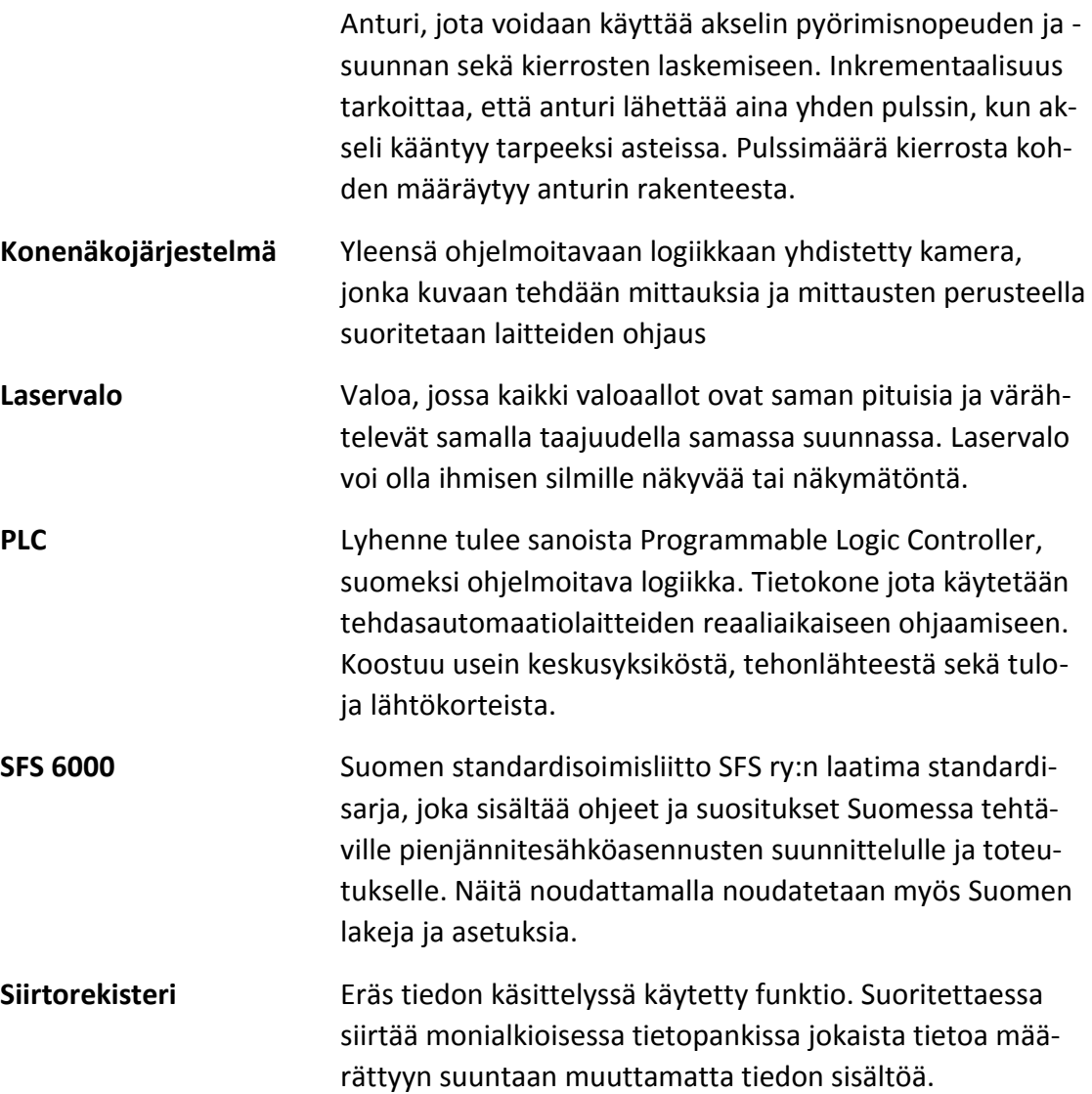

# <span id="page-8-0"></span>**1 Johdanto**

Elintarviketeollisuudessa halutaan panostaa tuotteen laatuun. Työn toimeksiantajalla tämä tarve konkretisoitui aikaisemmin tuotantolinjalle rakennettuun konenäköjärjestelmään, jonka tehtävänä oli valvoa tuotteen valulaudan valukuvion laatua ja estää tuotteen valaminen huonosti muodostuneeseen valukuvioon. Valettavat tuotteet olivat pienehköjä ja niitä valettiin useampia samalle valulaudalle. Mikäli tuotteen valukuvio oli epämuodostunut, niin tuote saattoi koostua valettaessa isommaksi epämuodostuneeksi kappaleeksi, joka sitten tulisi päätymään myyntikelvottomana hävitettäväksi tai kierrätettäväksi.

Toimeksiantajan tehtaalla sijaitsevalla tuotantolinjalla, jolla työn kohteena ollut konenäköjärjestelmä sijaitsi, oli lopetettu tuotanto noin kaksi vuotta sitten eikä sitä voitu enää käynnistää. Konenäköjärjestelmään oli käytetty yrityksen rahaa, ja sen tuotto haluttiin maksimoida siirtämällä järjestelmä ja ottamalla se uudelleen käyttöön.

Tämän opinnäytetyön lopputulokseksi haluttiin toimiva konenäköjärjestelmä siirrettynä uuteen kohteeseen. Järjestelmän dokumentaatiota ja ohjelmoitavien laitteiden sovelluksia haluttiin päivittää samalla tarvittavien muutosten osalta. Järjestelmän tuli toimia samalla tavalla kuin se oli toiminut alkuperäisessä asennuksessa.

Työn toteutus oli käytännönläheistä projektiin osallistumista asiantuntijana ja suunnittelijana. Työ vaati aktiivista teknisten ongelmien paikantamista ja ratkaisua. Suunnittelijana laitteiston siirtämisprojektissa tuli osata kommunikoida hyvin asentajien kanssa tiedon siirtämiseksi oikealla tavalla. Kokonaisuutena opinnäytetyö oli työelämän kehitysprojekti.

Tietoa kerättiin järjestelmän aikaisemmasta asennuksesta, järjestelmän ohjelmoitavien laitteiden sovelluksista, vanhoista sähköasennusdokumenteista, toimeksiantajan työntekijöiltä, sähköalan standardeista, osien toimittajalta sekä järjestelmän osien valmistajien ilmoittamista tiedoista. Tiedonkeruuseen käytettiin aistinvaraisia tarkastusmenetelmiä, verbaalista viestintää kasvotusten sekä puhelimen välityksellä, sähköpostia, fyysistä mittaamista sekä dokumenttien ja ohjelmoitavien sovellusten tarkastelua. Siirtämistyön onnistuneisuutta mitattiin sähkötöihin normaalisti liittyvällä käyttöönottotarkastuksella sekä toiminnan testaamisella.

Työn toimeksiantajana toimi suomalainen elintarviketuotteita valmistava yritys. Toimeksiantajan salassapitolinjauksen vuoksi ei mainita yrityksen nimeä, sen työntekijöiden nimiä, asemaa, eikä myöskään yrityksen sijaintia. Työ tehtiin toimeksiantajayrityksen tehtaan tiloissa.

# <span id="page-9-0"></span>**2 Konenäkö elintarviketeollisuudessa**

Elintarviketeollisuudessa pyritään varmistamaan tuotteiden laatu ennen kuin tuotteet päätyvät asiakkaille. Tällä menettelytavalla vältytään tuotereklamaatioilta ja pidetään yllä luotettavan valmistajan imagoa. Laadun tarkastuksessa huomataan yleensä myös vierasesineet valmistettujen tuotteiden seassa ja pystytään erottamaan ne tuotemassasta.

Elintarviketeollisuudessa tuotteiden laatua valvotaan ottamalla laboratorionäytteitä, tarkastamalla visuaalisesti sekä maistamalla. Visuaalinen tarkastus voidaan tehdä kaikille tuotteille, mutta näytteeksi otetaan vain pieni osa tuotevirrasta määrätyin aikavälein. Näytetuotteet ja maistetut tuotteet eivät välttämättä päädy enää asiakkaalle johtuen näytekappaleena olleen tuotteen mahdollisesta muodon tai koostumuksen muutoksesta. Testien perusteella voidaan erottaa vialliset tuotteet, muokata valmistusreseptiä tai korjata viat prosessissa.

Nykyaikana on yleistynyt tuotteiden automaattinen visuaalinen tarkastus konenäöllä. Tämä tarkoittaa, että jokaisesta tuotteesta otetaan kuva, jolle tehdään automaatiosovelluksessa määritellyt mittaukset, ja tulosten perusteella tuote voidaan esimerkiksi ohjata hävitettäväksi taikka tuotantolinjalla eteenpäin pakattavaksi. Pakkauksen valintaankin voidaan käyttää konenäköä.

> *Konenäköpohjainen 3D-mittaaminen voisi olla mielekästä ns. luonnollisen muotoisten tuotteiden pakkausvaiheessa. Konenäöllä tehty 3D-mittaus ei edellytä tuotteen pysäyttämistä, vaan mittaus voidaan tehdä "lennosta". Jos tuotteen 3D-muoto tunnetaan, saadaan tuotteelle määritettyä massa 3D-muodosta määritetyn tilavuuden ja ennalta tunnetun tiheyden avulla. Tämän teknologian avulla voitaisiin tehdä tuotteen*

*massaan ja muotoon perustuvaa pakkausta automaattisesti. (Pikkarainen 2004)*

# <span id="page-10-0"></span>**3 Sähköalan standardisointi**

# <span id="page-10-1"></span>3.1 Standardisointi yleisesti

Suuret sähkölaitteet ja muut koneet tuovat mukanaan turvallisuusriskejä. Koneiden kanssa työskentelevien turvallisuutta varjellaan tunnistamalla riskintekijä ja sen jälkeen määrittelemällä laitteen rakenteelle, työmenetelmälle taikka ympäristölle omat turvallisuustasonsa, jotta riskit tiedostetaan tulevaisuudessa ja voidaan välttyä tapaturmilta.

Sähköalan asennukset, laitteistot ja työmenetelmät ovat pitkälle standardisoituja. Tämä auttaa saavuttamaan tarvitun turvallisuustason loppukäyttäjälle sekä varmistamaan erilaisten laitteiden välisen tiedonsiirron yhteensopivuus. Standardit kategorisoivat tehdasautomaatiolaitteistoja niiden ominaisuuksien perusteella, mikä edesauttaa erilaisten toimintojen ymmärtämistä järjestelmän kokoonpanijan näkökulmasta.

Maailmassa on monia standardisointijärjestöjä. Kansainvälinen kattojärjestö on International Organization for Standardization (ISO). Taulukossa 1. esitetään Standardisointiorganisaatioiden rakennetta Suomen näkökulmasta perustuen SESKO ry:n sähköalan standardien hankintaohjeeseen.

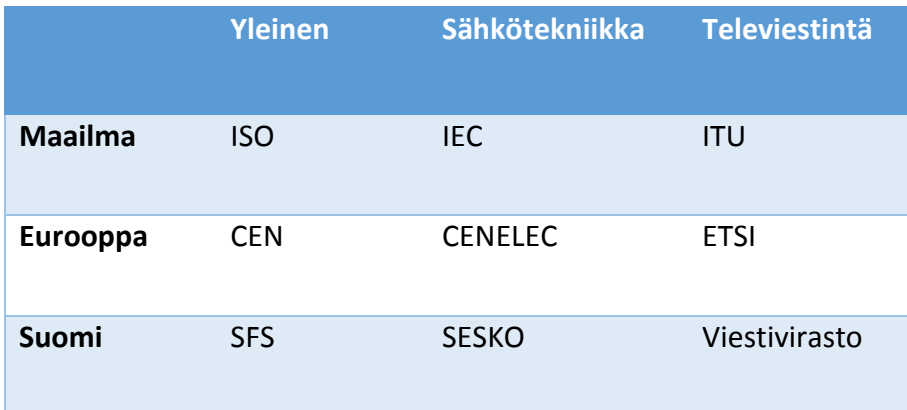

<span id="page-10-2"></span>Taulukko 1. Standardointiorganisaatiot (Vesa 2015, 2)

Taulukossa 1 esitetyt yleiset standardisointiliitot laativat standardeja kaikille aloille. SFS esimerkiksi laatii standardeja Suomen kansallisella tasolla muun muassa fysiikan, matematiikan, tietoliikenteen, mekaniikan ja puuteollisuuden aloille (Standardit ja julkaisut N.d.). Taulukossa 1 esitetyt sähkötekniikan standardisointijärjestöt keskittyvät vain sähköalalle tärkeisiin standardeihin. Yhteistyötä tehdään kuitenkin lähimpien standardisointijärjestöjen välillä.

ISO on itsenäinen, kansainvälinen järjestö, jonka jäseninä on 162 kansallista standardielintä. Sen tehtävä on tuoda yhteen asiantuntijoita luomaan yhteisymmärrykseen perustuvia, markkinoille merkityksellisiä kansainvälisiä standardeja tukemaan innovaatioita ja luomaan ratkaisuja maailmanlaajuisiin haasteisiin. Tiivistettynä ISO siis luo standardeja maailmanlaajuisesti eri toimialoille sovellettaviksi. SFS on vastaavanlainen yleisten standardien luoja Suomen kansallisella tasolla. (About ISO n.d.)

Sesko ry on Suomen sähköalan standardointijärjestö. Se edustaa Suomea sähköalan kansainvälisellä (IEC) ja eurooppalaisella (CENELEC) tasolla sekä osallistuu sertifiointijärjestelmiin. Sesko ry:n palvelulupaukseen kuuluu muun muassa varmistaa virheettömien ja alkuperäisiä esikuvia vastaavien sekä tarvittaessa suomalaiset olosuhteet huomioonottavien standardien tuottaminen käyttäjille. (Tehtävät n.d.)

#### <span id="page-11-0"></span>3.2 Räjähdysvaarallisuus

Standardi SFS-EN 1127-1:2011 käsittelee räjähdysvaarallisten tilojen määrittelyä ja tarpeellisen suojautumisen periaatteita. Dokumentti kuuluu standardisarjaan, joka on luotu auttamaan suunnittelijoita, valmistajia ja muita kiinnostuneita tahoja tulkitsemaan oleellisia turvallisuusvaatimuksia eurooppalaisen lainsäädännön yhdenmukaistamiseksi. Kyseessä olevan standardin on laatinut CEN opastamaan räjähdyksen estossa ja suojauksessa, koska räjähdyksistä johtuvat vaarat on standardin EN-ISO 12100 mukaisesti otettava huomioon. (SFS-EN 1127-1:2011, 8)

Standardin mukaan räjähdyksiä voivat aiheuttaa laitteiden, suojausjärjestelmien ja komponenttien:

- *a) tuottamat tai käyttämät materiaalit*
- *b) käytöstä aiheutuneet päästöt*

*c) läheisyydessä olevat materiaalit*

*d) rakennemateriaalit.*

(SFS-EN 1127-1:2011, 8)

Standardin SFS-EN 1127-1:2011 mukaan riskien arviointi on tehtävä tapauskohtaisesti standardien EN ISO 10100 ja/tai EN 15198 mukaisesti, ellei muita standardeja voida todeta tapaukseen paremmin soveltuviksi. Standardin mukaiseen riskien arviointiin kuuluu:

- *a) räjähdysvaarojen tunnistaminen ja vaaraa aiheuttavan räjähdyskelpoisen ilmaseoksen esiintymistodennäköisyyden määrittäminen*
- *b) syttymisvaarojen tunnistaminen ja mahdollisten syttymislähteiden esiintymistodennäköisyyden määrittäminen*
- *c) syttymisen aiheuttaman räjähdyksen mahdollisten vaikutusten arviointi*
- *d) riskin sekä suojauksen tavoitetason saavuttamisen arviointi*
- *e) riskin pienentämistoimenpiteiden huomioiminen.*

(SFS-EN 1127-1:2011, 14)

# <span id="page-12-0"></span>3.3 Käyttöönottotarkastukset

Standardissa SFS 6000-6:2017 esitellään pienjännitesähköasennusten käyttöönottotarkastuksessa tehtäväksi määrätyt mittaukset ja tarkastukset. Kyseinen SFSstandardi perustuu eurooppalaisia sähköstandardeja säätelevän CENELEC:n yhdenmukaistamisasiakirjaan CENELEC HD 60364-6: 2016. Standardin kohdan 6.4. mukaan tehdyllä käyttöönottotarkastuksella varmistetaan kytkennän täyttävän säädösten mukaiset olennaiset turvallisuusvaatimukset. Standardissa määritelty käyttöönottotarkastus tulee tehdä, ennen kuin uusi asennus tai olemassa olevan asennuksen korjaus, muutos tai laajennus otetaan käyttöön. (SFS 6000-6:2017, 5)

Kohdassa 6.3 määritellään standardissa käytettyjä termejä. Kohdassa 6.4 taas esitetään vaatimukset itse tarkastukselle. Standardissa viitataan Suomen sähköturvallisuuslain 1135/2016 pykälään 43§, jossa määritellään sähkölaitteiston käyttöönottotarkastuksen vaatimukset. Käyttöönottotarkastuksesta määritellään yleisesti SFS 6000-6:2017 kohdan 6.4 mukaan seuraavaa:

- *Kohdassa 514.5 vaaditut dokumentit ja muut tarpeelliset tiedot on annettava käyttöönottotarkastusta suorittavien henkilöiden käyttöön.*
- *Käyttöönottotarkastukseen pitää sisältyä tarkastuksen tuloksen ja vaatimuksen välinen vertailu, jolla vahvistetaan, että SFS 6000 standardisarjan eri osien vaatimukset täyttyvät.*
- *Tarkastus on suoritettava siten, että se ei aiheuta vaaraa henkilöille tai kotieläimille eikä vahingoita omaisuutta ja laitteita, vaikka tarkastettava piiri olisi viallinen.*
- *Kun olemassa olevaa asennusta korjataan, muutetaan tai laajennetaan, on todettava, että korjaus, muutos tai laajennus on vaatimusten mukainen ja se ei heikennä olemassa olevan asennuksen turvallisuutta.*
- *Tarkastuksen suorittajan pitää olla sähköalan ammattihenkilö ja pätevä tekemään tarkastuksia*

(SFS 6000-6:2017, 6-7)

Standardissa SFS 6000-6:2017 määritellään tehtäväksi aistinvarainen tarkastus kohdan 6.4.2 mukaan. Kohdassa määrätään aistinvarainen tarkastus yleensä tehtäväksi ennen testauksia niin, että koko asennus on jännitteetön. Standardin mukaan on tarkastettava, että kiinteän asennuksen osana olevat sähkölaitteet:

- *ovat asianmukaisten laitestandardien turvallisuusvaatimusten mukaisia*
- *ovat sekä standardisarjan SFS 6000 vaatimusten, että valmistajan ohjeiden mukaisesti valittuja ja asennettuja*
- *eivät ole vaaraa aiheuttavalla tavalla näkyvästi vaurioituneita*

(SFS 6000-6:2017, 7).

Standardin SFS 6000-6:2017 kohdassa 6.4.2.3 määrätään aistinvaraiseen tarkastuk-

seen sisältyvän vähintään seuraavien kohtien tarkistaminen, silloin kun ne ovat ai-

heellisia:

- *a) sähköiskulta suojaukseen käytetyt menetelmät*
- *b) palosuojuksien käyttö ja toimenpiteet lämpövaikutuksilta suojaamiseksi sekä palon leviämisen estämiseksi tehdyt toimenpiteet*
- *c) johtimien valinta kuormitettavuuden kannalta*
- *d) suoja- ja valvontalaitteiden valinta, asettelu, selektiivisyys ja yhteensopivuus*
- *e) sopivien ylijännitesuojien valinta, sijoitus ja asennus, silloin kun ne on vaadittu*
- *f) erotus- ja kytkentälaitteiden valinta, sijoitus ja asennus*
- *g) sähkölaitteiden ja suojausmenetelmien valinta ulkoisten tekijöiden vaikutuksen mukaan*
- *h) nolla- ja suojajohtimien oikeat tunnukset*
- *i) piirustusten, varoituskilpien tai vastaavien tietojen olemassaolo*
- *j) virtapiirien, varokkeiden, kytkimien, liittimien yms. tunnistettavuus*
- *k) kaapelien ja johtimien päätteiden ja liitosten sopivuus*
- *l) maadoituskytkentöjen suojajohtimien ja niiden liitosten sopivuus*
- *m) sähkölaitteiston käytön, tunnistamisen ja huollon vaatima tila*
- *n) sähkömagneettisilta häiriöiltä suojaavat toimenpiteet*
- *o) jännitteelle alttiiden osien kytkennät maadoitusjärjestelmään*
- *p) johtojärjestelmien valinta ja asentaminen*
- q) *yksivaiheisten kykinlaitteiden kytkentä äärijohtimiin ja äärijohtimen kytkentä lampunpitimen kantaosaan*

Standardissa myöskin määrätään aistinvaraiseen tarkastukseen kuuluvaksi kaikki eri-

koistilojen ja -asennusten erityisvaatimukset. (SFS 6000-6:2017, 8)

Standardin SFS 6000-6:2017 kohdassa 6.4.3 kuvataan järjestelmälle tehtäviksi määrätyt testausmenetelmät. Testausmenetelmistä mainitaan kuitenkin niiden olevan referenssimenetelmiä, ja muita menetelmiä saa käyttää, jos niiden avulla saadut tulokset ovat vähintään yhtä luotettavia. Määrättyjen testausmenetelmien mittaus- ja tarkastuslaitteet ja menetelmät on valittava noudattamaan minimissään SFS-EN 61557 standardisarjan asianomaisen osan mukaisia ominaisuuksia ja turvallisuustasoja. Standardin mukaan seuraavat testit on tehtävä silloin kun ne liittyvät tarkastettavaan työsuoritukseen, mieluiten annetussa järjestyksessä:

- *suojausjohtimien jatkuvuus*
- *eristysresistanssi*
- *eristysresistanssin testaus, jolla varmistetaan SELV- ja PELV-piirien tai sähköisesti erotettujen piirien erotus*
- *eristysresistanssin testaus, jolla varmistetaan lattia- ja seinäpintojen resistanssi/impedanssi*
- *syötön automaattisen poiskytkennän toiminnan varmistamisen testaus*
- *lisäsuojauksen tehokkuuden varmistamisen testaus*
- *kiertosuunnan mittaus*
- *toimintatestit*
- *jännitteenalenema.*

(SFS 6000-6:2017, 8)

### <span id="page-14-0"></span>3.4 Asennukset

Suomessa sähköalalla yksi tärkeimmistä standardeista on SFS 6000 sarja. Se määrittää pienjännitesähköasennuksille hyvät käytännöt ja säännöt sähköasennusten turvallisuuden varmistamiseen. Tässä pienjännitesähköasennuksilla tarkoitetaan nimellisjännitteeltään alhaisempia kuin 1000 V vaihtojännitteellä ja 1500 V tasajännitteellä (SFS 6000-1:2017, 5).

> *Varsinaiset asennusten turvallisuutta koskevat määräykset annetaan sähköturvallisuuslaissa ja valtioneuvoston asetuksessa sähkölaitteistoista. Säädöksissä annetaan kuitenkin vain turvallisuuden perusvaatimukset ja periaate, jonka mukaan määräysten vaatimukset täytetään noudattamalla standardeja.*

*(SFS 6000 Pienjännitesähköasennukset n.d)*

Tukes julkaisee luettelon standardeista, joita noudattamalla täytetään sähköturvallisuuslain vaatimukset. (SFS 6000 Pienjännitesähköasennukset n.d)

# <span id="page-15-0"></span>**4 Laadunvalvontajärjestelmässä käytettävät laitteet**

# <span id="page-15-1"></span>4.1 SICK IVC-3D11111 konenäkökamera

Sick:n valmistama konenäkökamera IVC-3D11111 on 3D-kamera, jonka kuvanmuodostus perustuu sisäänrakennetun viivalaserin poikkeaman mittaamiseen kohteen liikkuessa (ks. Kuvio 1). Laite sisältää siis viivalaserin ja kameran linssin. Laitteessa on useita ohjelmapankkeja monipuolisten sovellusten luomiseksi. Laitteelle ohjelmoidaan sovellus käyttämällä IVC Studio -ohjelmistoa. (3D vision IVC-3D / IVC-3D 200. N.d.)

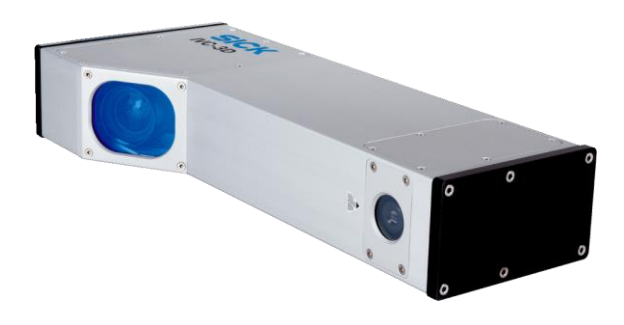

<span id="page-15-3"></span>Kuvio 1. Sick IVC-3D11111 konenäkökamera (3D vision IVC-3D / IVC-3D 200. N.d.)

# <span id="page-15-2"></span>4.2 SICK DT20-P224B etäisyysanturi

Sick:n opetettavan etäisyysanturin DT20-P224B etäisyyden mittaus perustuu näkyvän laservalon heijastumaan (ks. Kuvio 2). Tunnistusetäisyys on aseteltavissa arvoihin välillä 100-1000 mm. Laitteelle on aseteltavissa kohteen etäisyyden tunnistus milliampeeriviestillä asetetulla alueella tai digitaalinen lähtö, kun kohde on asetetulla tunnistusalueella. (Etäisyysanturit DT20 Hi N.d.)

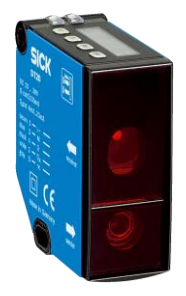

<span id="page-15-4"></span>Kuvio 2. DT20-P224B etäisyysanturi (Etäisyysanturit DT20 Hi N.d.)

# <span id="page-16-0"></span>4.3 SICK DKS40-E5J01024 inkrementaalinen pulssianturi

Sick:n inkrementaalisen pulssianturin DKS40-E5J01024 avulla järjestelmää ohjaava logiikka voi laskea pyörimisnopeuden ja -suunnan sekä kierrosluvun akselilta, johon laite on kytketty (ks. Kuvio 3). Pulssianturi lähettää 1024 pulssia per kierros. Anturi käyttää kahta kanavaa (A ja B) 90 asteen vaihesiirrossa, jotta pulssitiedon vastaanottava laite voi päätellä pulssianturin pyörimissuunnan. Anturin kolmas kanava (Z-kanava) antaa pulssin aina kierroksen alussa. Maksimi kierrosnopeus on 6000 U/min. (DKS40 Incremental Encoders. 2012)

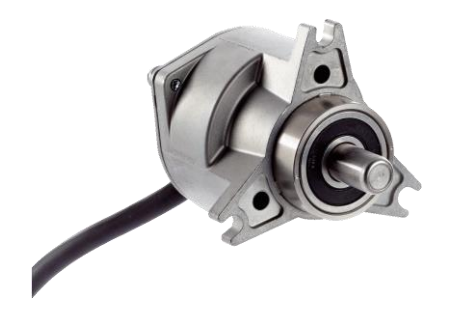

Kuvio 3. DKS40-E5J01024 pulssianturi (Pulssianturi DKS40-E5J1024 n.d.)

# <span id="page-16-2"></span><span id="page-16-1"></span>4.4 Omron logiikka

Laadunvalvontajärjestelmän logiikka koostui CJ1G-CPU45H keskusyksikön ympärille. Tähän oli kytketty tehonlähde, verkkokortti, Digitaalitulokortti, digitaalilähtökortti ja laskurikortti. Kyseistä logiikkaa ohjelmoidaan CX-Programmer ohjelmistolla. Yhteys logiikkaan saadaan käyttämällä CS1W-CN226 CHN sarjakaapelin ja USB-muuntimen CS1W-CIF31 yhdistelmää (Mannermaa K. 2017).

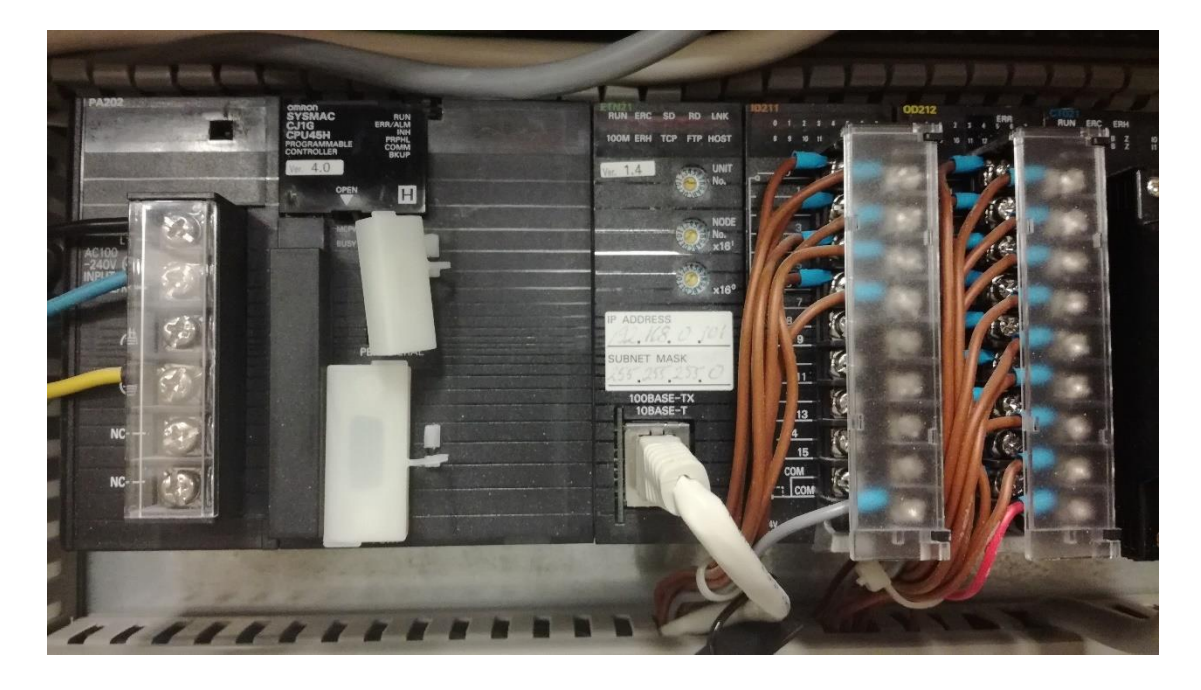

Kuvio 4. Logiikka

# <span id="page-17-1"></span><span id="page-17-0"></span>4.5 Omron NS8-TV01-V1 kosketusnäyttöpaneeli

Omronin valmistama NS sarjan ohjelmoitava kosketusnäyttöpaneeli NS8-TV01-V1 on edistyksellinen käyttöpääte (ks. Kuvio 4). Laitteessa on 8 tuumainen värillinen TFT kosketusnäyttö ja monipuoliset tiedonsiirtoyhteydet. Laite tukee myös muita kuin Omronin valmistamia logiikkaohjelmia. (NS15/NS12/NS10/NS8. N.d.)

<span id="page-18-0"></span>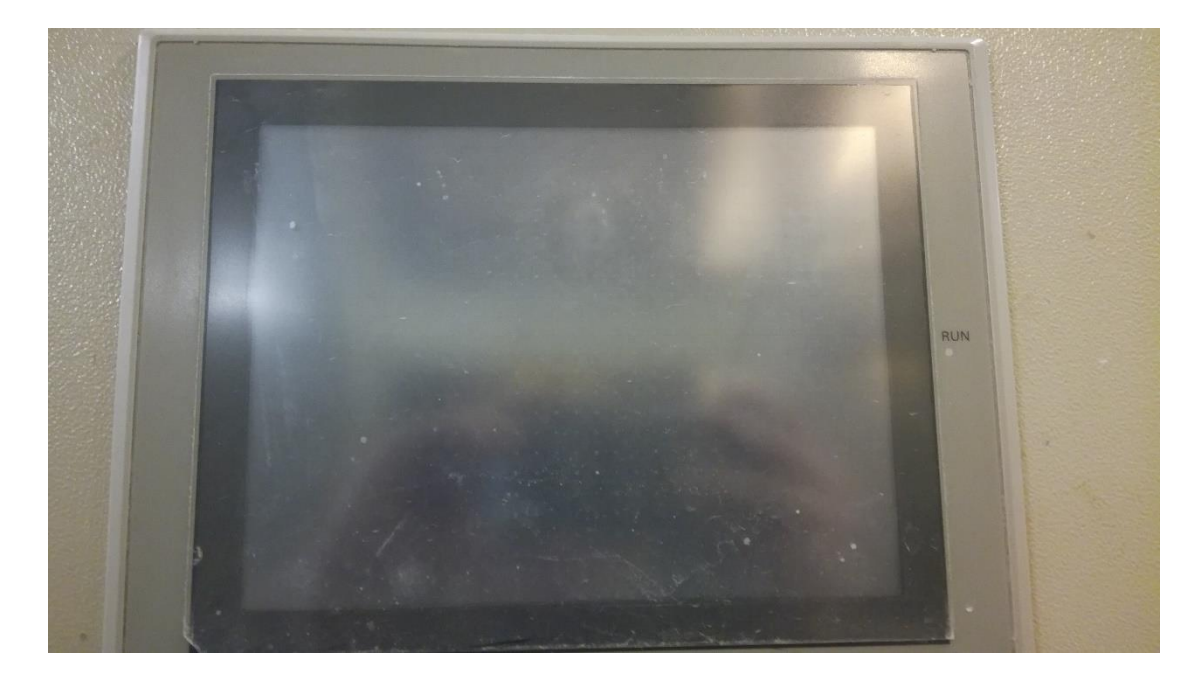

Kuvio 5. Kosketusnäyttöpaneeli edestä

# <span id="page-19-0"></span>**5 Laadunvalvontajärjestelmän siirtämisen suunnittelu**

# <span id="page-19-1"></span>5.1 Toimintojen selvitys ja projektin aloitus

Laadunvalvontajärjestelmän siirtämistyötä lähdettiin kartoittamaan tarkastelemalla olemassa olevaa laitteistoa. Järjestelmä oli toimintakuntoisena asennuksena käytöstä poistetulla tuotantolinjalla. Ensimmäisenä haasteena tuli vastaan se, että tuotantolinjaa ei voitu käynnistää, koska sitä oli osittain purettu. Näin en voinut itse todeta laitteiston toimivuutta. Laitteistoa tarkasteltiin aistinvaraisesti ja alkuperäiset sähköpiirustukset (ks. Liite 1) tutkittiin hyvän kokonaiskuvan muodostamiseksi järjestelmän toiminnasta.

Suurin osa järjestelmän sähkökomponenteista sijaitsi sähkökaapissa tuotantolinjan sivussa (ks. Liite 2). Tuotteita tarkasteleva kamera sen sijaan oli asennettu tuotantolinjan yläpuolelle (ks. Liite 3). Järjestelmän kuvauspaikalla sijaitsi myös ulkoinen ohjauslaatikko painonapilla ja merkkivalolla varustettuna. Tästä pystyttiin käynnistämään ja lopettamaan valulautojen tarkastus nopeasti ilman, että työntekijän täytyi kävellä sähkökeskukselle ohjaamaan kosketuspaneelia. Järjestelmä ajasti kameran kuvauksen laskemalla tuotantolinjaa ohjaavaan akseliin asennetun pulssianturin pulsseja etäisyysanturin kerrottua kohteen olevan asemassa. Pulssianturi sijaitsi liitteessä 4 esitetyn kotelon sisällä tuotantolinjan sivussa hätäseis-painonapin oikealla puolella.

Järjestelmän aistinvaraisen tarkastelun ja sähkökuvien tutkinnan perusteella järjestelmään kuului kolme ohjelmoitavaa yksikköä:

- logiikka
- kosketusnäyttöpaneeli
- konenäkökamera.

Laadunvalvontajärjestelmän logiikan sovelluksen tarkastelun perusteella selvisi järjestelmän toiminnot. Järjestelmän tehtävänä oli estää tuotteen valaminen virheelliseen muottiin. Muottina toimi reunallinen puulauta täytettynä jauholla. Jauhoon oli painettu kuvio, joka määräsi tuotteen muodon. Kuvauspaikan läpi kulki useampi edellä kuvattu muotti minuutissa. Konenäkökamera kuvasi jokaisen valumuotin ja ohjelmallisesti tarkasti painetun kuvion. Mikäli kuvio oli oikein painettu, niin valupäälle

annettiin lupa valaa tuote muottiin. Virheellisen painatuksen huomatessaan järjestelmä esti valamisen.

Valunesto tapahtui yhden bitin ohjauksella per valupää. Valupäitä oli tuotantolinjalla kaksi peräkkäin. Valunestobitit vietiin laadunvalvontajärjestelmän sähkökeskuksen logiikasta relekärjen kautta kaapelia myöten tuotantolinjan ohjauskaapin logiikkaan. Siirtorekisteri ajasti ohjelmallisesti valuneston ja sallimisen linjastolla kuvauspaikan jälkeen sijainneille valupäille.

Järjestelmän siirtämiselle laadittiin aikataulu ja asennustehtäviin varattiin toimeksiantajan mekaniikka- ja sähköasentajat. Itse toimin sähkö- ja automaatiosuunnittelijana projektissa. Tehtäviini kuului järjestelmän toimintojen selvittäminen sovellus- ja laitetasolla, asentajien ohjeistaminen niin suullisesti kuin dokumentaation avulla ja muutosten tekeminen järjestelmän dokumentointiin sekä ohjelmoitaviin sovelluksiin. Osallistuin myös toimeksiantajan työntekijöistä projektiin varattujen henkilöiden kanssa palavereihin, joissa suunniteltiin projektin toteutusta.

#### <span id="page-20-0"></span>5.2 Komponenttien valinta

Järjestelmään kuuluvat komponentit selvitettiin ja niistä laadittiin varaosalista (ks. Liite 5.) huomioiden toimeksiantajayrityksen tarpeet. Listassa on pääosin lueteltu tärkeimmät sähkökomponentit ja mainittu mitä muuta tarvitaan. Esimerkiksi kaapeleita ja johtimia ei ole listattu. Listan tarkoituksena on varaosatarpeen sattuessa kertoa, minkä tyyppinen komponentti on kyseessä.

Järjestelmän logiikkaosien saatavuutta selvitettiin ottamalla yhteyttä sähköpostilla toimittajaan. Selvisi, että järjestelmän logiikan keskusyksikköä ei enää valmisteta ja kosketuspaneelikin oli markkinoilla korvattu jo uudemmalla mallilla (Varaosien toimittaja. 2017). Alkuperäisen asennuksen logiikan keskusyksikkö oli Omron CJ1G CPU45H. Toimittajan mukaan tätä ei tosiaan enää valmisteta eikä korvaavaa tuotetta ole saatavana.

Seuraavaksi otettiin yhteyttä tuotteen valmistajaan. Yhtiön edustajalta saatiin tieto, että kyseinen keskusyksikkö voidaan korvata mallilla CJ2M-CPU15 (Mannermaa K. 2017). Vanhempaan yksikköön ohjelmoitu logiikkasovellus tulee tällöin kääntää CX-Programmer-ohjelmistossa uudelle keskusyksikölle sopivaksi. Kuviossa 6 esitetään

leike sähköpostin liitteenä saadusta valmistuksen keskeytysilmoituksesta, jossa esitetään korvaava malli.

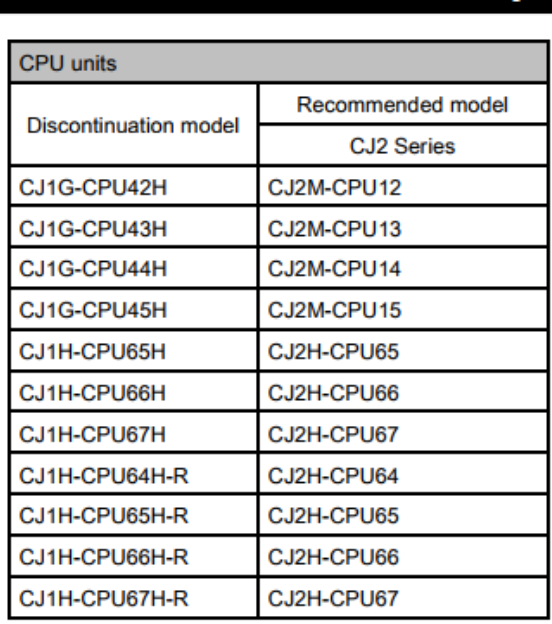

#### Product Discontinuation and recommended replacement

Programming Console can not be used for CJ2 CPU units.

<span id="page-21-0"></span>Kuvio 6. Logiikoiden valmistuksen jatkumattomuus (Product Discontinuation Notice. 2011, 2)

Kosketuspaneelin uudempi versio oli Omron NS8-TV01-V2, ja se korvaa tarvittaessa alkuperäisessä asennuksessa olleen version NS8-TV01-V1 (Varaosien toimittaja 2017). Kyseessä on siis CX-Designer-ohjelmistolla ohjelmoitava kosketusnäyttöpaneeli (Mannermaa K. 2017).

Järjestelmän sähköosien suhteen päädyttiin toimeksiantajan kanssa sellaiseen ratkaisuun, että säilytetään kaikki ne osat, jotka järjestelmässä on tällä hetkellä. Vasta osien rikkoutuessa tulevaisuudessa vaihdetaan osa taikka päivitetään uudempaan versioon. Huomattiin myös toimeksiantajan varastosta löytyvän jo valmiiksi samaa tyyppiä oleva Omron-merkkisen ohjelmoitavan logiikan keskusyksikkö.

Uuden kohteen tuotantolinjan sähkökuvista huomattiin, että tuotantolinjan logiikalla ei ollut tarpeeksi vapaita digitaalituloja laadunvalvontajärjestelmän valunestotietojen liittämiseksi. Tästä syystä tilattiin uusi digitaalitulokortti 6ES7321-1BL00-0AA0 ja sille sopiva etupistoke 6ES7392-1AM00-0AA0.

#### <span id="page-22-0"></span>5.3 Mitoitukset

Järjestelmän päärakenneosan eli konenäkökameran mekaanisen asennuksen mitoituksessa törmättiin haasteeseen. Ei tiedetty paljoakaan mekaniikasta, mutta käytössä oli kokeneen asentajan osaaminen ja rajattu aika. Projektin alkuvaiheessa tutustuessa järjestelmään saatiin yhteys kameraan ja tarkasteltua sille ohjelmoituja konenäköfunktioita. Tätä kautta ja laitteen manuaalista (Industrial Vision Camera IVC-3D 2017) saatiin tietoa sijoituksen vaatimuksista.

Kameran sijoitusta varten tuli selvittää tarvittu korkeus, kameran suunta ja kohdistus kuvauspaikalla tuotantolinjan pituussuunnassa. Korkeutta lähdettiin selvittämään aikaisemmasta asennuksesta kameran ollessa vielä paikallaan. Se oli noin 650 mm valulaudan pohjan tason ja kameralaitteen alapinnan välistä mitattuna viivalaserin kohdalta. Kuvio 7 auttaa hahmottamaan tätä mittaa (kuvio ei ole mittakaavassa).

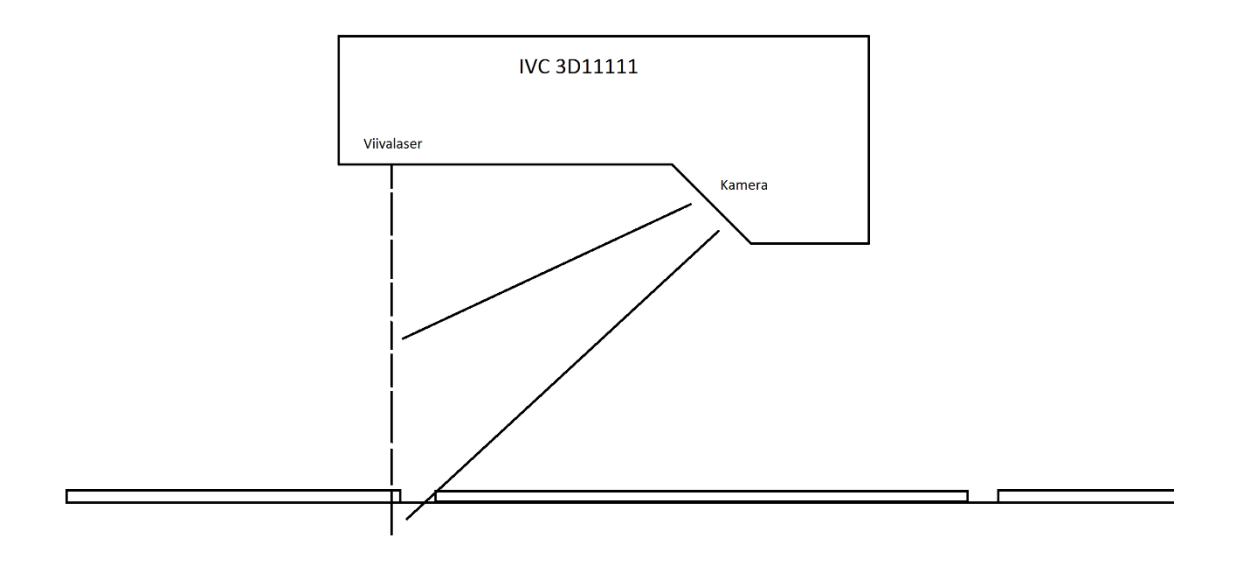

<span id="page-22-1"></span>Kuvio 7. Kameran asennuksen periaatekuva sivusta

Aikaisemmin tapahtuneen sovellustarkastelun perusteella tiedettiin kameran tunnistamaa etäisyyttä voitavan muuttaa ohjelmallisesti. Asennuskorkeuden määrittämisessä tuli kuitenkin löytää maksimiarvo, jota ei saa ylittää. Kamera haluttiin mahdollisimman korkealle linjaston yläpuolelle, jotta linjastonhoitajalla olisi tilaa vaihtaa kuvauspaikan läheisyydessä sijaitsevan valupään tuotekuvio.

Kuviossa 8 esitetään valmistajan antamat mitat kameran IVC-3D11111 (IVC-3D 200 sarja) kuva-alueen korkeussuunnan mitoituksesta. Kuvion 8 ja kameran valmistajan käyttöoppaan perusteella tulkitsin mitalla 288-306 mm tarkoitettavan kameran fyysisestä rakenteesta johtuvaa tunnistettavan kohteen minimietäisyyttä kameraan korkeussuunnassa, joka vaihtelee sarjan kameroiden rakenteen mukaan tyypeittäin. Mitta 377 mm tarkoittaa tarkasteltavan kappaleen suurinta korkeusarvon vaihtelua kuva-alueella. (Industrial Vision Camera IVC-3D. 2017, 38)

### **IVC-3D 200** Typ. field of view in mm (inch)

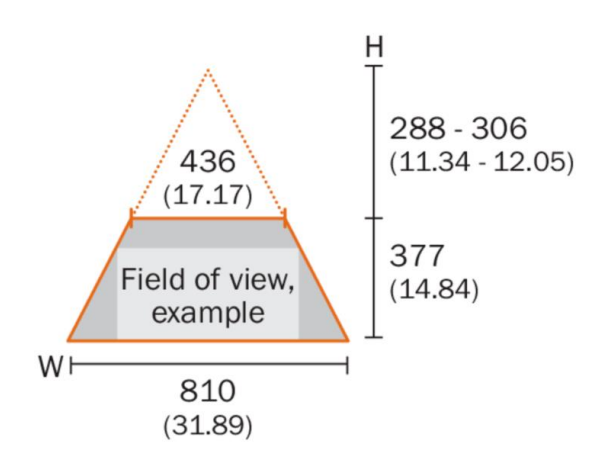

<span id="page-23-0"></span>Kuvio 8. Kameran näkökenttä (3D vision IVC-3D / IVC-3D 200. N.d.)

Kameran valmistajan antamista mitoista hahmoteltiin laadunvalvontajärjestelmässä sovellettava malliesimerkki mittojen vaikutuksista (ks. Kuvio 9). Mitat ovat siis annettu tuotantolinjan myötäisestä perspektiivistä katsottuna. Kameran valmistajan antamista mitoista tulkittiin kameran maksimikorkeudeksi 683 mm mitattuna kameranviivalaserin alapinnasta tunnistettavan kappaleen matalimpaan kohtaan. Eli kuviossa 8 esitettyjen korkeusmittojen yhteenlaskun tulos.

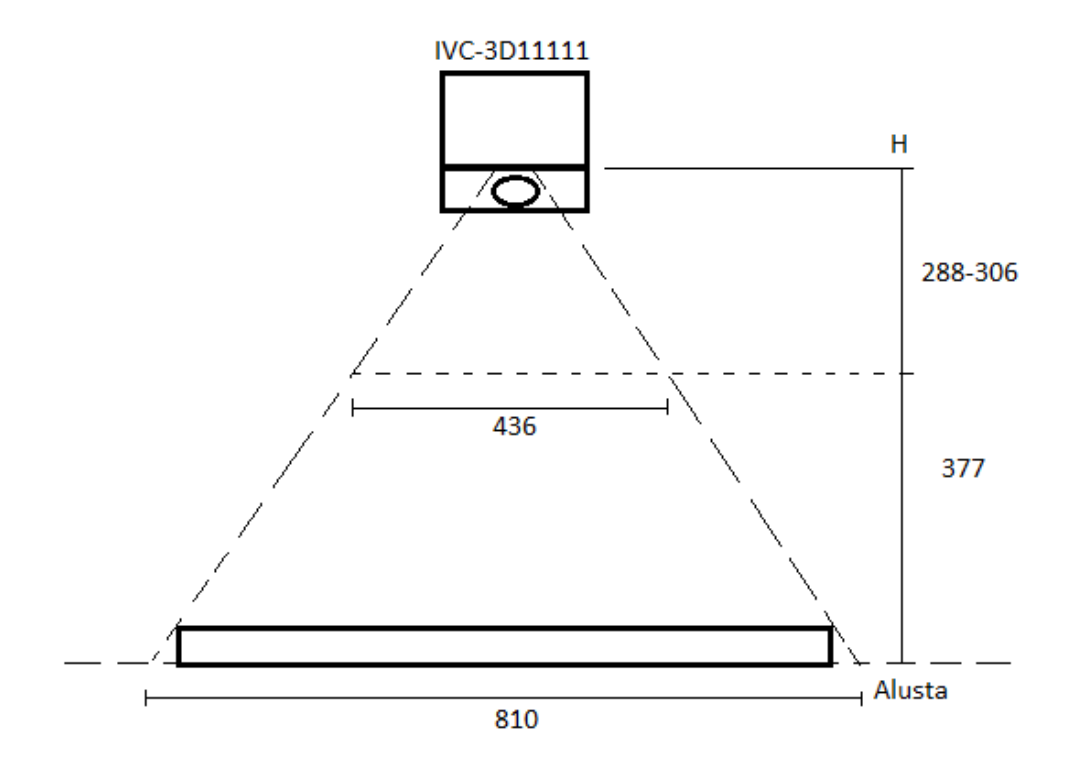

<span id="page-24-0"></span>Kuvio 9. Mitat sovellettuna laadunvalvontajärjestelmään

Ohjeistuksessani tapahtuneesta virheestä johtuen kamera asennettiin kuitenkin 695 millimetriin, mikä oli 12 mm liian korkealla verrattuna tulkittuun maksimiarvoon 683 mm. Ohjelmointivaiheessa huomattiin kameran kuvauksen toimivan kuitenkin riittävän hyvin, koska laudan pohjan ei välttämättä tarvitse edes olla kuvausalueella. Kuvausalueelle jäi korkeussuunnassa riittävä osa valumuotin korkeudesta, jotta muotista voitiin suorittaa tarvittavat mittaukset muodostetusta 3D-kuvasta.

Toinen selvitettävä asia oli, mihin kohtaan tuotantolinjaa kameran laserviiva tuli kohdistaa uuden kohteen tuotantolinjan pituussuunnassa. Uuden kohteen tuotantolinjan toimintatapa kuvauskohdassa oli erilainen kuin laadunvalvontajärjestelmän edellisessä asennuksessa. Valulautojen liike tapahtui sykleittäin. Jokaisen syklin aikana valulauta siirtyi yhden aseman verran ja pysähtyi hetkeksi. Liikkeen sai aikaiseksi työntövarret, jotka työnsivät lautaa pitkin tukikiskoja ja palasivat alakautta lähtöpisteeseen. Kameran viivalaser määritettiin kohdistettavaksi lautojen pysähdysasemien väliin (ks. Liite 6).

Koneeseen merkattiin kohta osoittamaan pysähdysasemien väliä, jotta sama kohta löydettäisiin asennusten aikana. Koska kameran kuvan muodostus perustui pulssianturin tahdittamaan laserviivan poikkeaman tarkasteluun, sillä ei ollut merkitystä, oliko laitteen kamerapää linjan tulo- vai menosuuntaan. Tuotantolinjan yläpuolelle ei pystytty merkkaamaan luotettavalla tavalla pysähdysasemaa tarkasti, niin päätettiin tehdä kameran tukirakenteeseen sitten asennusvaiheessa säätömahdollisuus linjan pituussuunnassa.

Sivusuunnassa kamera tuli asentaa keskelle lautaa. Tämä todettiin haastavaksi kiinteästi kattoon asennettavalla tukivarrella, joten kameran kiinnitykseen päätettiin tehdä säätö sivusuunnassa. Ennen asennusta asentajalle annettiin käyttöön kameran tekniset mitat, jotka esitetään liitteessä 7.

Etäisyysanturi määritettiin osoittamaan 6 cm ennen kameran viivalaseria. Toimintaperiaatteena oli, että lasertoiminen etäisyysanturi käskee kuvauksen aloitettavan ja pulssianturilla tahdistetaan kuvan muodostus profiili kerrallaan. Tämä kohta osoittautui vääräksi myöhemmin.

Pulssianturille hyvän sijoituspaikan määrittelyyn olisi tarvittu mekaniikkasuunnittelua, mutta tukeuduttiin asentajan tietoihin valukoneesta. Määritettiin, että akselin johon pulssianturi kiinnitetään, pyörimisnopeus tulisi olla suoraan verrannollinen valulautojen siirtymisliikkeen nopeuteen. Valupäiden alla sijaitsi moottori ja vaihdelaatikko, jotka toimivat voiman lähteenä valulinjan lautojen siirtoa varten. Ehdotettiin valukoneen alla sijaitsevan vaihdelaatikon jälkeistä akselia (ks. Kuvio 10. Otettu huollon aikana suojat poistettuna ja kone pysäytettynä), joka tuli hieman ulos kotelosta. Ehdotus hyväksyttiin, kun varmistuttiin kyseisen akselin pyörimisnopeuden olevan suoraan verrannollinen valumuottien liikkeen nopeuteen.

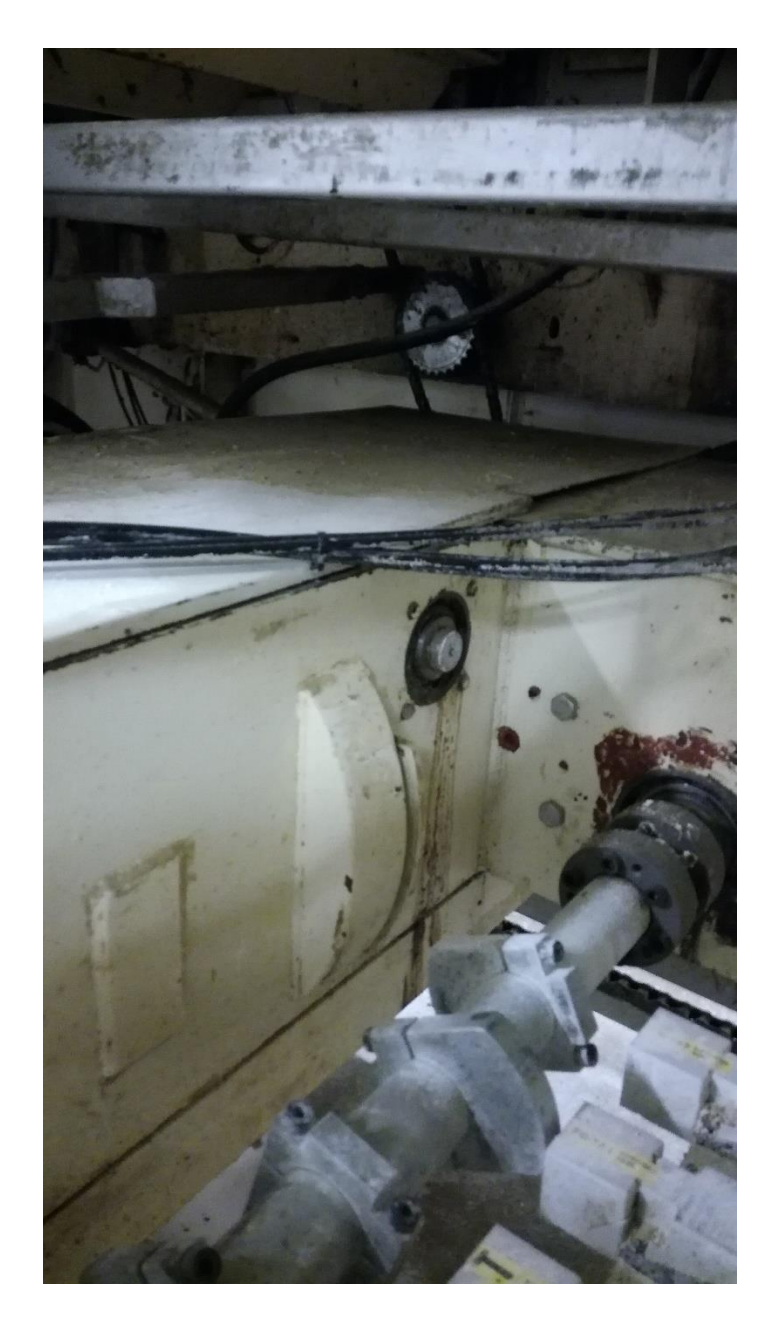

Kuvio 10. Vaihdelaatikon akseli

<span id="page-26-0"></span>Tässä kohtaa otettiin huomioon, että kameran kuva tulisi mahdollisesti venymään pituussuunnassa. Epäilys perusteltiin silmämääräisellä tarkastelulla uuden asennuskohteen toiminnasta. Työntövarsien ohjaamana valulautojen liike kiihtyi hieman asemanvaihdon puoliväliin asti, jonka jälkeen liike hidastui. Tämä johtui työntöliikkeen vipuvarsien kautta aikaansaavasta moottorin akselin pyörintäliikkeestä (ks. Kuvio 11. Otettu huollon aikana suojat poistettuna ja kone pysäytettynä). Varauduttiin kuvan venymään kehittämällä ohjelmallisia tekniikoita, joilla ongelma mahdollisesti voitaisiin poistaa.

Järjestelmän ohjelmoitavien laitteiden sovelluksien tarkastelun perusteella todettiin, että valulaudan pituusvenymästä ei ole haittaa. Järjestelmä tarkastaa vain valumuotin jauhontäytön korkeutta eikä mittaa lautaa pituussuunnassa. Loppukäyttäjälle ei näytetä venynyttä kuvaa vaan vihreä tai punainen sykleittäin liikkuva suorakulmio kosketuspaneelilla.

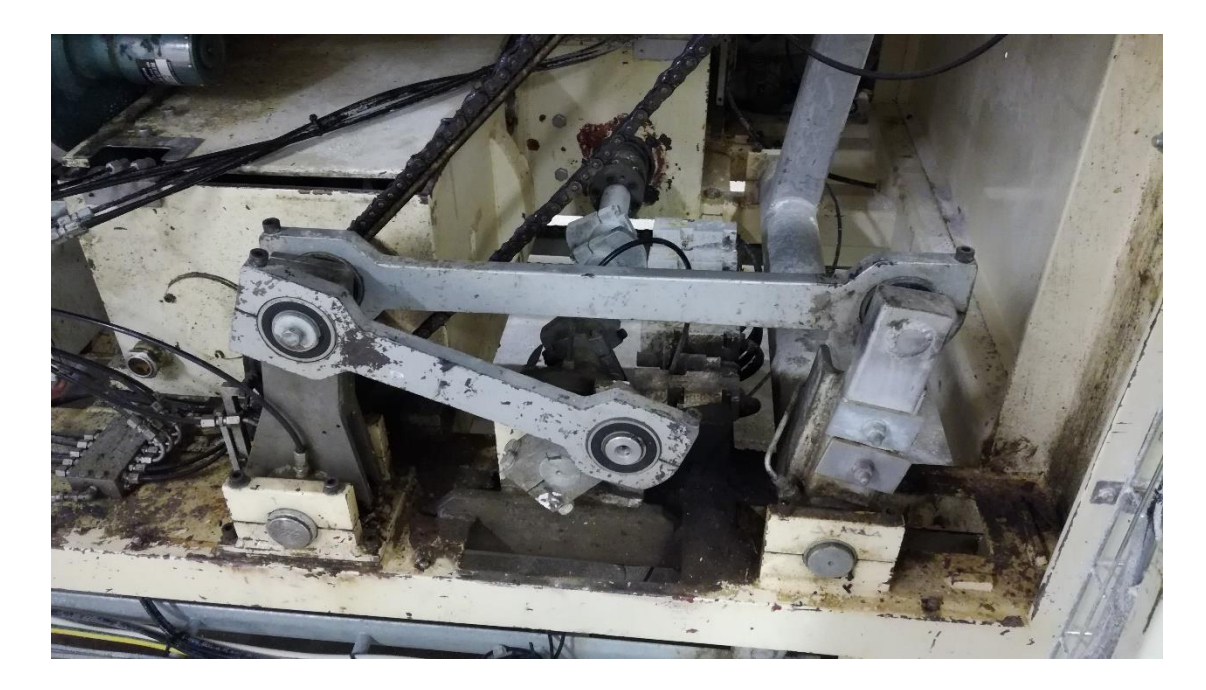

Kuvio 11. Valumuotin liikkeen kuvauspaikalla aikaansaava mekaniikka

<span id="page-27-1"></span>Pulssianturin suurin sallittu pyörimisnopeus vahvistettiin arvoon 6000 U/min (Pulssianturi DKS40. N.d.) sekä IP luokitus 64 (DKS40 Incremental Encoders. 2012, 1). 6000 U/min oli riittävä valitulle akselille toimeksiantajan työntekijän tietojen perusteella.

#### <span id="page-27-0"></span>5.4 Dokumentaatio

Työhön lähdettäessä laadunvalvontajärjestelmästä oli dokumentointia sähköisessä muodossa tehtaan verkkolevyllä sekä paperille painettuna järjestelmän sähkökeskuksessa. Paperilla järjestelmän sähkökaapissa oli käyttöohje, sähkökuvat (Liite 1) ja suunnittelijan puhelinnumero. Sähköisenä löytyi suunnittelijan vuonna 2006 antama ohjeistus tiedonsiirtoyhteyden muodostamiseksi järjestelmään sekä sama käyttöohje, joka oli tulostettuna sähkökeskuksessa. Tiedonsiirtoyhteyden muodostamisohjeeseen leimatusta vuosiluvusta arvioitiin dokumentin kuuluvan mahdollisesti johonkin muuhun projektiin, koska järjestelmän sähkökuviin oli kirjoitettu vuosi 2008 (Liite 1).

Laadunvalvontajärjestelmän alkuperäisiä sähkökuvia (Liite 1, lehti 3) muokattiin siten, että laitteiston turva-ovia valvovat ovikytkimet sekä ovet jätettiin pois, ja turvareleen valvontalenkki yhdistettiin ohjausjännitepotentiaaliin. Tällöin turvarele ei laukea turvatoiminnoista, ja turvatoimintoja voidaan jatkossa lisätä helposti, mikäli tarve realisoituu.

Turvaovien poisjättäminen päätettiin palaverissa. Tarve turvaovien poisjättämiselle lähti laitteiston uuden asennuskohteen työntekijöiden tilan tarpeesta. Turvaovet olisivat estäneet ja hankaloittaneet linjastonhoitajan tarvitun pääsyn kuvauspaikalle. Vaihtoehtona olisi ollut valoverhon asennus oven tilalle, mutta tämäkin todettiin hyvin epäkäytännölliseksi.

Turvatoiminnon pois jättäminen perusteltiin vaarallisuutta aiheuttamattomaksi laitteiston laserluokituksella. Laadunvalvontajärjestelmän pääkomponenttina toimivan konenäkökameran IVC-3D11111 käyttämän laserin luokitus oli Standardin EN/IEC 60825-1:2014 mukaan 2 ja standardin EN/IEC 60825-1:2007 mukaan 2M (ks. Liite 8). Tämä tarkoittaa sitä, että tarvittava silmien suojaus saavutetaan yleensä kehon normaaleilla ärsytysreaktioilla kuten silmänräpäys. Kuitenkin kohtisuoraan laseriin katsominen voi olla vaarallista, mikäli laitteen käyttäjä hyödyntää optisia apuvälineitä lasersäteen kohdistamiseksi tai tarkoituksellisesti estää silmän räpäysreaktiota. Järjestelmän toinen laseria käyttävä komponentti, etäisyysanturi, oli myös luokkaa 2. Tulevalla laadunvalvontajärjestelmän kuvauspaikalla oli jo valmiina varoitusmerkit 2 luokan laserlaitteista. (Industrial Vision Camera IVC-3D 2017, 5)

Laadunvalvontajärjestelmän dokumentaatioon lisättiin tekstimuotoinen toimintakuvaus, jossa määritellään laitteiston toimintaperiaatteita ja ohjelmoitavia yksiköitä (Liite 9). Tämä dokumentti voi tulevaisuudessa auttaa järjestelmään muutoksia suunnittelevaa henkilöä ymmärtämään järjestelmän toimintoja kokonaisuutena.

Laadunvalvontajärjestelmän sähkökuvista piirrettiin uudelleen vain ne sivut, joille tehtiin muutoksia. Muutetut sivut korvattiin laadunvalvontajärjestelmän paperisessa dokumentaatiossa. Asennusten jälkeen piirrettiin uudelleen kaikki sivut, koska huomattiin suurimmalle osalle niistä tulleen muutoksia asennuksen aikana (Liite 10). Asennusten jälkeen laadittiin myös kaapeliluettelo, joka teki kaapelikilpien laatimisesta järjestelmällisempää (ks. liite 11). Liitteessä 12 näkyy kaapelikilvet asetettuna.

Siirtämistyön suunnitelmat hyväksyi suullisesti toimeksiantajayrityksen vastuuhenkilö viikolla 46. Esitin hänelle sähkökuvat, joihin oli tehty tarvittavat muutokset ja keskustelemalla esitin sellaiset asiat, joita kuvissa ei näkynyt.

#### <span id="page-29-0"></span>5.5 Asennukset

Järjestelmän sähkökeskuksen sijaintia ei oltu määritelty tarkkaan. Määritetyn asennuspäivän lähestyessä huomattiin tämä ja määritettiin sijainti uudessa kohteessa. Sähkökeskuksen sijainnin määrittelyn jälkeen huomattiin osan kaapeleista olevan liian lyhyitä uudelleenkäytettäväksi. Kaapelityyppi jota tarvittiin, oli LiYCY 8x0,34S. Sitä ei ollut saatavilla tarpeeksi nopeaan toimitusaikaan, joten kiireessä päädyttiin pienentämään kaapelikokoon LiYCY 8x0,25S. Tätä kaapelityyppiä käytettiin uudessa asennuksessa kaapeleissa 5W1, 5W10 ja 5W11. Kaapelit näkyvät järjestelmän uudelleen piirretyissä sähkökuvissa (ks. Liite 10). Järjestelmässä näissä kaapeleissa kulkevat virrat todettiin niin alhaisiksi, että kaapelikoon pienentäminen oli mahdollista.

Järjestelmän kosketuspaneeli sijoitettiin tuotantolinjan sähkökeskuksen oveen, ja sitä varten piti vetää verkkokaapeli (3W1) Excel 100-103 4PR ja jännitesyöttökaapeli (1W4) Gamaflex 7x0,75S (ks. Liite 10). Laadunvalvontajärjestelmän keskuksen ja tuotantolinjan keskuksen välille vedettiin kaksi erillistä Gamaflex 7x0,75S kaapelia (1W3 ja 1W4). Tämä koettiin tarpeelliseksi, vaikka tarvittu määrä johtimia löytyi jo yhdestä kaapelista. Hyvien suunnittelusääntöjen mukaan eri suunnista tulevia jännitesyöttöjä ei tule viedä samassa kaapelissa. Liitteen 10 lehdellä 8 esitetään kuinka 24 Voltin jännite viedään kaapelilla 1W3 valukoneen keskuksesta, laadunvalvontajärjestelmän relekoskettimille, ja takaisin tulokortille. Liitteen 10 lehdellä 2 esitetään, kuinka kosketuspaneelille viedään käyttöjännite laadunvalvontajärjestelmästä (1W4).

Aikaisemmassa asennuksessa järjestelmän sähkönsyöttö tuli pistotulpan kautta. Uudessa asennuksessa syöttö muutettiin kiinteäksi. Järjestelmän sähkönsyöttö otetaan nyt uuden kohteen tuotantolinjaston sähkökaapista johdonsuojakatkaisimelta. Johdonsuojakatkaisin mitoitettiin sähkösuunnittelun perusperiaatteita ja SFS 6000 soveltaen yhtä kokoa isommaksi kuin laadunvalvontajärjestelmän keskuksessa sijaitseva pääsulake (F0, Liitteen 10 lehdellä 1). Tällöin järjestelmää syöttävän kaapelin johdonsuojakatkaisimeksi valittiin 16 Ampeerinen C käyrää noudattava johdonsuojakatkaisija. Syöttökaapeliksi valittiin MMJ3x2,5S.

#### <span id="page-30-0"></span>5.6 Ohjelmointi

Ennen asennuksia huomattiin tarve ottaa varmuuskopiot laadunvalvontajärjestelmän ohjelmoitavien laitteiden sovelluksista. Järjestelmän ohjelmoitavia laitteita oli logiikka, kosketusnäyttöpaneeli ja konenäkökamera. Kyseisiä laitteita ohjelmoidaan erilaisilla ohjelmistoilla seuraavasti:

- Omron logiikan keskusyksikkö CJ1G CPU45H ➢ CX-Programmer
- Omron kosketuspaneeli NS8-TV01-V1 ➢ CX-Designer
- Sick konenäkökamera IVC-3D11111 ➢ IVC Studio.

Kopiot laitteiden sovelluksista talletettiin toimeksiantajan logiikkaohjelmoinnille omistetulle kannettavalle työasemalle.

Ensimmäisen kerran yhdistäessä konenäkökameraan, löytyi laite IVC Studiosta Devices -näkymästä, mutta ohjelmisto antoi virheilmoituksen (ks. Kuvio 12). Tästä tehtiin johtopäätös, että kameralla oli IVC Studion vanhemmalla versiolla tehty sovellus. Kameran valmistajan tukiportaalista selvisi, että kameran sovellukset voidaan saada turvallisesti talteen vaihtamalla työasemalla käytettävää IVC Studion versiota uudemmasta (3\_3\_SR3) vanhempaan (2.8). Kyseisen vanhemman version asennustiedostot saatiin laitteen valmistajan tukiportaalin kautta. Koska ei päästy varmuuteen konenäkökameralla olleiden sovellusten päivittämisen turvallisuudesta, jatkettiin ohjelmointia IVC Studion versiolla 2.8. (Nilsson S. 2017)

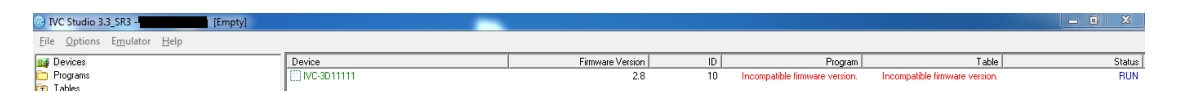

<span id="page-31-0"></span>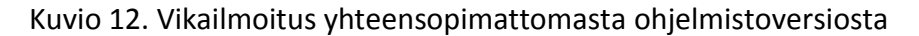

Ennen laadunvalvontajärjestelmän asennusta uuteen kohteeseen tarkasteltiin laadunvalvontajärjestelmän kameran konenäköfunktioita, jotta päästiin paremmin selville kameran asennuksen vaatimuksista sekä järjestelmän toiminnoista. Selvisi, että konenäköfunktiot ohjelmoidaan käyttämällä erilaisia askeleita. Yksi tärkeimmistä askeleista oli Grab Setup, jolla määriteltiin kuvausasetuksia.

Asennustöiden jälkeen järjestelmää ei saatu heti toimimaan. Järjestelmässä ilmeni verkkovika. Vian epäiltiin johtuvan aikaisemmin tapahtuneesta kameran IP-osoitteen muutoksesta, eikä alkuperäistä IP-osoitetta ollut enää tallessa. Oikea IP-osoite löytyi tarkastelemalla järjestelmän keskipisteenä toimivan logiikan sovellusta. Liitteen 13 punaisella rajatussa osassa esitetään logiikan sovelluksessa kameralle määritelty IPosoite. Kyseessä oli logiikkaohjelmassa mainittu Ethernet-yhteyden avausta käsittelevä osio. Kameran ja logiikan välillä parametrit lähetettiin Ethernet-väylällä.

Järjestelmässä ilmeni toisenlainenkin verkkovika, verkkokytkimen hälytys. Toimeksiantajan työntekijältä saatiin hyvä vihje aiheeseen. Verkkolaitteen sivussa sijainneilla DIP-kytkimillä (ks. Liite 14) pystyi asettamaan verkkolaitteen hälytyksen käyttöön kullekin portille erikseen. Portin hälytyksen ollessa käytössä laite ilmoitti, kun kyseisestä portista ei saatu vastausta. (EDS-308/305 Hardware Installation Guide 2005, 11)

Verkkokytkin oli alun perin määritelty antamaan hälytys, kun porttiin 4 ei tule signaalia. Laitteiston edellisessä asennuksessa kamera oli tarkoitettu kytkettäväksi tähän porttiin (ks. Liite 1, lehti 10). Tämä ongelma korjattiin tarkastamalla PLCsovelluksesta, ettei kameraa sammuteta missään vaiheessa, ja asetettiin verkkolaitteen DIP kytkimestä portin 4 hälytys pois käytöstä.

Kamera täytyi saada laukaisemaan kuva oikein. Tiedettiin kameraa ohjelmoitavan IVC Studiolla, jota varten tarvittiin kameran ja ohjelmointityöaseman olevan samassa verkossa muiden järjestelmän laitteiden kanssa. Ohjelmointityöasemalle tuli löytää vapaa IP-osoite järjestelmän laitteiston käyttämästä verkosta. Päädyttiin kokeilemaan Omronin tarjoamaan CX-One pakettiin kuuluvaa Integrator -ohjelmistoa järjestelmän

laitteiden IP-osoitteiden löytämiseksi. CX-Integrator on helppokäyttöinen CX-Oneohjelmistopakettiin kuuluva verkkoyhteyksien määritysohjelma (CX-Integrator N.d.).

Ohjelmointityöasema tuli yhdistää logiikkaan CS1W-CN226 CHN sarjakaapelin ja USB muuntimen CS1W-CIF31 yhdistelmällä (Mannermaa 2017). CX-Integratorohjelmistossa käynnistettiin automaattinen verkkokartoitus online-näkymässä. Kun kartoitus oli valmis, ohjelmisto esitti verkkokuvauksen graafisesti. Verkkokuvassa ei näkynyt kameraa. Tämän oletettiin johtuvan siitä, ettei kamera ole saman valmistajan laite. Verkkokuvauksen, ja sitä myötä kaikkien laitteiden verkkoparametrit pystyi tallettamaan työasemalle tarkasteltavaksi offline näkymässä. Kuviossa 13 taustalla näkyy logiikka ja kosketuspaneeli verkkokuvassa offline-näkymässä.

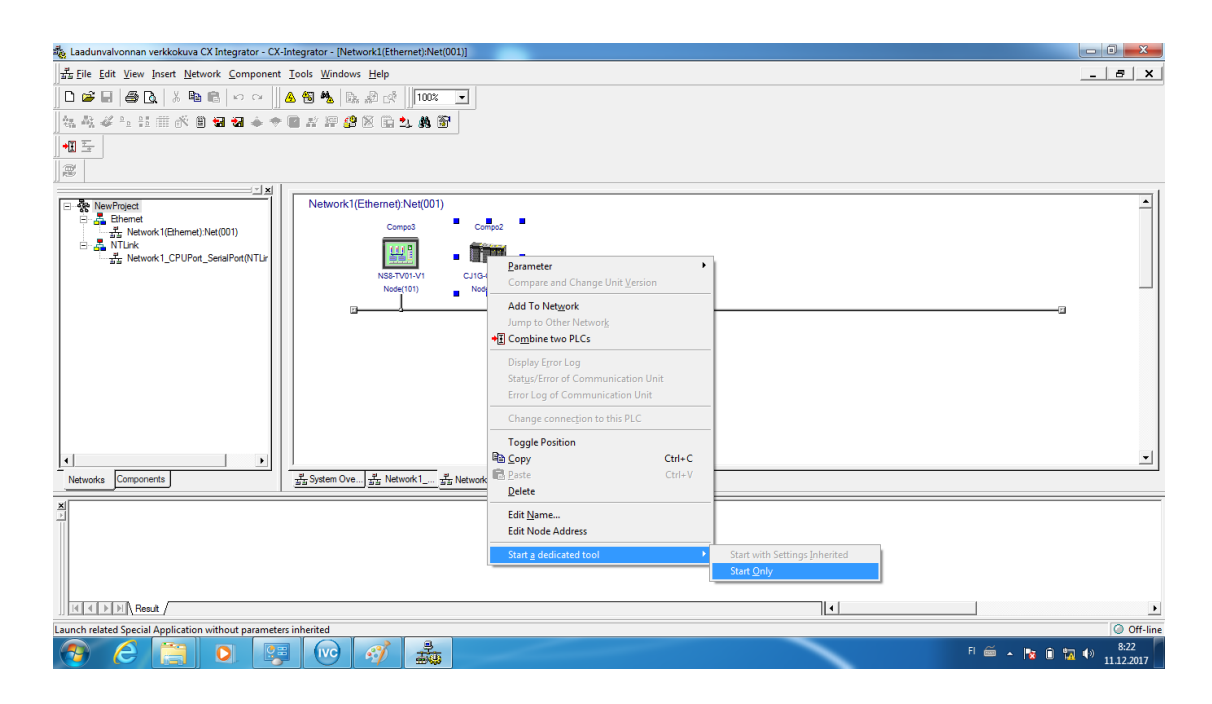

<span id="page-32-0"></span>Kuvio 13. Siirtyminen verkkomäärittelyistä logiikan ohjelmointiohjelmistoon

CX-Integrator ohjelmiston Online näkymässä pystyi kuvion 13 osoittamalla tavalla siirtymään laitteen omaan ohjelmointiohjelmistoon. Valitessaan [Start with Settings Inherited] pystyi samalla viemään oikeat yhteysasetukset. Tätä vaihtoehtoa käytettiin, kun ensimmäisen kerran yhdistettiin logiikkaan ja kosketuspaneeliin laitteiden sovellusten lataamista varten, koska ei tarkemmin tiedetty oikeita yhteysmäärittelyjä. Paneelin yhteysasetuksista (ks. Kuviot 14 ja 15) selvisi paneelin ja logiikan IP-

osoite, jotka merkattiin myös järjestelmän sähkökuviin. Logiikan IP-osoitteen oikeellisuuteen ei täysin luotettu, mutta osoitteessa pitäydyttiin koska ratkaisua ei löydetty muillakaan keinoin. Molempien laitteiden oletettiin olevan samassa verkossa samalla aliverkonpeitteellä. Kuvioiden 14 ja 15 kohdassa [Network Address] molemmilla laitteilla oli sama numero ja kohdassa [Node Address] kohdassa eri. Lopulta logiikan IPosoitetta ei tarvittu missään muualla, kuin ohjelmointityöaseman IP-osoitteen määrittelyyn väärien osoitteiden poissulkemiseksi. Päädyttiin silti löytämään vapaa osoite työasemalle.

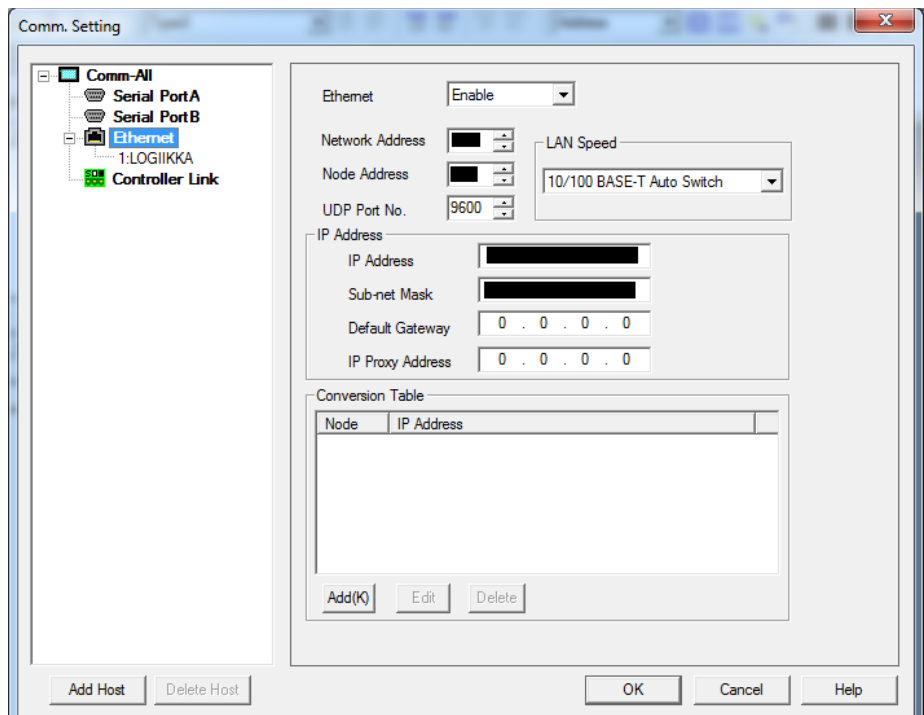

<span id="page-33-0"></span>Kuvio 14. IP-asetukset paneelilla

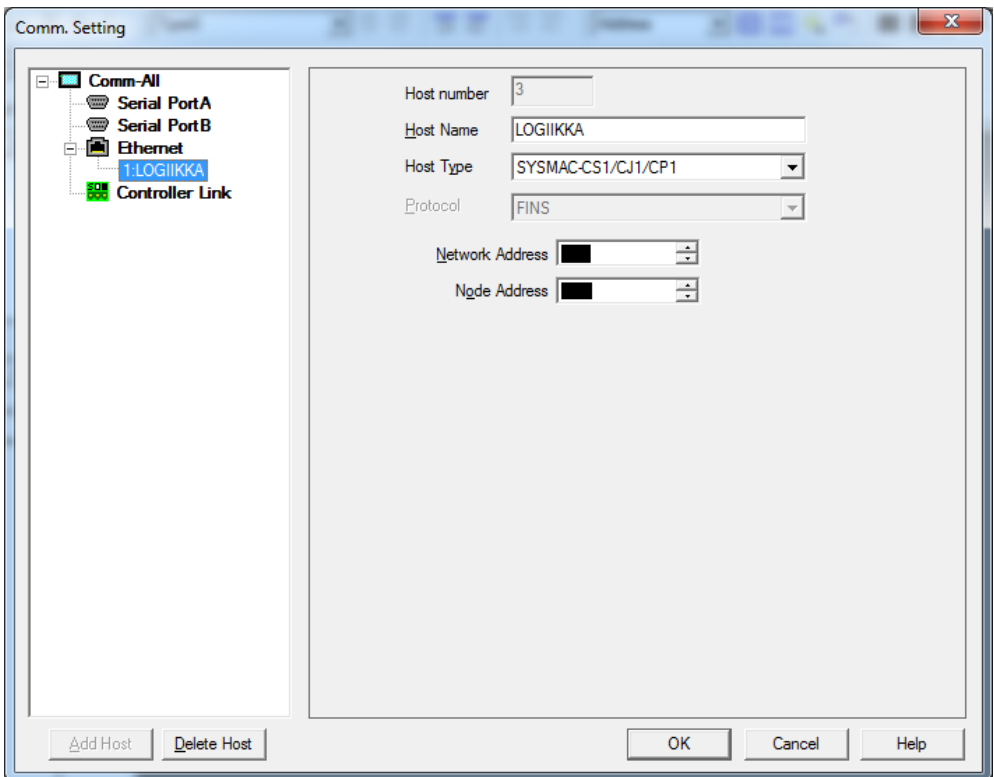

<span id="page-34-0"></span>Kuvio 15. Logiikan IP

Kun logiikan ja paneelin IP-osoitteet oli selvitetty, pystyttiin ottaa yhteyttä kameraan sen IP:n määrittämiseksi ja sovelluksen muokkaamiseksi. Ethernet kaapeli kytkettiin ohjelmointityöasemalta järjestelmän kytkimen porttiin 1. Työasemalle määritettiin sopiva staattinen IP-osoite poissulkemalla verkon käytetyt osoitteet. Sopiva osoite kirjattiin laadunvalvontajärjestelmän sähkökuviin.

IVC Studion laitenäkymässä ei näkynyt kameraa kuvion 16 mukaisesti, koska laitteen IP-osoite oli väärä.

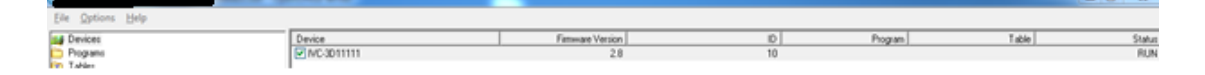

<span id="page-34-1"></span>Kuvio 16. Kamera IVC Studion laitenäkymässä

Laitteen asetuksiin pääsi käsiksi valitsemalla Options > Configuration. Ja aukesi kuviossa 17 esitetty ikkuna.

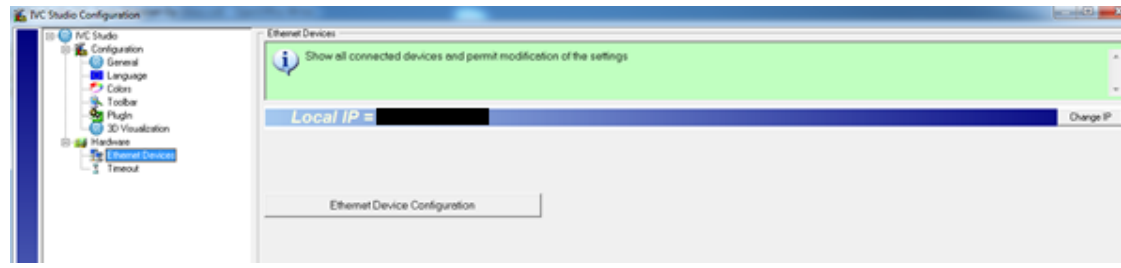

<span id="page-35-0"></span>Kuvio 17. Device configuration ikkuna

Ethernet Devices välilehdelle (ks. Kuvio 17) tuli asettaa salattuun kohtaan työaseman IP-osoite ja seuraavaksi valita [Ethernet Device Configuration].

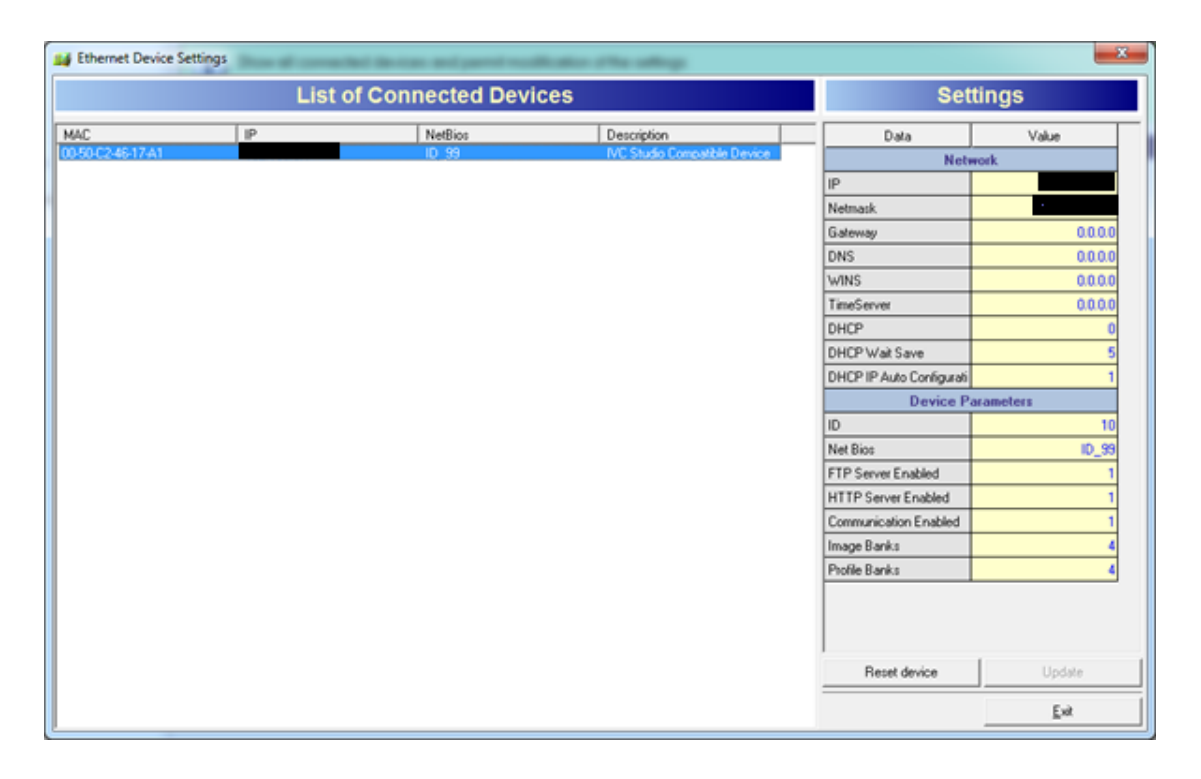

Kuvio 18. Kameran IP asettelu

<span id="page-35-1"></span>Laite tuli näkymään vasemmalla IP-asetuksella, joka ei ollut samassa verkossa kuin muut järjestelmän laitteet (ks. Kuvio 18). Mikäli järjestelmässä olisi useampia samalla ohjelmistolla ohjelmoitavia kameroita samaan verkkoon kytkettynä, ne näkyisivät kaikki tässä näkymässä. Klikkaamalla kameran aktiiviseksi ilmestyi oikealla näkyvät asetukset. IP-osoite ja aliverkonpeite asetettiin oikeiksi. Seuraavaksi valittiin Update. Osoitteen vaihdos varmistettiin valitsemalla Reset device, kun oltiin tarkastettu, että
laite ei hävitä sen Flash-muistissa olevaa sovellusta uudelleenkäynnistyksen aikana. Tästä ikkunasta valittiin Exit ja edellisestä ok. Laite käynnistyi melko hitaasti, mutta muutaman minuutin päästä kamera näkyi jo Device näkymässä kuten kuviossa 16.

Seuraavaksi valittiin File > New product ja ikkunan ylälaitaan tuli lukemaan [New Product]. Sovelluksen sai tuotua laitteen Flash-muistista klikkaamalla laitetta hiiren oikealla ja valitsemalla Device Management > Flash > Import program from flash kuten kuviossa 19.

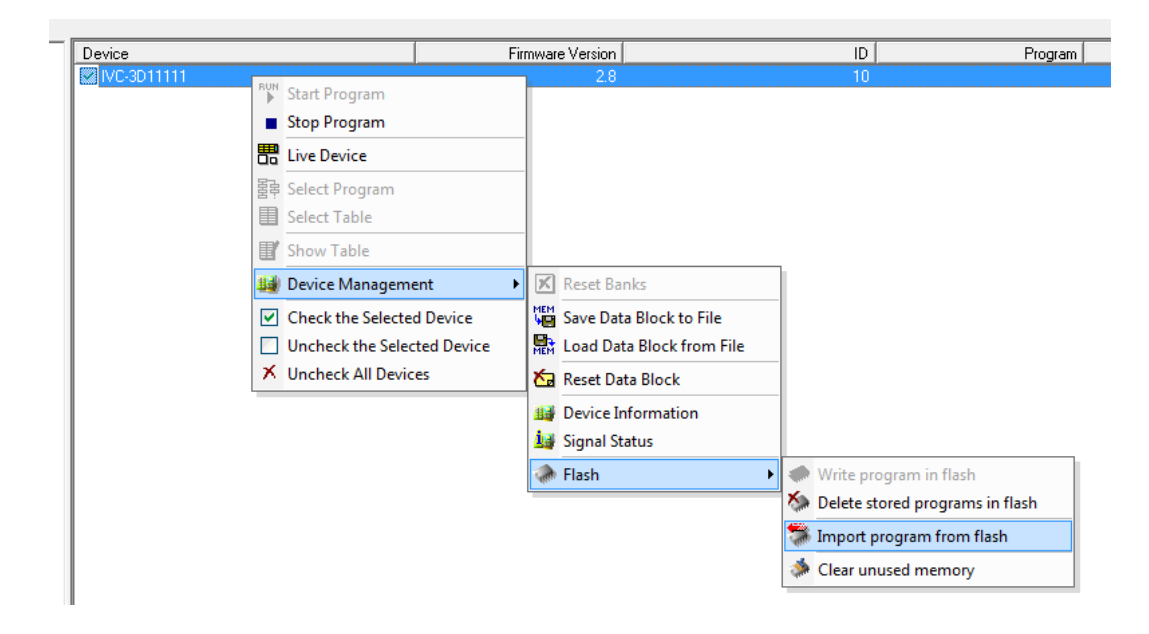

Kuvio 19. Sovelluksen lataaminen laitteelta työasemalle muokattavaksi

Kuviossa 20 esitetään ohjelman valitsemisdialogi. Tässä valitaan laitteen Flash-muistipaikoista tuotava ohjelma. Järjestelmässä käytetylle IVC-3D11111 kameralle on mahdollista luoda useampia sovelluksia esimerkiksi erilaisten tuotteiden tarkastukseen. Laitteen käynnistyessä se alkaa aina suorittamaan Flash-muistipaikassa 0 sijaitsevaa sovellusta. (Application programming IVC-3D 2013, 13)

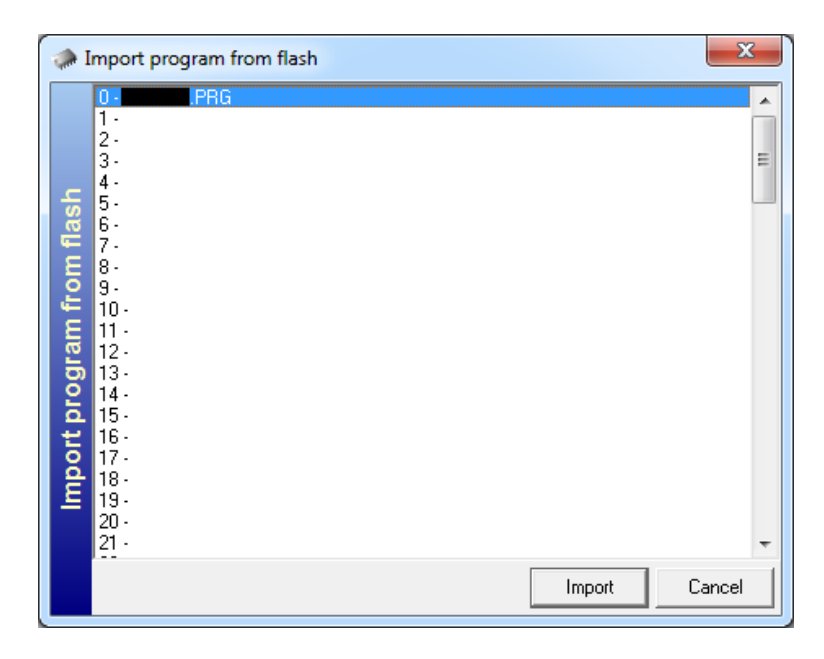

Kuvio 20. Tuotavan sovelluksen valinta Flash-muistipaikoista

Flash-muistista tuomisen jälkeen IVC studion puunäkymään ilmestyi sovellus ja taulukko, jotka olivat laitteen Flash-muistissa (ks. Kuvio 21). Kamera käyttää taulukkoa tiedon säilömiseen ja viemiseen eri funktioiden välillä.

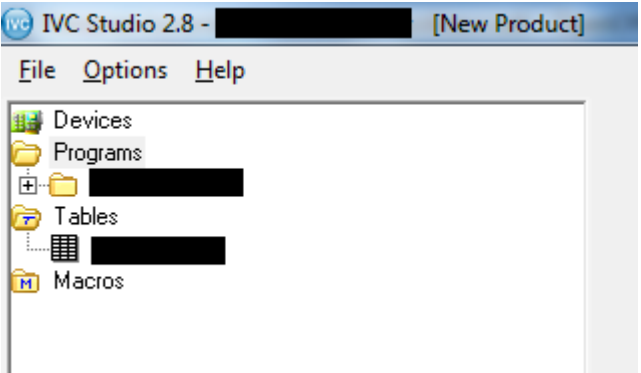

Kuvio 21. Sovellus ja taulukko tuotu ohjelmaan

Taulukon ja sovelluksen pystyi tuomaan muokattavaksi myös työaseman muistista. Kuvion 22 esittämällä tavalla valitaan esimerkiksi taulukko hiiren oikealla ja [Import Table]. Tällöin avautui Windows dialogi tiedoston valitsemiseksi työaseman muistista. Etuna työaseman muistista tuomiselle huomasin konenäköfunktioiden kommenttien säilyvän.

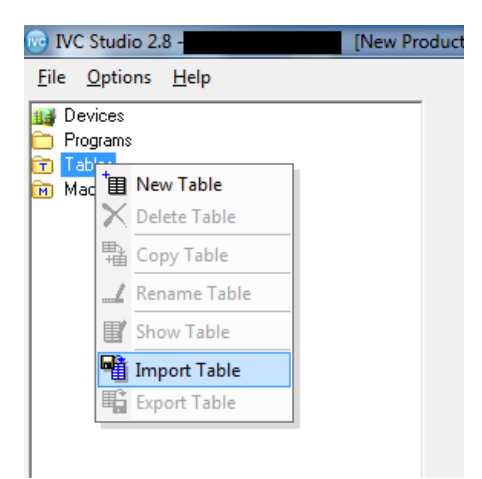

Kuvio 22. Taulukon tuominen IVC Studioon työaseman muistista

Tuplaklikkaamalla sovellusta Kuvion 21 näkymässä pääsi tarkastelemaan ja muokkaamaan konenäköfunktioita. Ohjelmisto pyysi ensin linkittämään (Associate) valitulle laitteelle sovelluksen ja taulukon, jotta ohjelmisto ymmärtäisi millä laitteella niitä pitää suorittaa. Tässä tapauksessa oli vain yksi taulukko, sovellus ja laite, mutta ohjelmistolla on mahdollista hallita useampia samaan aikaan. (Application Programming IVC-3D 2013, 12)

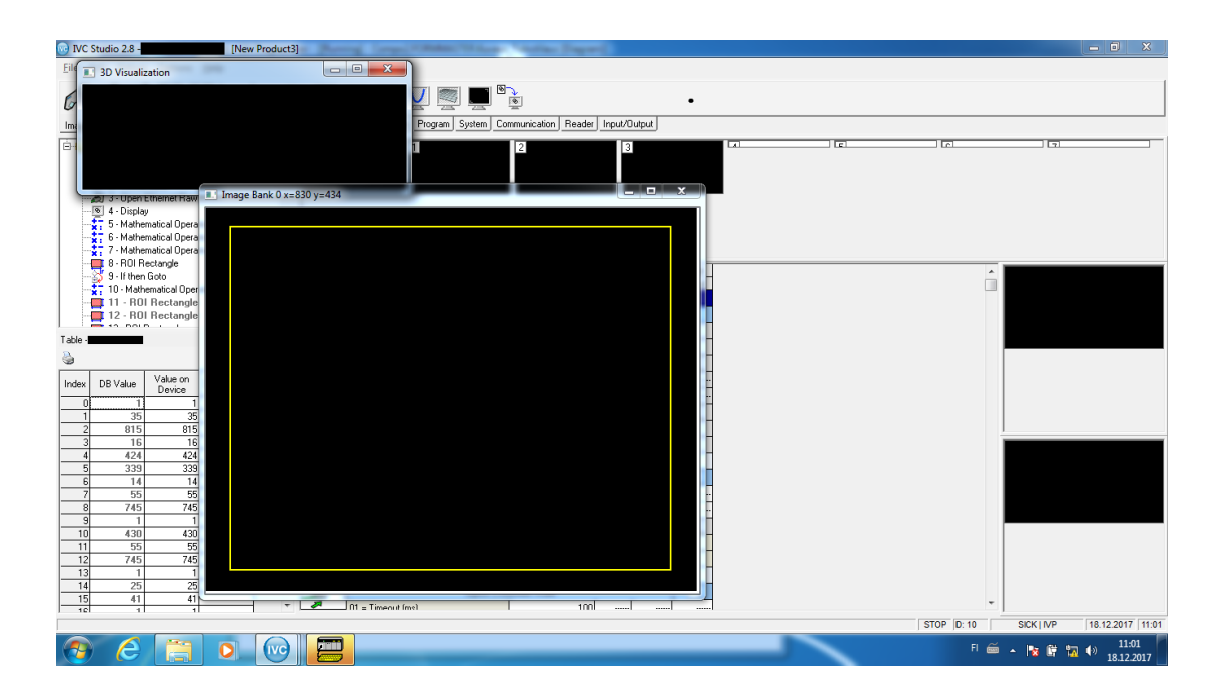

Kuvio 23. IVC Studion ohjelmointinäkymä

Konenäköfunktioiden ohjelmointinäkymässä pystyi ohjelmoimaan toimintoja ja tarkastamaan niiden toiminnan. Aluksi tarkastettiin alkuperäisen kuvan koko aktivoimalla ensimmäinen kuvapankki ja viemällä hiiri auenneeseen ikkunaan oikeaan alanurkkaan kuvion 23 osoittamalla tavalla. Kuvan viimeinen pikseli leveyssuunnassa johon hiiri osui, oli 830 ja pituussuunnassa 434.

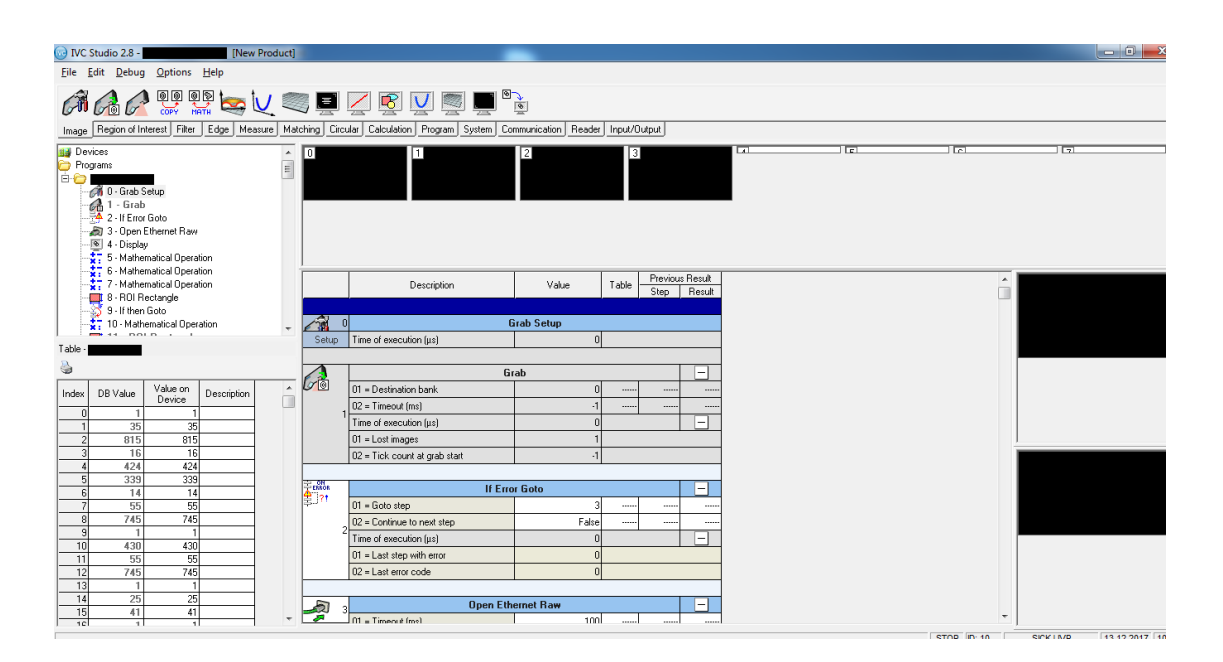

Kuvio 24. Konenäköfunktioiden muokkausnäkymä

Konenäköfunktioiden muokkausnäkymästä (ks. Kuvio 24) pystyi tarkastelemaan jokaisen funktion parametreja. Ensimmäisenä funktiona yleensä sovelluksessa määritellään kuvan ottamisasetukset (Grab setup). Klikkaamalla askeleen asetuksia, aukesi kuvion 25 esittämä ikkuna.

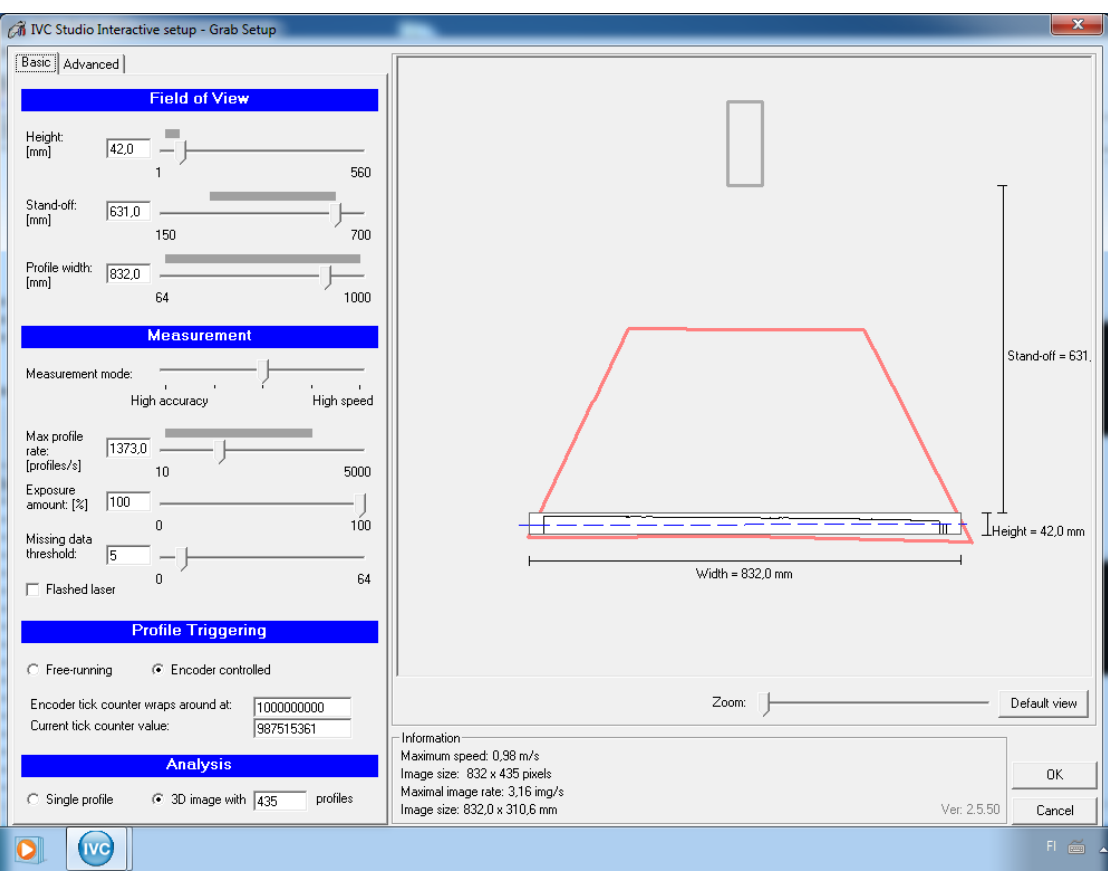

Kuvio 25. Kuvausasetukset IVC Studiossa

Basic välilehdellä määriteltiin profiilin kuvausaluetta korkeus ja leveyssuunnassa, profiilin kuvausalueen etäisyyttä kameraan, kuvaustarkkuutta, profiilin ottamisen nopeutta, valotusaikaa, puuttuvan datan minimi pikselimäärää leveyssuunnassa, pulssianturin käyttöä sekä kuvan muodostamiseen tarvittavaa profiilimäärää (ks. Kuvio 25). Asetuksia oli helppo muokata halutuiksi, koska jokaisesta asetuksesta päivittyi aina sallittu alue, joka näkyi harmaana palkkina asetusta muuttaessa. Ikkuna näytti myös profiilin testinäkymää (ks. Kuvio 25), josta pystyi silmämääräisesti tarkastamaan asetusten vaikutusta. Kuvausasetusten ollessa auki kameran viivalaser meni automaattisesti päälle, ja kamera alkoi kuvata profiilia testinäkymään.

Huomattiin kuvioon 25 napatun profiilin oikean reunan olevan kaareva, kun taas vasen oli suorakulmainen. Pääteltiin, että kamera ei ollut keskellä lautaa sivusuunnassa kuvausalueen loppuessa kesken. Kameraa tulisi korjata myöhemmin enemmän vasemmalle. Nyt keskityttiin kuitenkin kuvan laukaisun kohdistamiseen, ja profiilin oton ajastamiseen pulssianturin lukeman perusteella.

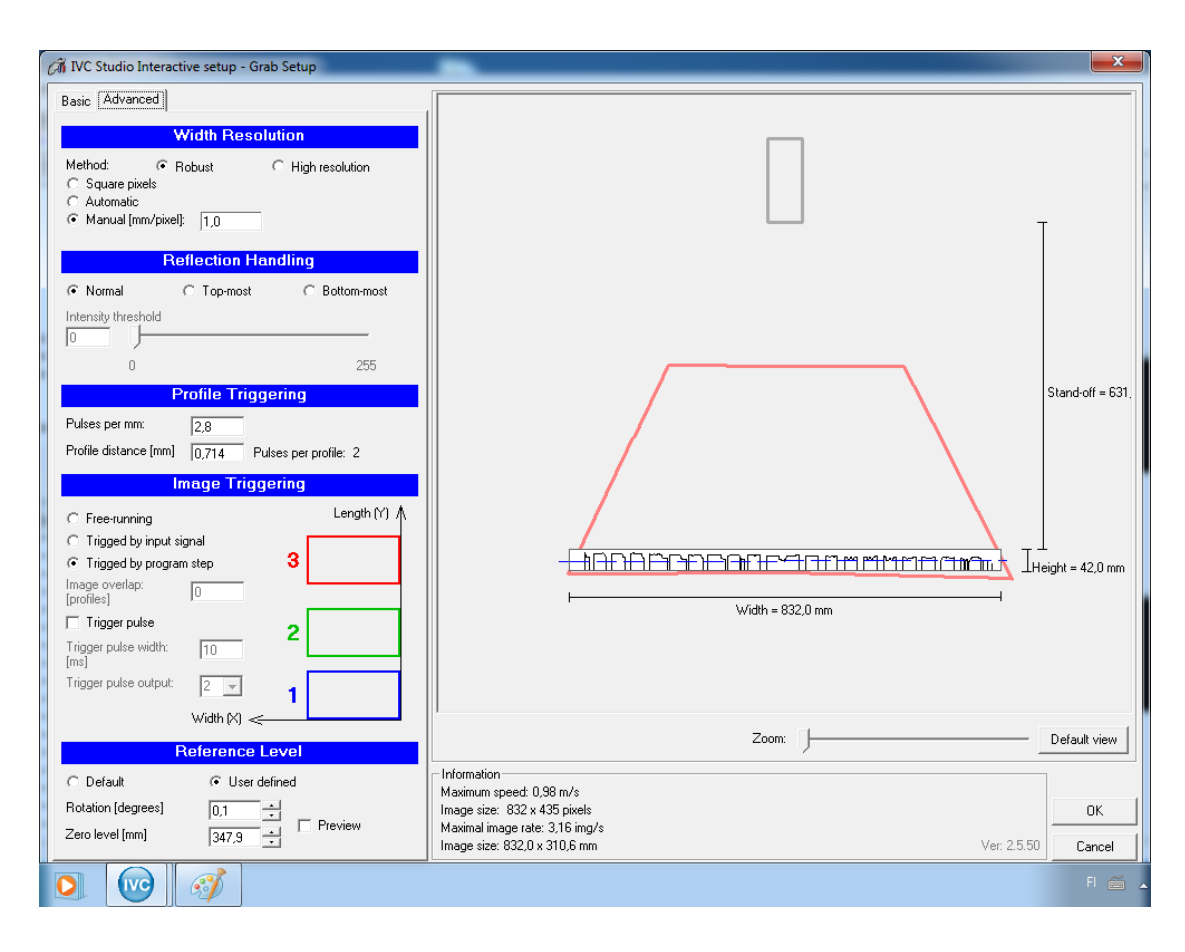

Kuvio 26. Kuvausasetukset Advanced-välilehdellä IVC Studiossa

Tällä välilehdellä (ks. Kuvio 26) pystyi säätämään mittaustarkkuutta leveyssuunnassa (mm/pixel), pulssimäärää per millimetri, profiilien välistä matkaa kuvauskohteen pinnalla, kuvan laukaisutyyppiä, kameran sivuttaiskallistuksen korjausta sekä nollatasoa johon sovelluksessa käytettyjä arvoja verrataan. Erilaisia kuvausasetuksia kokeiltiin, ja samalla huomattiin kameran pulssilaskurin juoksevan isommasta numerosta pienempään. Kuvaa ei vielä kuitenkaan saatu näkyviin, koska ei tiedetty oikeaa menetelmää sen nappaamiseen.

Huomattiin, että kuvausasetusten Basic sivulla pystyi asettamaan profiilin laukaisun [Free running] tilaan sekä Advanced sivulla kuvan laukaisun [Free running] tilaan. Tällöin ohitettiin PLC-sovelluksesta valokennolta tuleva kuvan laukaisu sekä profiilien

oton tahdin määritti pulssianturin sijaan Basic välilehden [Max profile rate] (Application Programming IVC-3D 2013, 245). Sen jälkeen sallittiin askel 1 (Grab) konenäköfunktioista (ks. Kuvio 27), jotta pystyttiin testaamaan kuvanottoa ohjelmointinäkymän kehitystilassa.

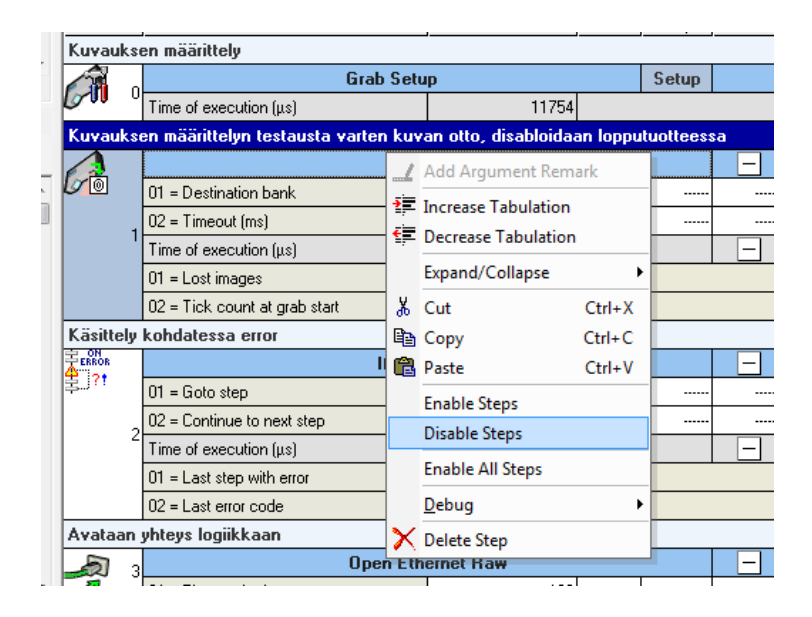

Kuvio 27. Askeleen salliminen ja estäminen IVC Studiossa

Nyt ymmärrettiin sovelluksen suunnitelleen henkilön lisänneen kyseisen askeleen juurikin testausta varten. Lopputuotteessa tämä oli estetty (Disable), koska ohjelmassa oli toinen Grab-askel, jota käytetään kameran kuvaustulon tiedon ollessa aktiivinen. Kameran sovelluksen ohjelmakierron suoritettua Grab setup askel, alkaa kamera kuvaamaan jatkuvasti ohjelmakierron taustalla. Kun suoritetaan Grab askel, kamera nappaa viimeisimmän valmiin kuvan määritettyyn kuvapankkiin. Nyt onnistuttiin nappaamaan ensimmäinen testikuva (ks. Liite 15). (Application Programming IVC-3D 2013, 53-55)

Ohjelmisto näytti kuvapankkia klikkaamalla 3D-mallinnuksen, jota pystyi käännellä sekä 2D-kuvan, jossa korkeusarvot näkyivät harmaasävyskaalana kuvassa. Mitä vaaleampi, sen korkeammalla kohta on 2D-kuvassa. Kuvasta varmistui ensinnäkin aikaisempi epäilys mahdollisesta kuvan venymästä, joka johtui epäedullisesta asennuskohteesta. Pääteltiin, että tämä ei kuitenkaan haittaa lopputuotteen toimintaa, koska järjestelmän tarkoituksena on tutkia jauhon täyttöä laudalla eikä laudan muotoja.

Jauhon täyttöä tutkitaan jokaisella neljällä reuna-alueella erikseen sekä reuna alueiden keskeltä, vertailemalla asetettuja sekä mitattuja korkeusarvoja. Kun kuva saadaan kohdistettua sivusuunnassa, laukaistua oikeaan aikaan sekä lauta suoraksi kuvaan, niin jauhontäyttö pystytään mittaamaan ohjauspaneelilta annetuilla alueilla.

Tässä kohtaa varmistuttiin myös kameran sivuttaissuunnan kohdistuksen olevan väärin. Lauta selkeästi katkeaa vasemmalta puolelta. Huomattiin kuvan olevan hyvin vähän vinossa, johtuen mahdollisesti kameran sivuttaiskallistuneisuudesta. Toimeksiantajan työntekijää pyydettiin esittämään sillä hetkellä meneillään olevaa tuotekuviota koneeseen tulevista laudoista (ks. Liite 16), koska ei pystytty koneen käydessä arvioimaan kuinka paljon laudasta leikkaantui pois kuvanotossa. Silmämääräisen tarkastelun perusteella kameraa tuli siirtää noin 2 cm vasemmalle. Onnistuneen kuvauksen jälkeen lähdettiin etsimään oikeita arvoja profiilien ajoitukseen.

Järjestelmän kameran kuvaus tuli mitoittaa pulssianturin antamien pulssien mukaan siten, että koko lauta näkyy muodostetussa 3D-kuvassa. Anturi oli inkrementaalinen pulssianturi, joka antaa 1024 pulssia per kierros (DKS40: Incremental Encoders 2012, 1-5). Logiikan ohjelmaan tehtiin lisäys, jonka avulla suoritettiin sarja testejä (ks. Kuvio 28). Sovellusta myös pakko-ohjattiin siten, että laskuri pysyi päällä, eikä nollautunut muuten kuin laskiessaan maksimiarvoonsa.

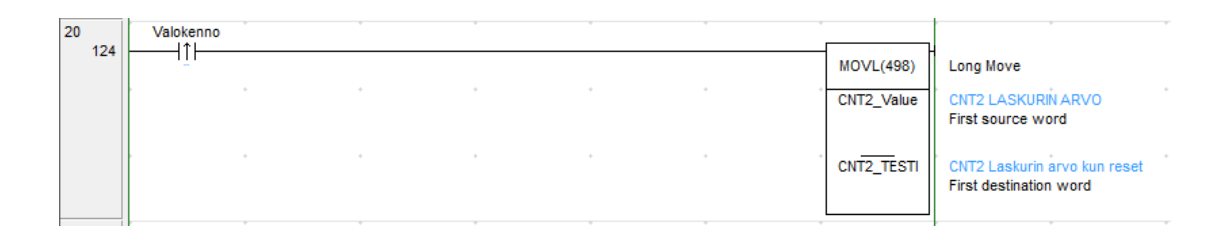

Kuvio 28. Ohjelmalisäys pulssimäärän selvittämiseksi

Sovellukseen lisätty osa toimi siten, että jokaisella logiikan tuloon kytketyn etäisyysanturin nousevalla reunalla kopioitiin logiikan laskentakortin CTO21 lukema sovelluksen alkuperäisestä laskurin arvoa kuvaavasta muuttujasta lisättyyn testimuuttujaan. Näin saatiin riittävän suuri aikaikkuna, jotta pystyttiin kirjaamaan laskurin arvoja ylös jokaisen asemanvaihdoksen kohdalla. Kirjatuista sarjojen perättäisistä laskurin arvoista vähennettiin edeltävä arvo ja tuloksena saatiin aseman pituuden arvo pulssimääränä. Hyväksytyistä mittaustuloksista laskettiin keskiarvo ja keskihajonta sekä suhteellinen virhe. Mittauksen tulokset kirjattiin mittauspöytäkirjaan (ks. Liite 17). Samaan mittauspöytäkirjaan sisällytettiin konenäkösovellukseen tarvittava pulssia per millimetri lasku.

Laskettuja arvoja kokeiltiin sovelluksessa asettamalla profiilin laukaisu kohtaan valinta pulssianturiohjattu ja pulssimäärään per millimetri saatu mittaustulos. Kuvan laukaisu pidettiin [Free running] tilassa, jotta pystyttiin ohjelmasta käsin ottamaan manuaalisesti ajoitettu kuva konenäköfunktioiden kehitysnäkymässä. Ei onnistuttu kuitenkaan ottamaan kuvaa.

Huomattiin, että pulssianturia käytettäessä [Encoder Tick counter wraps around at] arvo määrittää korkeimman arvon laskurille. Kun tämä arvo saavutetaan, laskurin arvo asetetaan nollaan. Tästä varmistuttiin, että kameran laskuri laski väärään suuntaan. Sen tulisi laskea pienemmästä suurempaan. Tämä saattoi johtua siitä, että ei oltu tarkastettu pulssianturin pyörimissuuntaa kiinnitettyyn akseliin nähden ennen asennusta. (Application Programming IVC-3D 2013, 248)

Järjestelmän sähkökeskuksessa tehtiin kytkentämuutos riviliittimellä X20 (ks. Liite 10, Lehti 9), siten että kameralle vaihdettiin kaapelilla 5W10 tulevan pulssianturitiedon A ja B kanavan tiedot toisinpäin. Piti huolehtia, että myös kanavien vertailujännitteet Aja B- vaihdettiin keskenään. Muutokset kirjattiin sähkökuviin (ks. Liite 10, lehti 9)

Seuraavaksi onnistuttiin ottamaan IVC studiossa testikuva pulssianturin ohjatessa profiilinottoa ja kuvan laukaisun ollessa [Free running] tilassa. Ei kuitenkaan saatu muottilautoja ilmestymään järjestelmän kosketuspaneelille järjestelmän normaaliajossa. Tarkastettiin uudelleen Logiikan sovellusta ja kokeiltiin pakko-ohjata logiikalta kameralle annettava kuvauskäsky. Konenäköfunktioissa tarkastettiin kuvausta ohjaavan tulon tila ennen ja jälkeen logiikkaohjelmassa tehtyä lähdön pakko-ohjausta. Tästä vedettiin johtopäätös, että kamerasovellus toimi niin kuin pitääkin, mutta logiikka ei anna kuvauskäskyä oikein.

Laskurin huomattiin laskevan logiikan sovelluksessa suuremmasta pienempään. Tämän vuoksi laskuria ei nollattu etäisyysanturin huomatessa laudan, niin kuin sovellus oli määritetty tekemään. Laskurikortin kytkennöistä varmistuttiin ja tehtiin kytkentämuutos vaihtamalla riviliittimelle X20 logiikkakortilta tulevan kaapelin johtimien paikkaa 3 ja 4 liittimissä päittäin (CJ1W-CTO21 High-speed Counter Units Operation Manual 2013, 32). Näin saatiin muutettua laskurin laskusuuntaa vaihtamalla A ja B kanavat keskenään kuten kamerallakin. Muutokset kirjattiin sähkökuviin (ks. Liite 10, lehti 9).

Laskurikortin kytkennän tultua korjatuksi, tarkastettiin vielä logiikkasovelluksessa tehdyt ohjelmamuutokset oikean pulssia per millimetri -arvon laskemiseksi (ks. Kuvio 28). Huomattiin tehty ajatus- ja havainnointivirhe mittauksien suorituksessa. Mittauksia tehdessä ei oltu huomattu laskurin laskevan ylhäältä alaspäin. Laskuri oli laskenut niin nopeasti, että jokaisella mittaussarjan askeleella laskuri oli mennyt nollaan asti ja heti perään jatkanut suurimmasta mahdollisesta arvosta 65535 (ks. Liite 17). Laskurin suurin mahdollinen arvo tarkastettiin logiikkasovelluksessa laskurin asetuksista. Yksikään mittausarvo ei ylittänyt 65535.

Seuraavaksi kehitettiin ajattelumalli, jolla saatiin oikea arvo pulssimäärälle per aseman vaihto. Ajattelumallissa laskurin arvot sallittiin välille 0 … 65535 ja laskuri laski ylhäältä alaspäin tasaisella tahdilla. Kun laskuri saavutti arvon nolla, aloitti se taas seuraavalla pulssilla maksimiarvosta. Mittaustuloksista liitteessä 17 voi huomata jokaisella askeleella arvon kasvavan keskimäärin pyöristettynä 6140. Silmämääräisellä tarkastelulla huomattiin laskurin laskevan aina vain yhden kerran alueensa ympäri per laudan asemanvaihto. Jotta laskuri ehtii kiertää arvoalueensa yhden kerran ympäri laskiessaan suuremmasta pienempään ja mittaustulos oli jokaisella sarjan seuraavalla mittauksella suurempi, täytyi laskurin laskea vähemmän arvoja kuin oma mittausalueensa. Pulssia per asema laskettiin vähennyslaskulla (ks. Kaava 1).

$$
PPA = L_{max} - PPA_{L17} = 65535 - 6140 = 59395\tag{1}
$$

Jossa:

Lmax = Laskurikortin maksimiarvo  $PPA<sub>L17</sub>$  = Liitteen 17 tulos pulssia per asema PPA = pulssia per asema

Lukema kuulosti melko isolta, mutta se hyväksyttiin. Tiedettiin, ettei muottilautaa oltu saatu levitettyä koko kuvan alueelle pituussuunnassa edellisillä arvoilla. Koska pulssiarvo oli iso ja huomattiin asemanvaihtoon kuluvan vain vähän aikaa, laskettiin pulssitaajuus sen soveltuvuuden tarkastamiseksi laskurikortin maksimiarvoon 500 kHz nähden. Mittaukset ja laskut kirjattiin mittauspöytäkirjaan (ks. Liite 18)

Pulssitaajuutta verrattiin laskurikortin valmistajan antamaan maksimiarvoon (Omron Co. 2013. CJ1W-CTO21 High-speed Counter Units Operation Manual, 2):

$$
26 kHz < 500 kHz \rightarrow sallittu \tag{2}
$$

Tällä laskurikortilla maksimipulssitaajuus oli 500 kHz ja sitä ei ylitetty. Piti vielä tarkastaa pulssianturin asetuksista logiikkaohjelmassa, että kuviossa 29 esitetty laskuritulon häiriönestotaajuus oli asetettu suuremmaksi kuin saatu pulssitaajuus. Tässä tapauksessa valittiin 50 kHz, koska se oli seuraava arvo ylöspäin. Kaikkien muiden parametrien oletettiin olevan oikein, koska laitteisto oli joskus toiminut.

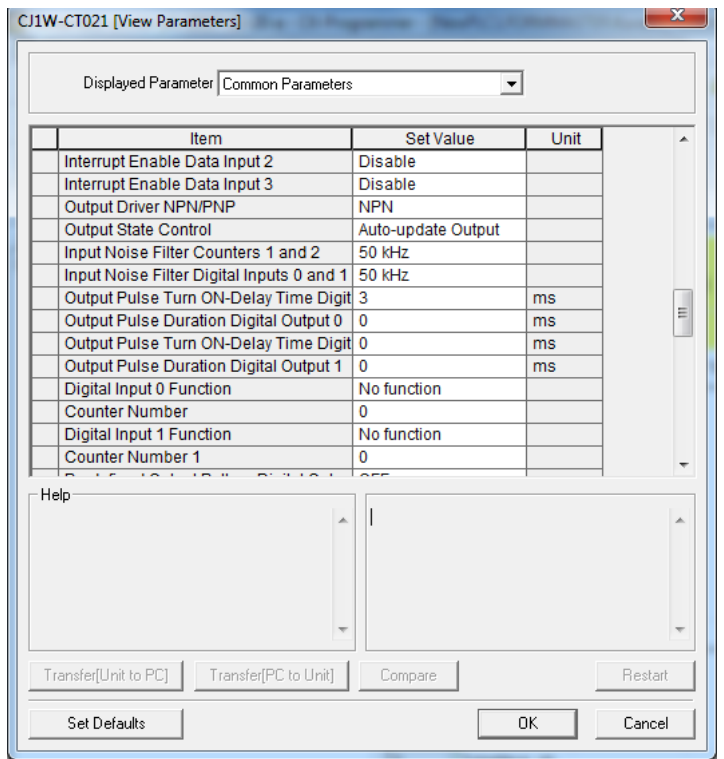

Kuvio 29. Laskurikortin asetukset

Pulssia per millimetri -arvo saatiin jakamalla kaavan 1 tulos aseman pituudella (ks. Kaava 3).

$$
\frac{p_{ulssia}}{mm} = \frac{P_{av}}{l_{lauta} + l_v} = \frac{59395 \text{ puls}}{400 \text{mm} + 40 \text{mm}} = 134,98863 \frac{\text{puls}}{mm} = 135 \frac{\text{puls}}{mm} \tag{3}
$$

Jossa:

Pav = asemanvaihtoon vaadittu pulssimäärä llauta= laudan pituus linjan suuntaan l<sup>v</sup> = lautojen pysähdysasemien väli

Vaikka laskettuun arvoon oli kertynyt paljonkin virhettä, tulkittiin arvo silti tarpeeksi tarkaksi. Laskut olivat tarpeeksi tarkkoja, jotta pystyttiin löytämään oikea arvoalue. Lopullisten parametrien löytäminen tapahtui kokeilemalla eri arvoja IVC studion kuvanottoasetuksissa ja havainnoimalla, miten lauta mahtuu kuvaan. Arvo Pav asetettiin laadunvalvontajärjestelmän kosketusnäyttöpaneelille kohtaan [Tahdin loppu]. Logiikkaohjelma käyttää tätä arvoa laskeakseen yhden kuvan ottamisen kestoa ja pystyy näin myös laskemaan, milloin valaminen pitää lopettaa viimeisen laudan mentyä kuvauspaikan läpi.

Kuvan ottamisessa onnistuttiin nyt IVC Studion kehitysnäkymässä käyttämällä uudelleen laskettua pulssia per millimetri arvoa ja pulssianturiohjattua profiilin oton ajastusta kuvan ajoituksen ollessa [Free running] tilassa. Päätettiin jättää profiilien välinen etäisyys mahdollisimman samanlaiseksi kuin alkuperäisessä asennuksessa, eli noin 0,714; jotta kuvan laatu pysyisi samanlaisena kuin alkuperäinen. Kuvan profiilimäärä tuli olla myöskin sama kuin alkuperäinen, muuten IVC Studio antoi ilmoituksen, että kuvan koko ei ole sama kuin mille sovellus on luotu. Kameran sivuttaissuunnan kohdistusta korjattiin löysäämällä sen mekaaniseen kiinnitykseen tehtyjä ruuveja ja siirtämällä kameraa oikeaksi arvioituun suuntaan. Samalla tuli korjata kameran sivuttaiskallistuma kuvausasetuksissa uudelleen, koska on mahdotonta päästä jokaisella asennuskerralla tismalleen samaan sivuttaiskallistuskulmaan.

Siirtämisen jälkeen otetussa testikuvassa oli nähtävissä, että [pulssia per millimetri] arvo on vielä väärin koska muottilauta ei täytä koko kuvaa pituussuunnassa (ks. Liite 19). Kuvasta tulkittiin, että kameran siirtosuunta oli oikea, koska nyt laudasta oli selkeästi erotettavissa kahvaosa molemmilta puolilta. Huomattiin laudan olevan vielä kuitenkin vähän enemmän oikealla kuin vasemmalla. Huomattiin laudan suuntien olevan hyvin vaikeasti hahmotettavissa kuvasta, joten niistä tehtiin ohjekuva tulevaisuutta varten (ks. Liite 20).

Liitteestä 19 voi huomata miten paikoillaan oleva lauta näkyy pulssiarvon juostessa ja määrätessä profiileja otettavaksi. Kuvan yläreunassa näkyy nimittäin pystysuoria viivoja, jotka ovat todellisuudessa sama kohta laudasta kuvattuna useamman kerran. Tämänlainen viivojen muodostuminen profiilien monistuessa hyväksyttiin, koska asennuspaikka oli haastava ja tiedettiin reuna alueiden sijainteja voitavan määritellä kosketusnäyttöpaneelille syötettävillä parametreilla uudelleen, kunhan kuvan laukaisu onnistuisi aina samasta kohtaa. Lopputuotteessa ei laitteiston käyttäjälle näytetä edes tämän laatuista kuvaa vaan muottilaudasta tehty grafiikka punaisena tai vihreänä. Tässäkin kuvassa suoritettiin kuvan laukaisu manuaalisesti profiilin muodostuksen ajoituksen ollessa pulssianturin ohjaama.

Tuotantolinjastolla, johon laadunvalvontajärjestelmä siirrettiin, valmistetaan useampaa tuotetta, mutta se ei haittaa työn kohteena olevaa järjestelmää. Tarkastettava muottilauta on aina saman mittainen ja jauhon täytön maksimi- sekä minimipinta on aina sama. Laudan keskiosaan tuotekuvion kohdalle voidaan määritellä kosketuspaneelin parametreista jauhontäytölle sellainen arvo, jolla syvinkään tuotekuvio ei aiheuta hälytystä.

Liitteen 21 testikuva on otettu kuvioissa 30 ja 31 esitetyillä kuvanottoasetuksilla poissulkien kuvan laukaisuasetus, joka oli [Free running] tilassa. Lauta saatiin kohdistettua manuaalisesti kuvaan. Kokeilullisten menetelmien kautta oltiin päädytty pulssia per millimetri -arvoon 85, profiilietäisyyden ollessa mahdollisimman lähelle alkuperäistä arvoa 0,714. Kameraa haluttiin siirtää vielä 1 senttimetri vasemmalle, ja huomattiin tämän olevan maksimisäätö mitä mekaaninen asennus sallii. Muottilaudalle on mahdollista määrittää millimetrin levyiset reuna alueet, ja niiden keskelle muottialue. Muottilauta oli levittynyt hyvin kuvan alueelle pituussuunnassa. Mikäli kuvan laukaisu saataisiin tehtyä etäisyysanturilla samasta kohdasta, järjestelmä tulisi toimimaan samalla tavalla kuin aikaisemmassa asennuksessa.

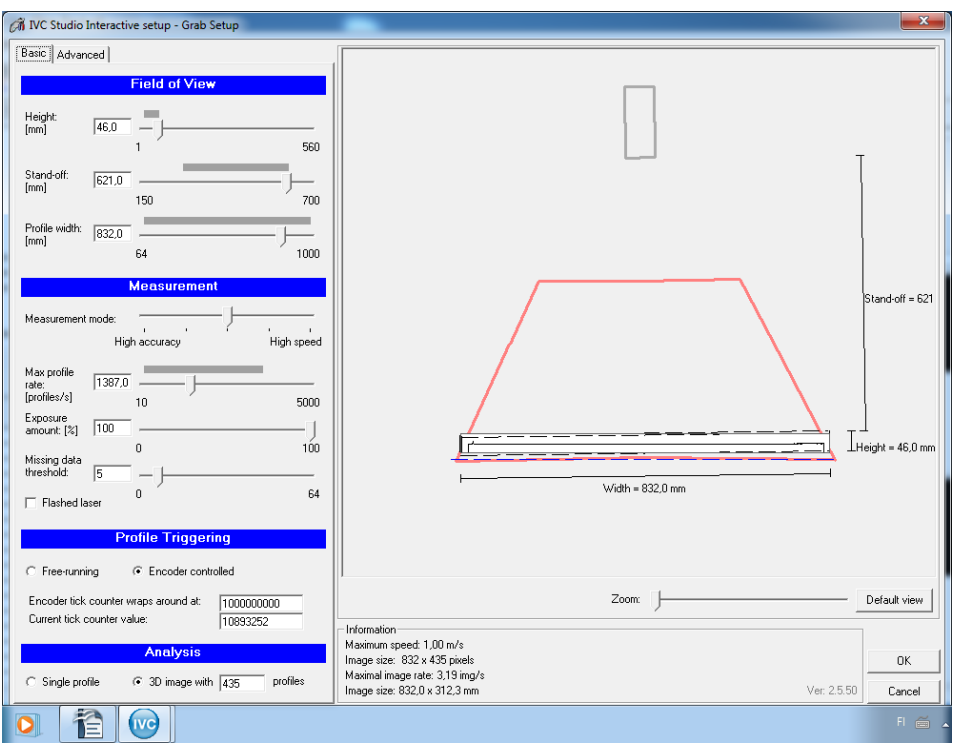

Kuvio 30. Kuvausasetusten Basic sivu

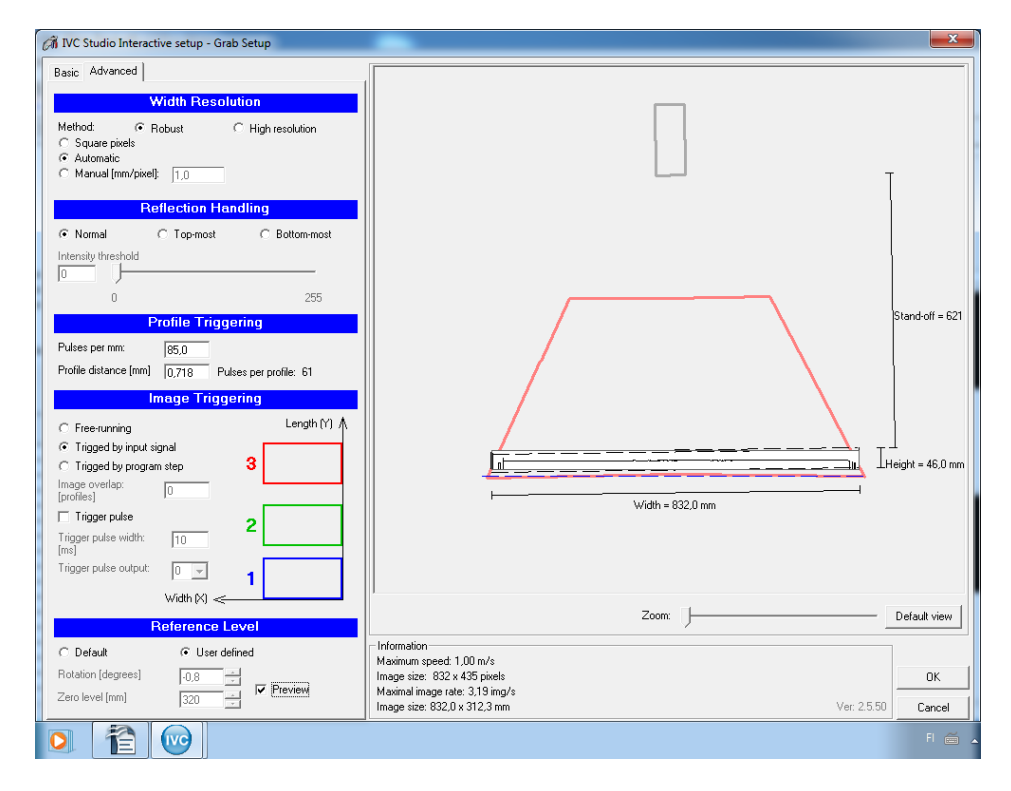

Kuvio 31. Kuvausasetusten Advanced sivu

Profiilin ajoituksen onnistuttua tuli estää (Disable) konenäköjärjestelmän askel 1 (ks. Kuvio 22), ja asettaa kuvausasetuksiin vielä kuviossa 31 esitetty [Trigged by input signal], jotta kameran kuvaus toimisi logiikan kautta etäisyysanturin ohjaamana. Seuraavaksi tuli mennä IVC Studion puunäkymässä Devices välilehdelle ja tallentaa tehdyt muokkaukset laitteen Flash-muistiin. Tämä onnistui klikkaamalla laitetta hiiren oikealla ja valitsemalla Device management>Flash>Write program to Flash. Aina kun suoritetaan sovelluksen kirjoittaminen Flash-muistiin, ohjelmisto vie valitulle laitteelle linkitetyn (Associate) taulukon ja ohjelman. Komennon suorittamisen jälkeen ohjelmisto avaa ikkunan, jossa saa valita haluamansa Flash-muistipaikan. Sen jälkeen voi tulla ilmoitus sovelluksen estetyistä askeleista, mikä on ok. Lopulta pitäisi tulla ilmoitus kirjoituksen onnistumisesta.

Työn aikana huomattiin IVC Studion versiossa 2.8 ongelma. Työasemalle ei jostain syystä voitu tallentaa ohjelmistossa tehtyä tuotekokonaisuutta (product), joka sisältää sovelluksen, taulukon ja laitemäärittelyt. Sen sijaan pystyttiin tallentamaan taulukko ja ohjelma erikseen Export table ja Export Program -komennoilla (ks. Kuvio 32)

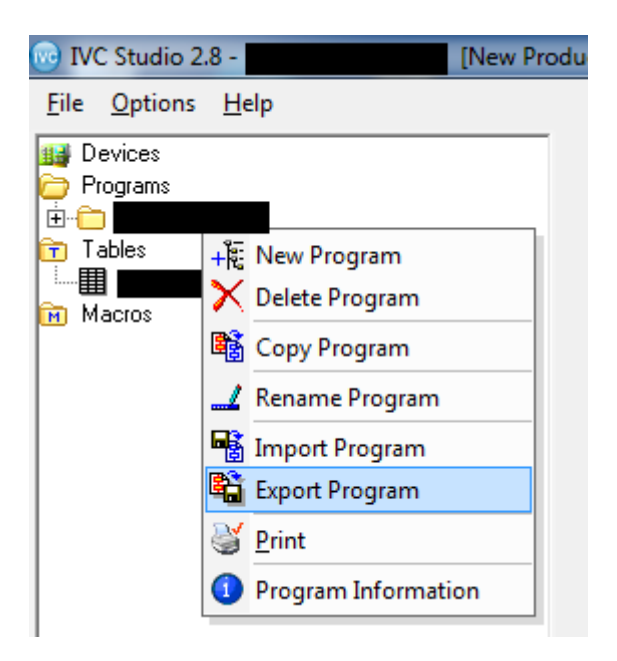

Kuvio 32. Sovelluksen vieminen työasemalle

Pystyttiin kuitenkin muokkaamaan Flash-muistipaikassa 0 olevaa ohjelmaa, mikä oli toimeksiannolle tärkeämpää. Huomattiin myös, että laitteen Flash-muistipaikasta IVC Studioon ohjelmaa tuodessa häviää kaikki kommentit askeleista. Työn aikana konenäkökameran sovellukseen kirjattiin kommentteja, jotka saattavat helpottaa ohjelmointia jatkossa. Nämä kommentit löytyvät toimeksiantajan työasemalle viedyistä konenäkökameran sovelluksesta ja taulukosta.

Kun muokattu sovellus oli tallennettu kameran Flash-muistiin, käynnistettiin järjestelmä uudelleen ja kamera alkoi kuvaamaan kohteita. Kohteet ilmestyivät myös kosketuspaneelille niin kuin pitikin (ks. Kuvio 33). Sovellus avattiin IVC Studion live näkymässä valitsemalla laite hiiren oikealla ja Live Device. Piti huolehtia, että kamera oli livenäkymässä ennen kuin käynnisti muotin tarkastuksen kosketuspaneelilta, muutoin järjestelmä ilmoitti TCP open virheestä.

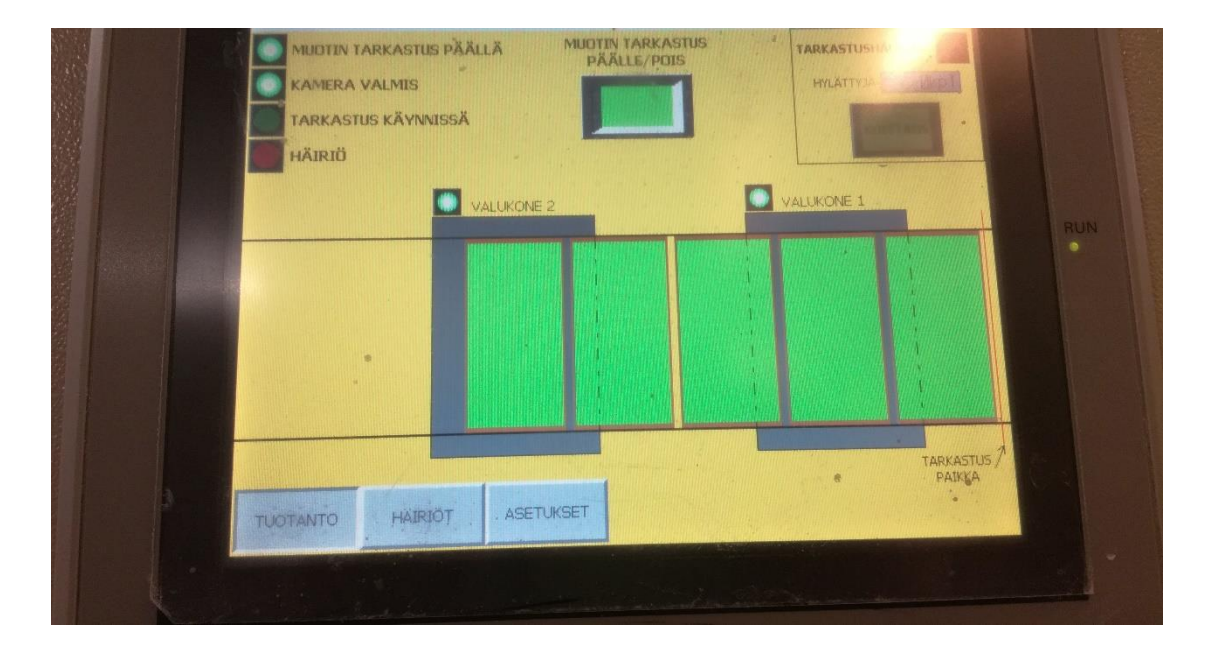

Kuvio 33. Laudat paneelilla

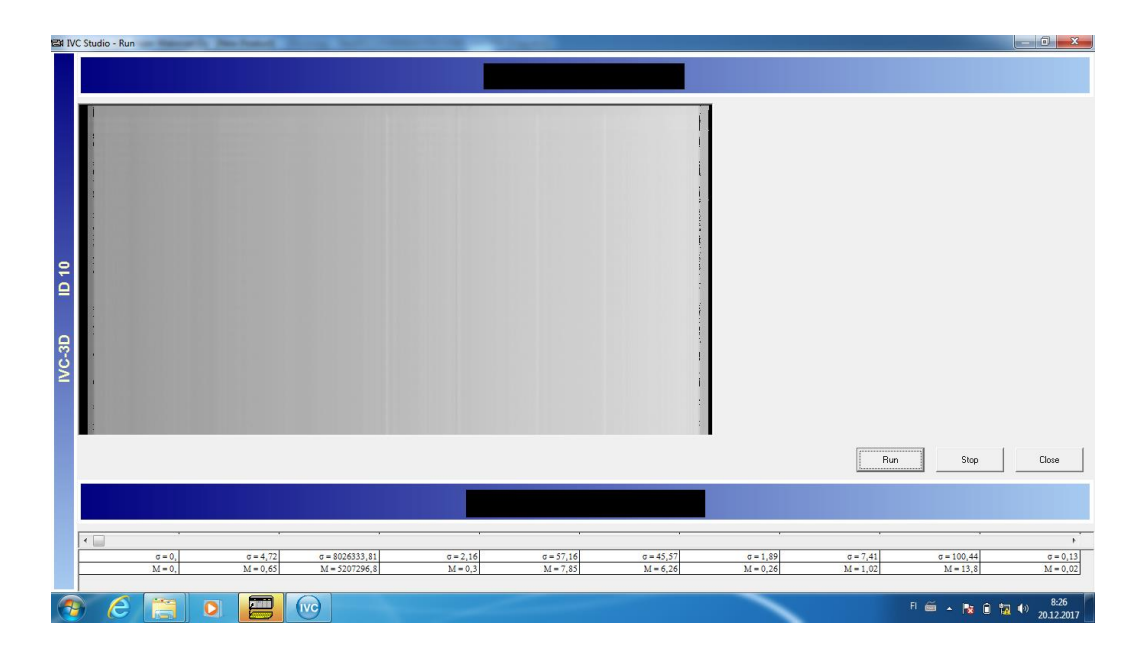

Kuvio 34. Lauta IVC Studion live näkymässä

Järjestelmän testauksen jälkeen IVC Studion live-näkymässä huomattiin kuvauksessa vielä ongelmia (ks. Kuvio 34). Kamera kuvasi vain joka toisen laudan. Logiikkaohjelmasta löydettiin kohta, jossa määritellään pulssianturin pulssien laskurin nollaus. Valokennolle oli määritelty minimiaika tilanvaihdokseen ennen kuin tilanvaihdos sallittiin. Sovelluksen online-näkymässä tapahtuneen tarkastuksen jälkeen varmistuttiin, että etäisyysanturille varattu tulo oli 1 laudan ollessa kohdalla, ja 0 lautojen välissä. Laskurin nollaus, ei kuitenkaan toiminut, jokaisen laudan alussa. Laskuri nollattiin VK muuttujan nousevalla reunalla ja VK ei nollautunut ikinä koneen käydessä. Tämän korjaamiseksi kokeiltiin pienempää aikaviivettä muuttujan VK tilan nollaamiseksi (ks. Kuviot 35 ja 36). Muutos testattiin ja toiminta todettiin. Muutos perusteltiin muottilaudan nopealla liikkumisella kuvauspaikan ohi ja muottilautojen välin pienellä koolla (noin 4 cm).

| Valokenno<br>MUUTETTU 19.12.2017 SRe<br>VK off timer T2 TIM100ms #1<br>--> VK_off_timer T2 TIMH10ms #1<br>Aikaisempi aikaviive oli liian pitkä asennuksessa VK muuttujan resetoinnin |                 |           |        |        |                         |                  |              |                                          |        |
|----------------------------------------------------------------------------------------------------|-----------------|-----------|--------|--------|-------------------------|------------------|--------------|------------------------------------------|--------|
| Kuvaus_päällä                                                                                                    | Valokenno<br>Нŀ |           |        |        | $\sim$<br>$\rightarrow$ |                  |              |                                          |        |
|                                                                                                    |                 | $\sim$    | $\sim$ |        |                         | <b>SET</b>       | Set          |                                          |        |
|                                                                                                    |                 |           |        |        |                         | 140.02           | Bit          |                                          |        |
|                                                                                                    | 140.02          | Valokenno |        | $\sim$ |                         |                  |              |                                          |        |
|                                                                                                    |                 |           |        |        |                         | <b>TIMH(015)</b> |              | 10ms Timer (High Speed Timer) [BCD Type] |        |
|                                                                                                    |                 |           | $\sim$ |        |                         | 0001             | Timer number |                                          | $\sim$ |
|                                                                                                    |                 |           | $\sim$ | $\sim$ |                         | #10              | Set value    |                                          |        |

Kuvio 35. Valokennon ohjauksen muutos 1

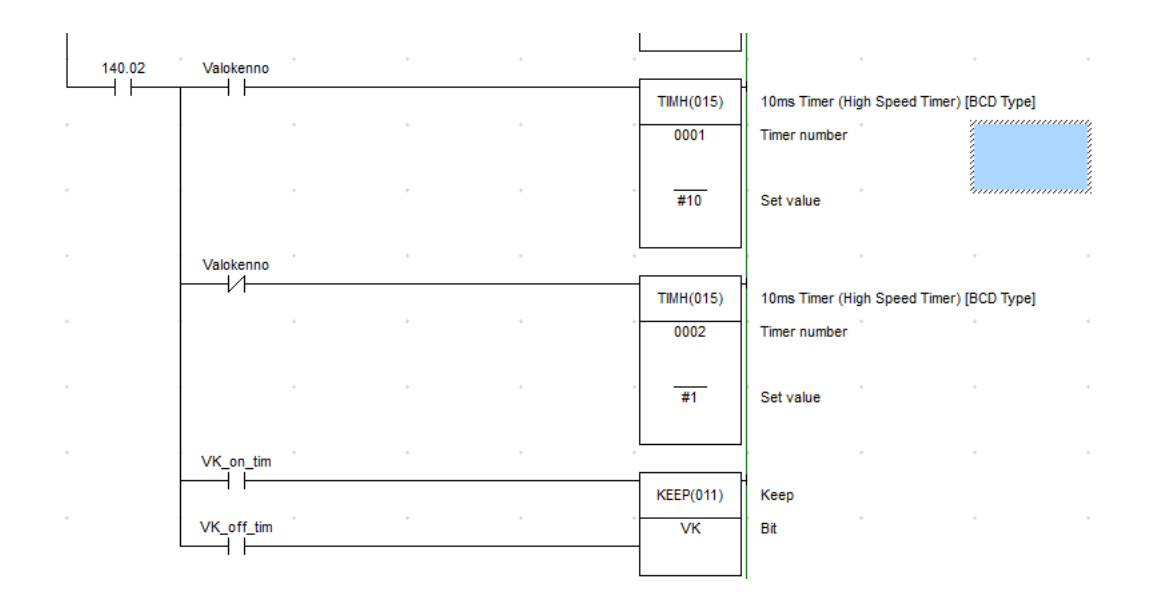

Kuvio 36. Valokennon ohjauksen muutos 2

Kuviosta 34 on vielä nähtävissä järjestelmän asennusvirheestä johtuva häiriö. Kamera ottaa koko kuvan profiilit yhdestä kohtaa lautaa ja siksi piirtää vain suoria pitkittäissuuntaisia viivoja. Tämä johtuu tuotantolinjaston epäedullisesta rakenteesta ja etäisyysanturin periaatteellisesta asennusvirheestä. Pulssianturia ei voitu kiinnittää suoraan sellaiseen akseliin joka aikaansaa valumuotin liikkeen. Muottilaudat liikkuvat linjastolla sykleittäin. Etäisyysanturin sekä kameran kohdistuksessa tuotantolinjaston pituussuunnassa ei onnistuttu siten, että kamera saisi kuvan valumuotin liikkuessa kameran viivalaserin ali. Kuvauskohdassa muottilaudat pysähtyvät siten että kameran laserviiva jää laudan etureunaan.

Ennen järjestelmän asennuksia uuteen kohteeseen ei oltu onnistuttu tiedon välityksessä projektiin osallistuneiden henkilöiden kesken. Tästä syystä oli unohdettu mainita etäisyysanturin asennuksesta, ja kiireessä asennusten aikana ei onnistuttu aikaansaamaan oikeanlaista asennusta anturin kohdistamista varten. Anturi asennettiin kiinteästi osoittamaan 6 cm ennen kameran viivalaseria (ks. Kuvio 37). Kuva laukaistiin nyt silloin kun lauta oli pysähtymässä ja kuvaa otettiin, kunnes vaihdelaatikon akseli oli pyörinyt määrätyn pulssimäärän. Tämä aika oli juuri sopiva, että lauta ehti pysyä paikoillaan.

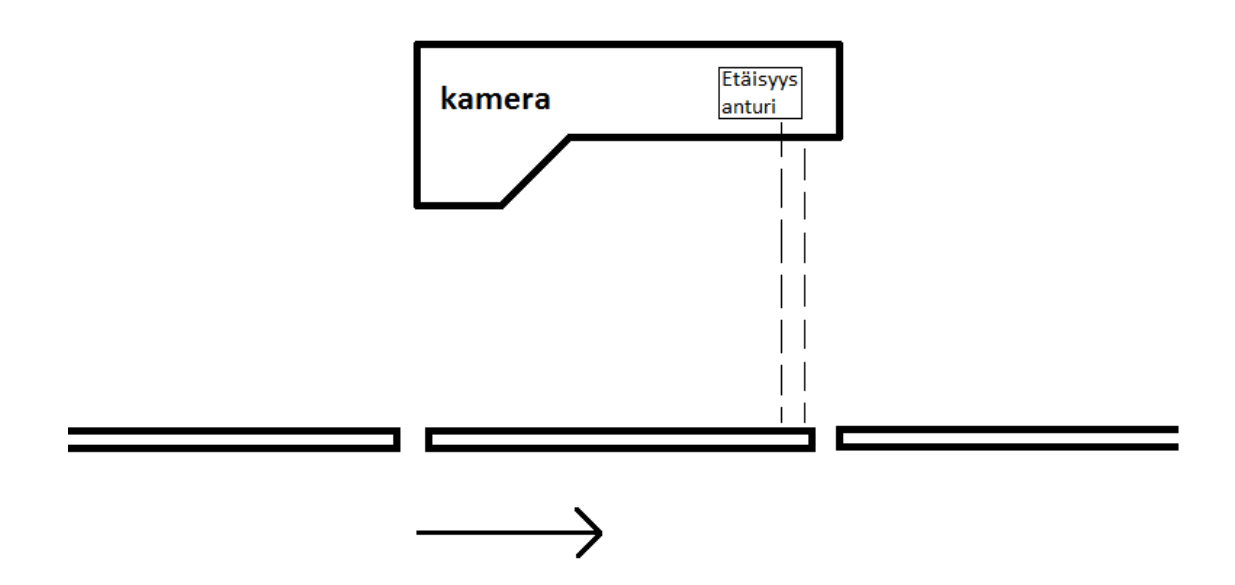

Kuvio 37. Virheellinen asennus

Ongelmana oli se, että etäisyysanturi laukaisi kuvauksen etäisyysanturin nousevalla reunalla silloin kun lauta asettuu kuviossa esitettyyn pysähdyspaikkaansa kameran alla. Kuva pitäisi laukaista silloin, kun lauta lähtee pois ja kameran laser pyyhkäisisi koko laudan kuvauksen aikana. Tämä saataisiin aikaiseksi sillä tavalla, että etäisyysanturin osoittama kohdistettaisiin kuviossa 37 esitetyn kameran viivalaserin vieressä oikealla olevaan lautojen väliin kuitenkin mahdollisimman lähelle kameran alla olevan laudan reunaa. Liite 22 havainnollistaa kameran laserviivan kohdistusta kuvauspaikalla.

Asennusvirheestä huolimatta järjestelmä oli saatu ohjelmallisesti toimimaan oikein. Järjestelmää testattiin kokeilemalla parametrien muuttamista kosketuspaneelilta tahallisesti niin tiukaksi, ettei yksikään lauta läpäise tarkastusta hyväksytysti (ks. Kuvio 38).

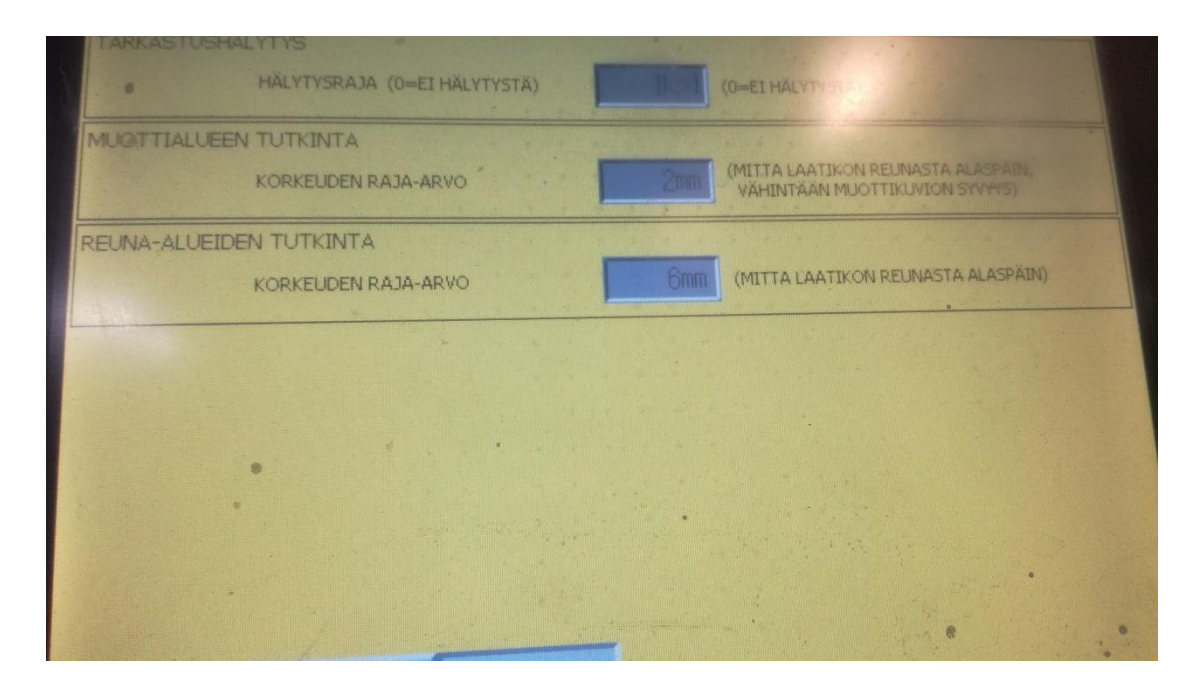

Kuvio 38. Muottialueen tutkinnan korkeuden raja arvon muutos

Kosketuspaneelilla muutettiin muottialueen tutkinnan korkeuden raja-arvo kahteen millimetriin. Haluttu reaktio saatiin aikaan. Kaikki laudat näyttivät nyt punaista ja valaminen estettiin (ks. Kuvio 39). Tämä ei kuitenkaan häirinnyt tuotantoa, koska järjestelmää ei vielä oltu kytketty valukoneeseen.

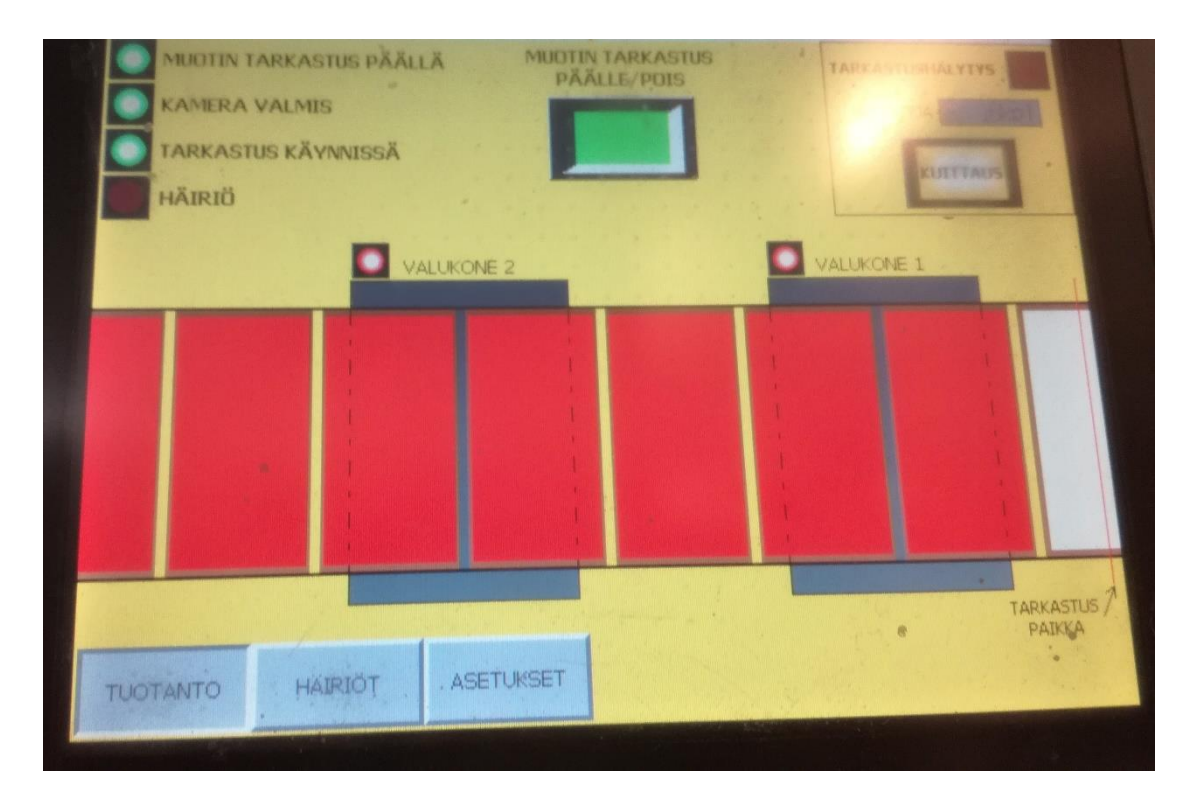

Kuvio 39. Valunesto

Kameran kuvauksen suhteen jäi vielä tehtäväksi uuden asennuksen tekeminen etäisyysanturille. Tätä varten tilattiin anturille uusi kiinnike, jolla on mahdollista säätää anturin osoituskulmaa. Etäisyysanturin uuden asennuksen jälkeen kameran kuvausasetukset ja kosketuspaneelin parametrit saataisiin viimeisteltyä.

## 5.7 Ohjauspaneelin parametrien asettelu

Kun etäisyysanturin asennus tulee korjatuksi, on sen jälkeen mahdollista asetella parametrit oikein kosketuspaneelilla. Paneelilla on parametrejä kahdella eri sivulla: Basic ja Advanced. Molemmat on suojattu omalla salasanallaan. Basic asetuksiin pääsee tuotantosivulta, ja Advanced asetuksiin pääsee Basic asetuksista.

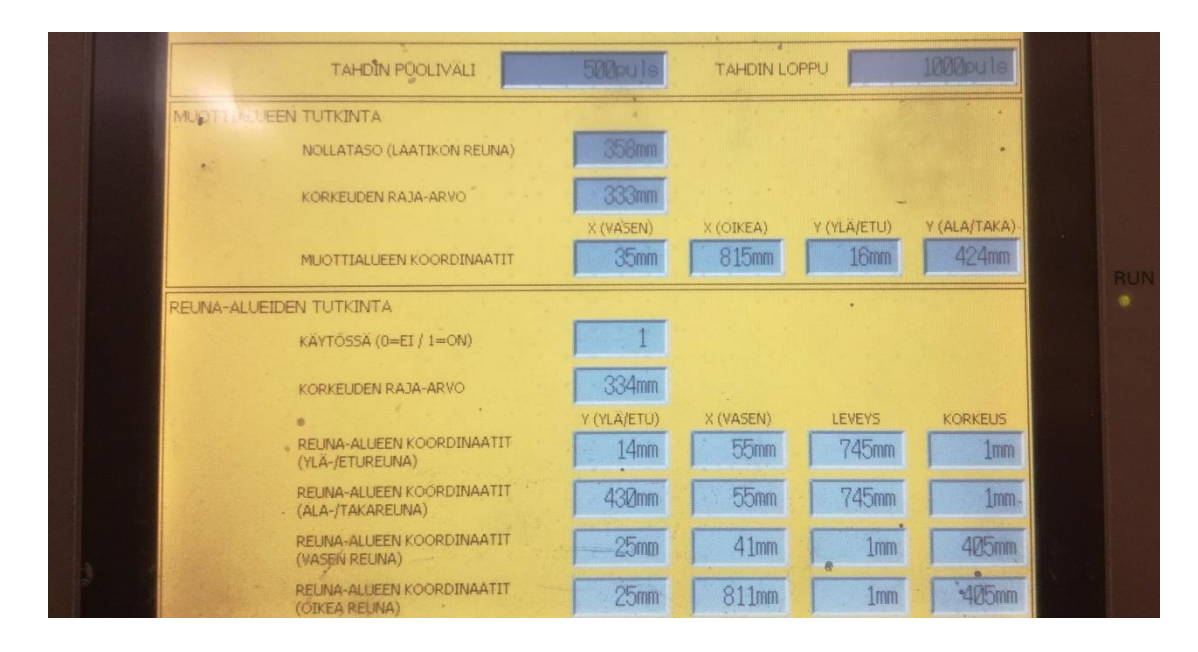

Kuvio 40. Kameran parametrit aikaisemmassa asennuksessa (Advanced)

Kosketuspaneelilla Advanced-välilehdellä asetellaan kuviossa 40 esitetyt parametrit. Koordinaatit reuna-alueille ja muottialueelle tulee asetella vasta sitten, kun kuvan laukaisu on saatu etäisyysanturilla tai muulla keinolla toimimaan aina samasta kohdasta. Keskustelu toimeksiantajan työntekijän kanssa ja logiikkasovelluksen tarkastelu, johti epäilykseen, että ylä ja alareunan tarkastelu olisi ollut pois käytöstä. Tämä on johtunut mahdollisesti siitä, että kuvan laukaisu ei ole ollut aivan täydellinen ja laudan asema kuvassa pystysuunnassa on vaihdellut liikaa.

IVC Studion konenäköfunktioilla mitattiin laudan jauhon pintatason liitteessä 20 esitetyssä testikuvassa olevan yhdessä kohtaa 358 millimetriä. Samassa kuvassa tuotekuvion pohja oli 347 millimetrissä. Näiden erotus oli 11 mm tällä tuotteella. Toisessa kuvassa jauhon pintatason arvo oli 356 millimetriä. Jauhon pintatasolle pääteltiin hyväksi arvoksi 360 millimetriä ja tämä asetettiin parametriin [nollataso (laatikon reuna)].

Korkeuden raja-arvoksi tuli laittaa pienin sallittu korkeuden arvo. Tämä tarkoitti, että jos jauhon korkeus tarkastellulla alueella alitti korkeuden raja-arvon, laudalle ei valeta. Tähän asetettiin 346 mm, eli pienempi arvo kuin mitattu kuvion pohja. Aikaisemmassa asennuksessa käytettyjen parametrien tarkastelun jälkeen, huomattiin tähän sopivammaksi arvoksi 25 mm pienempi kuin asetettu [nollataso (laatikon reuna)].

Valukuvion jauhoon painavien päiden kokojen tarkastelulla selvisi tuotteelle varatun kuopan suurimmaksi syvyydeksi 18 millimetriä jauhon pinnasta alaspäin. Tästä pääteltiin paneelin Basic parametreissa olleen alkuperäisen muottialueen raja-arvon 25 mm riittävän. Reuna-alueiden raja-arvoksi arvioitiin 6 mm, reuna-alueella tarkoitetaan siitä kohtaa muottilaudan reunan ja muottikuvion välissä, jossa jauhontäytön tulisi olla tasaista.

Kuvion 30 parametriin [Tahdin loppu] asetettiin vaadittu pulssimäärä per asemanvaihto, mikä oli 59395 pulssia. Logiikkaohjelma käyttää tätä parametria kuvauksen ajoitukseen.

### **6 Asennuksien turvallisuus**

Laadunvalvontajärjestelmän siirtämistyössä järjestelmään tehtyjen muutosten johdosta sille tehtiin SFS 6000 mukainen käyttöönottotarkastus, jossa havaittiin pieniä puutteita (ks. Liite 23). Käyttöönottotarkastuksen aikana huomattiin toimeksiantajan räjähdyssuojeluasiakirjan päivityksen olevan vielä kesken asennuskohteena toimineen tuotantolinjan osalta. Tästä syystä määriteltiin käyttöönottotarkastukseen, että laitteiston soveltuvuus asennuspaikkaan määritellään lopullisesti räjähdyssuojeluasiakirjan päivityksen yhteydessä. Tarkastuspöytäkirjaan kirjoitettiin huomio myös kaapelikilvistä, koska niistä oli unohtunut piste johdonsuojakatkaisimen numerosta. Laadunvalvontajärjestelmän kaapeliluettelosta (ks. Liite 11) näkyy oikeanlainen keskuksen/sulakkeen ja kaapelin merkintä ja liitteestä 12 näkyy virheellisesti tehdyt kilvet.

Kaapelia 1W3 ei oltu asennettu riviliittimille tuotantolinjan keskuksessa, koska asennusten aikaisissa sähkökuvissa kyseinen kaapeli meni suoraan logiikkakortille, jota ei vielä aiottu asentaa (ks. Liite 10, lehti 8). Sähkökuvia päivitettiin viimeiseen versioon siten, että kaapeli päätetään riviliittimille ja logiikkakorttia ei ole vielä lisätty. Jatkossa järjestelmään tehdessä muutoksia tulee olla hyvin tarkkana kyseisen kaapelin kytkennästä. Kaapelin suojamaajohdinta ei saa kytkeä suojamaadoituspisteeseen, koska laadunvalvontajärjestelmä on jo suojamaadoitettu syöttökaapelinsa kautta.

Laadunvalvontajärjestelmän sähköinen erotettavuus saatiin riittävälle tasolle. Johdonsuojakatkaisin, jonka kautta järjestelmän syöttö otetaan, voidaan lukita erillisellä lukituslaitteella järjestelmän saattamiseksi turvallisesti jännitteettömäksi. Linjaston pääsyöttö voidaan myös katkaista, jolloin laadunvalvontajärjestelmästäkin häviää syöttöjännite. Laadunvalvontajärjestelmässä on ohjausjännitekytkin, joka katkaisee ohjausjännitteen ennen järjestelmän pääsulaketta F0 (ks. Liite 10, lehti 1).

Järjestelmässä kosketussuojaus toteutuu käyttämällä pienoisjännitettä, eli vaihtosähköllä pienempi kuin 50 V ja tasasähköllä pienempi kuin 120 V (SFS 6002:2015, 15). Järjestelmän sähkökeskuksessa muunnetaan 230 VAC syöttöjännite laitteille sopivaksi 24 VDC. Logiikka ja pistorasia järjestelmän sähkökaapissa käyttävät 230 VAC, ja ne eivät ole maallikon kosketeltavissa. Järjestelmään kuuluvat sähkökeskuksen ulkopuolella sijaitsevat laitteet (Kosketuspaneeli, kamera, pulssianturi ja etäisyysanturi) käyttävät 24 VDC jännitettä.

Uuteen kohteeseen asennuksen johdosta laadunvalvontajärjestelmälle tehtiin vaarojen tunnistaminen (ks. Liite 24), ja sen pohjalta riskiarviointi (ks. Liite 25) niiltä osin, kun järjestelmä muuttaa uuden asennuskohteen olosuhteita. Riskiarvioinnissa mainittiin tarvittavan turvallisuustason saavuttamiseksi tehtävät toimenpiteet:

- henkilöstön koulutus ja käyttöohjeen päivitys
- kameran alapinnan pehmustaminen
- Atex-alueen päivitys
- 2 luokan laser -varoitusmerkintöjen tekeminen.

Osa toimenpiteistä oli jo tehty tämän opinnäytetyön loputtua, muuta osa jäi tehtäväksi toimeksiantajalle lähitulevaisuudessa. Esimerkiksi laservalosta varoittavat merkinnät oli linjastolle tehty jo ennestään (ks. Kuvio 41).

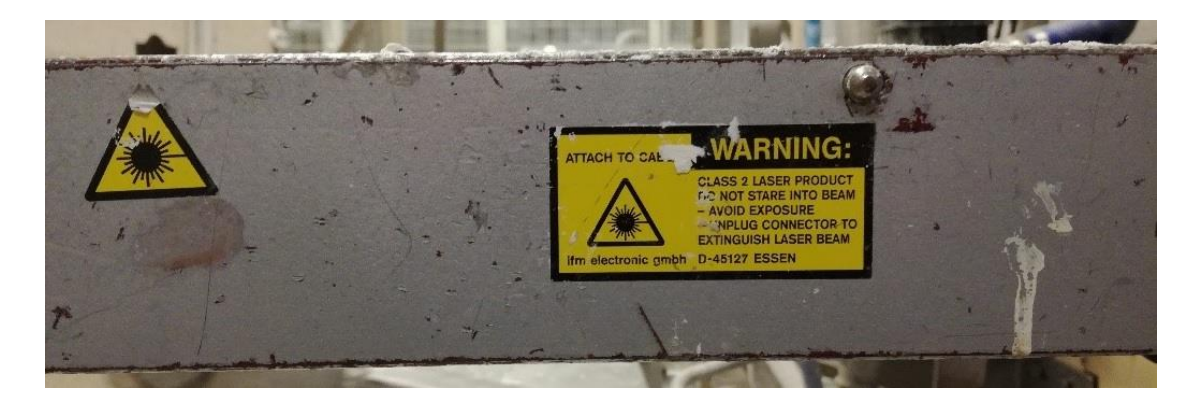

Kuvio 41. Luokan 2 laser -varoitusmerkintä

## **7 Tulokset**

Laadunvalvontajärjestelmän siirtämistyössä onnistuttiin osittain. Järjestelmä saatiin asennettua kohteeseen, mutta asennukseen jäi puutteita. Asennuskohteen epäideaalisesta rakenteesta johtuneisiin teknisiin haasteisiin löydettiin suurelta osin ratkaisut ja kehitysideat. Tuotannollisten ja henkilöstöllisten ongelmien asettamat haasteet estivät ajan riittävyyttä järjestelmän täydelliseen toimintakuntoon saattamiseksi.

Yksi työn tavoitteista oli tehdä muutokset laitteiston dokumentaatioon ja parantaa sen tasoa. Tässä kohtaa onnistuttiin. Järjestelmän sähkökuvat saatiin päivitettyä tehtyjen muutosten osalta. Vanhoissa kuvissa huomatut pienehköt merkkausvirheet korjattiin. Dokumentaatioon lisättiin kaapeliluettelo, varaosalista sekä toimintakuvaus, jossa kuvataan pääpiirteittäin järjestelmän tarkoitettua toimintaa ja järjestelmässä käytettäviä ohjelmoitavia yksiköitä. Kaapeleille lisättiin asianmukaiset kilvet kaapeliluettelon perusteella.

Laadunvalvontajärjestelmän asennuksesta aiheutuneet muutokset tuotantolinjan turvallisuuteen huomioitiin vaarojen tunnistuksessa ja riskiarvioinnissa. Näissä huomioidut asiat huolehditaan tehdyiksi lähitulevaisuudessa toimeksiantajan toimesta, koska opinnäytetyöhön käytettävissä ollut aika ei riittänyt tähän.

Järjestelmän ohjelmoinnissa ja parametrien asettelussa päästiin sellaiseen tilanteeseen, että kuvan ottaminen oli mahdollista. Järjestelmän toimintaa selvitettiin tarpeeksi, jotta sen käyttöönottaminen on mahdollista lähitulevaisuudessa. Asennusvirheen vuoksi parametrien asettelua ei saatu kuitenkaan vietyä aivan loppuun asti.

## **8 Pohdinta**

Työn tavoitteena oli laadunvalvontajärjestelmän siirtäminen uuteen kohteeseen toimintakuntoiseksi kokonaisuudeksi. Järjestelmän dokumentaatiota haluttiin päivittää tehtyjen muutoksien osalta sekä lisätä tarpeellisiksi katsotuin osin. Järjestelmän toiminnot ja vaatimukset tuli selvittää ja sovittaa uuden kohteen ominaisuuksiin. Tuli huolehtia tarvittavan turvallisuustason saavuttamisesta kohteessa laadunvalvontajärjestelmän asennuksen aiheuttamien olosuhteiden muutosten osalta.

Työn tuloksena saatiin laadunvalvontajärjestelmä siirrettyä haluttuun kohteeseen. Järjestelmän dokumentaatiota saatiin lisättyä ja päivitettyä tarvittavin osin. Laadunvalvontajärjestelmän käyttäjien turvallissudesta huolehdittiin huomioimalla järjestelmän asennuksesta johtuvat muutokset kohteen turvallisuudessa.

Laitteiston siirtämistyössä onnistuttiin. Laitteisto saatiin asennettua haluttuun kohteeseen, mutta asennusta ei saatu täysin toimintakuntoiseksi. Asennusten jälkeen huomattiin, joitakin kohtia järjestelmän ominaisuuksista, mitä ei osattu ottaa huomioon aikaisemmin. Toimintakuntoon saattaminen olisi luultavasti onnistunut paremmin, mikäli järjestelmän haluttua toimintaa olisi voitu demonstroida edellisessä asennuksessa. Työn aikana huomattiin, ettei mikään järjestelmän laitteiston osa ole viallinen, ja toimeksiantaja pystyy ottamaan järjestelmän lähitulevaisuudessa käyttöön toimintakuntoisena.

Järjestelmän dokumentaatiota onnistuttiin päivittämään tarvittavin osin. Laadunvalvontajärjestelmän dokumentaation tasoa saatiin nostettua korjaamalla virheitä ja laatimalla toimintakuvaus, osalista sekä kaapeliluettelo**.**

Projektin aikataulutus oli toteutettava tuotannon ehdoilla, ja tästä syystä projekti viivästyi. Toisekseen tuli ottaa huomioon asentajien käytettävyys. Asennukset viivästyivät lisää, koska niihin varattu asentaja sairastui. Näillä perustein projektin toteutusta ei oltu onnistuttu suunnittelemaan tarpeeksi aikataulullisilta osilta etukäteen.

Kokonaisuutena työ toimi hyvänä ikkunana automaatioinsinöörin arkeen. Työssä osallistuttiin projektiin ja päästiin tehdasautomaation suunnittelun ytimeen. Löydettiin ratkaisuja teknisiin ongelmiin, samalla oppien uutta.

Tässä opinnäytetyössä saavutettuja tuloksia ja kerättyä materiaalia toimeksiantaja voi hyödyntää järjestelmän toimintakuntoon saattamisessa. Työssä kerättiin tietoa järjestelmän konenäkökameran ohjelmoinnista ja laitteiston vaatimuksista. Järjestelmän paneelille aseteltavien parametrien vaikutuksista saatiin myös alustava käsitys.

#### 8.1 Luotettavuus

Työssä käytettiin teknisten ratkaisujen puolesta lähteinä laitteiston valmistajien ilmoittamia tietoja laitteista. Nämä sisältävät käyttöoppaita, datalehtiä ja tuote-esitteitä valmistajien verkkosivuilla. Laitteiden valmistajat pyrkivät antamaan omista tuotteistaan vain täsmällistä faktatietoa, joten tältä osin tietolähteet ovat olleet luotettavia.

Laadunvalvontajärjestelmän asennuksissa käytetyt mitat olivat parhaita arvauksia. Kattoon asennetulla tukirakenteella huomattiin mahdottomaksi mitoittaa laitteisto tarkkaan kohdalleen. Tästä syystä käytettiin kameran asemointiin säätöä tuotantolinjaston sivuttais- ja pituussuunnassa. Järjestelmän mekaanisessa asennuksessa olisi voitu onnistua paremmin käyttämällä selkeää dokumentaatiota verbaalisen viestinnän sijasta. Kameran paikan määrittämisestä teki vaikeaa myös kokemuksen puute 3D kuvauksen parissa.

Suoritettuihin laskutoimituksiin ja mittauksiin kertyi melko paljon virhettä, mutta saadut tulokset testattiin ja korjattiin käytännössä. Laskutoimituksilla löydettiin oikeat arvoalueet. Toki olisi ollut mahdollista kokeilullisin menetelmin päästä samoihin tuloksiin, mutta tuloksien saavuttamiseen olisi mennyt enemmän aikaa.

Järjestelmän paneelilla aseteltavien parametrien määrittelyssä ei päästy kovinkaan suureen tarkkuuteen. Tämä ei kuitenkaan haittaa, koska parametrejä voidaan helposti muokata tuotannon käydessä. Ajan kanssa toimeksiantajan työntekijät tulevat huomaamaan parhaat asetukset ohjauspaneelin Basic-näkymään.

#### 8.2 Kehityskohteet

Laadunvalvontajärjestelmää ei saatu yhdistettyä vielä valukoneen logiikkaan, koska toimeksiantajan kanssa sovittiin laitteiston toimintaa testattavan ja parametreja säädettävän ennen kuin se kytketään valukoneen logiikkaan ohjaamaan valupäitä.

Laadunvalvontajärjestelmästä on vedetty jo valmiiksi kaapeli valunestotiedon viemiseksi valukoneelle. Tehtäväksi jää tilatun tulokortin lisääminen valukoneen logiikkaan, tarvittavien kytkentöjen tekeminen valukoneen keskuksessa, muutokset valukoneen sähkökuviin sekä tarvittava ohjelmointityö valukoneen ja mahdollisesti laadunvalvontajärjestelmän logiikalle. Ohjelmointityöhön liittyen tehtiin havaintoja valukoneen toiminnasta, jotka tulee ottaa huomioon yhdistämistyössä.

Valupää valaa puolet valulaudasta kerralla, mutta konenäkökamera kuvaa yhden laudan kerrallaan. Kuvauspaikalla lautoja liikuttaa siirtovarret, jotka vaihtuvat ketjukuljettimeksi ennen valupäitä. Molemmissa järjestelmissä on omat siirtorekisterinsä, joille tulee keksiä ohjelmallisesti sopiva yhdistämistapa. Laadunvalvontajärjestelmän logiikkasovelluksessa valunesto on toteutettu kuvion 42 osoittamalla tavalla.

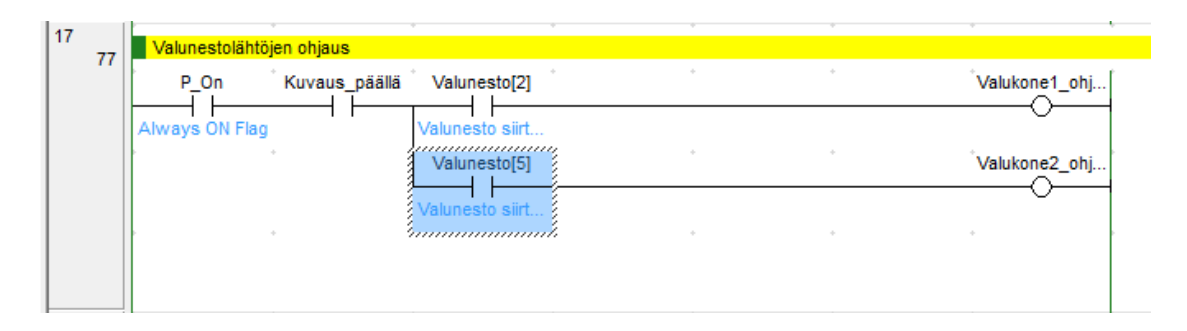

Kuvio 42. Valunesto laadunvalvontajärjestelmässä

Tarkastellessa järjestelmän toimintaa ja valupäiden ajoitusta, huomattiin valupäiden ohjauksessa mahdollinen virhe. Kun viimeinen lauta oli mennyt valupään ali eikä sen jälkeen enää lautaa tullut, niin valukone valoi kerran siten, ettei alla ollut lautaa. Keskustelu toimeksiantajan työntekijän kanssa herätti huomion, että valukoneen toiminnassa on joskus aikaisemminkin havaittu pieniä puutteita. Nämä olisi hyvä tarkastaa ja ottaa huomioon samalla kun laadunvalvontajärjestelmää lähdetään lähitulevaisuudessa yhdistämään valukoneen valunohjaukseen.

Työn aikana ei keretty pääsemään täyteen varmuuteen uuden asennuskohteen valulinjan lautojen asemoiden määrästä ja sijainneista, koska lautoja liikuttava mekaniikka muuttuu varsien työnnöstä kuvauspaikalla, ketjukuljettimeksi valupäiden alla, ja taas varsien työnnöksi valupäiden jälkeen. Valukoneen toimintaa tulee tarkastella sekä sovellustasolla että aistinvaraisesti, ja miettiä pitääkö laadunvalvontajärjestelmän paneelilla muuttaa valupäiden sijaintia kuvassa, jotta lautojen liikkeen tahdistus olisi oikein näytöllä. Samaan ongelmaan liittyy myös siirtorekisterien tarkastelu.

Tehtäväksi kameran kuvauksen suhteen jäi uuden asennuksen tekeminen etäisyysanturille. Tätä varten tilattiin anturille uusi kiinnike, joka mahdollistaa anturin osoituskulman säätämisen ja näin helpottaa kohdistamista. Etäisyysanturin asennuksen jälkeen tulee kuvauksen suhteen viimeistellä kuvausasetukset ja määritellä jauhon täytön tarkastelualueet kosketuspaneelin Advanced näkymässä.

Määriteltyjä parametrien korkeusarvoja voi parantaa tarkemmiksi. Työtä tehdessä ei ollut tarkalleen tiedossa toleransseja jauhon täytölle. Tästä syystä parametrien optimointi jäi vielä tehtäväksi.

Työohjeen päivittäminen toimeksiantajan omaan muotoon määritettiin toimeksiantajan työntekijälle tehtäväksi. Keskustelemalla ja sähköpostilla siirrettiin työohjeen tekijälle tietoa järjestelmän käytöstä ja työohjeen muuttuneista osista.

Järjestelmän kuvauksen toiminta on hyvin riippuvainen etäisyysanturin toiminnasta. Etäisyysanturilla tunnistetaan laudan liikkuvan kuvauspaikan ali ja laukaistaan kameran kuvaus. Uudessa asennuskohteessa toimeksiantajan työntekijä joutuu liikkumaan kuvauspaikan läheisyydessä ja voi vahingossa tönäistä kameraa tai etäisyysanturia. Kameran kohdistuksen muutoksesta voi johtua, että kamera tekee mittaukset väärästä kohtaa valulautaa ja tekee vääriä päätöksiä valulaudan valukuvion muodostumisesta. Tästä syystä järjestelmää olisi hyvä jatkokehittää siten, että valulaudasta otettu kuva tuotaisiin käyttäjälle erikseen nyt tuotavan grafiikkanäkymän lisäksi. Tällöin kannattaisi myös muokata kuvanmuodostusta, kuvan venymän poistamiseksi.

## **Lähteet**

3D vision IVC-3D / IVC-3D 200. N.d. Valmistajan tuotetiedot. Verkkosivu. Viitattu 10.12.2017. [https://www.sick.com/de/en/vision/3d-vision/ivc-3d/ivc-](https://www.sick.com/de/en/vision/3d-vision/ivc-3d/ivc-3d11111/p/p148159)[3d11111/p/p148159](https://www.sick.com/de/en/vision/3d-vision/ivc-3d/ivc-3d11111/p/p148159)

About ISO. N.d. Esittelysivu yhdistyksen verkkosivuilla. Viitattu 27.12.2017. <https://www.iso.org/about-us.html>

Application Programming IVC-3D. 2013. Ohjelmointiopas 09.09.2013. PDF. Viitattu 23.12.2017.

[https://www.sick.com/media/docs/2/22/322/User\\_manual\\_Application\\_Programmi](https://www.sick.com/media/docs/2/22/322/User_manual_Application_Programming_IVC_3D_en_IM0037322.PDF) [ng\\_IVC\\_3D\\_en\\_IM0037322.PDF](https://www.sick.com/media/docs/2/22/322/User_manual_Application_Programming_IVC_3D_en_IM0037322.PDF)

CX-Integrator. N.d. Ohjelmiston tuotekuvaus. Verkkosivu. Viitattu 23.12.2017. <https://industrial.omron.fi/fi/products/cx-integrator>

CJ1W-CTO21 High-speed Counter Units. 2013. Käyttöopas Huhtikuu 2013. PDF. Viitattu 25.12.2017. [http://www.omronkft.hu/nostree/pdfs/plc/cs1\\_cj1/w401-e1-](http://www.omronkft.hu/nostree/pdfs/plc/cs1_cj1/w401-e1-05.pdf) [05.pdf](http://www.omronkft.hu/nostree/pdfs/plc/cs1_cj1/w401-e1-05.pdf)

DKS40: Incremental Encoders. 2012. Datalehti 24.07.2012. PDF. Viitattu 15.12.2017. [https://www.sick.com/media/docs/9/69/069/Product\\_information\\_DKS40\\_Increme](https://www.sick.com/media/docs/9/69/069/Product_information_DKS40_Incremental_Encoders_en_IM0012069.PDF) ntal Encoders en IM0012069.PDF

DT20 Hi. 2017. Käyttöopas 09.03.2017. PDF. Viitattu 31.12.2017. [https://www.sick.com/media/docs/7/47/647/Operating\\_instructions\\_SENSICK\\_DT20](https://www.sick.com/media/docs/7/47/647/Operating_instructions_SENSICK_DT20_HI_de_en_fr_pt_da_it_nl_es_zh_IM0026647.PDF) HI\_de\_en\_fr\_pt\_da\_it\_nl\_es\_zh\_IM0026647.PDF

EDS-308/305 Hardware Installation Guide. 2005. Asennusohje Maaliskuu 2005. PDF. 6 versio. Viitattu 21.12.2017. [https://www.moxa.com/doc/man/EDS-](https://www.moxa.com/doc/man/EDS-308_305_HIG_6e.pdf)[308\\_305\\_HIG\\_6e.pdf](https://www.moxa.com/doc/man/EDS-308_305_HIG_6e.pdf)

Etäisyysanturit DT20 Hi. N.d. Tuotteen tekniset tiedot. Suorituskyky. Viitattu 06.01.2017. [https://www.sick.com/fi/fi/etaeisyysanturit/etaeisyysanturit/dt20](https://www.sick.com/fi/fi/etaeisyysanturit/etaeisyysanturit/dt20-hi/dt20-p224b/p/p215239) [hi/dt20-p224b/p/p215239](https://www.sick.com/fi/fi/etaeisyysanturit/etaeisyysanturit/dt20-hi/dt20-p224b/p/p215239)

Industrial Vision Camera IVC-3D. 2017. Käyttö-ohje 11.05.2017. PDF. Viitattu 9.12.2017.

[https://www.sick.com/media/docs/4/04/604/Operating\\_instructions\\_Industrial\\_Visi](https://www.sick.com/media/docs/4/04/604/Operating_instructions_Industrial_Vision_Camera_IVC_3D_en_IM0021604.PDF) on Camera IVC 3D en IM0021604.PDF

Mannermaa K. 2017. Tekniset haasteet Omron tuotteiden kanssa. Sähköpostiviesti 04.10.2017. Vastaanottaja Samuli Relander. Sain vastauksena aikaisemmin lähettämiini kysymyksiin tietoa laitteiden ohjelmoinnista, saatavuudesta, ja kytkettävyydestä

Nilsson S. 2017. IVC-3D11111 Can't stop device to transfer program out of camera. Support ticket ST-7832. Keskustelu aikavälillä 06.10.2017 – 19.10.2017. [https://supportportal.sick.com.](https://supportportal.sick.com/)

NS15/NS12/NS10/NS8. N.d. Tuotteen ominaisuudet. Viitattu 06.01.2017. <https://industrial.omron.fi/fi/products/ns15ns12ns10ns8#features>

Pikkarainen H. 2004. Konenäkö elintarviketeollisuuden työkaluna. Lehden verkkojulkaisu. Viitattu 27.12.2017. [http://kehittyvaelintarvike.fi/teemajutut/26](http://kehittyvaelintarvike.fi/teemajutut/26-konenako-elintarviketeollisuuden-tyokaluna) [konenako-elintarviketeollisuuden-tyokaluna](http://kehittyvaelintarvike.fi/teemajutut/26-konenako-elintarviketeollisuuden-tyokaluna)

Product Discontinuation Notice. 2011. Tuoteuutinen 2011.05.27. PDF. Sähköpostin liite Mannermaa K. 2017

Pulssianturi DKS40. N.d. Valmistajan tuotetiedot. Verkkosivu. Viitattu 13.12.2017. [https://www.sick.com/fi/fi/enkooderit-ja-kaltevuusanturit/pulssianturi/dks40/dks40](https://www.sick.com/fi/fi/enkooderit-ja-kaltevuusanturit/pulssianturi/dks40/dks40-e5j01024/p/p146176) [e5j01024/p/p146176](https://www.sick.com/fi/fi/enkooderit-ja-kaltevuusanturit/pulssianturi/dks40/dks40-e5j01024/p/p146176)

SFS-EN 1127-1:2015. Räjähdysvaaralliset tilat. Räjähdyksen esto ja suojaus. Osa 1: Peruskäsitteet ja menetelmät. Helsinki: Suomen Standardisoimisliitto SFS. Vahvistettu 05.09.2011. Viitattu 5.12.2017. [https://janet.finna.fi/.](https://janet.finna.fi/) SFS Online.

SFS 6000-1:2017. Pienjännitesähköasennukset . Osa 1: Perusperiaatteet, yleisten ominaisuuksien määrittely ja määritelmät. Helsinki: Suomen standardisoimisliitto SFS. Vahvistettu 18.08.207. Viitattu 13.1.2018. [https://janet.finna.fi/.](https://janet.finna.fi/) SFS Online.

SFS 6000-6: 2017. Pienjännitesähköasennukset. Osa 6: Tarkastukset. Helsinki: Suomen Standardisoimisliitto SFS. Vahvistettu 18.08.2017. Viitattu 5.12.2017. [https://janet.finna.fi/.](https://janet.finna.fi/) SFS Online.

SFS 6002:2015. Sähkötyöturvallisuus. Helsinki: Suomen Standardisoimisliitto SFS. Vahvistettu 16.03.2015. Viitattu 02.01.2018. [https://janet.finna.fi/.](https://janet.finna.fi/) SFS Online.

SFS 6000 Pienjännitesähköasennukset. N.d. Esite standardisarjasta SFS ry:n verkkosivuilla. Viitattu 27.12.2017. <https://www.sfs.fi/sfs6000#EsitestandardisarjastaSFS6000>

Standardit ja julkaisut. N.d. Standardikirjaston pääsivu. Viitattu 09.01.2018 [https://janet.finna.fi/.](https://janet.finna.fi/) SFS Online.

Tehtävät. N.d. Esittelysivu SESKO ry:n verkkosivuilla. Viitattu 31.12.2017. [http://www.sesko.fi/sesko\\_ry/tehtavat](http://www.sesko.fi/sesko_ry/tehtavat)

Varaosien toimittaja. 2017. Vastaus saatavuuskyselyyn. Sähköpostiviesti 16.8.2017. Vastaanottaja Samuli Relander. Tietoa Omron logiikkaosien saatavuudesta.

Vesa J. 2015. Opastusta sähköalan standardien hankintaan. Sesko ry:n työntekijän laatima ohjeistus. PDF. Viitattu 27.12.2017. [https://www.sfs.fi/files/7793/Opastusta\\_sahkoalan\\_standardien\\_hankintaan.pdf](https://www.sfs.fi/files/7793/Opastusta_sahkoalan_standardien_hankintaan.pdf)

# **Liitteet**

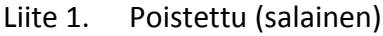
## Liite 2. Poistettu (salainen)

## Liite 3. Poistettu (salainen)

## Liite 4. Poistettu (salainen)

| <b>Tyyppi</b>    | Valmistaja      | Selite                                | Lisätieto                                 |
|------------------|-----------------|---------------------------------------|-------------------------------------------|
| IVC-3D11111      | Sick            | Ohjelmoitava 3D konenäkökamera        |                                           |
| NS8-TV01-V1      | Omron           | Ohjelmoitava korketusnäyttöpaneeli    | Ei saatavilla, Korvaava tuote NS8-TV01-V2 |
| <b>PA202</b>     | Omron           | PLC, Tehonlähdekortti                 |                                           |
|                  |                 |                                       |                                           |
|                  |                 |                                       | Ei saatavilla, Korvaava tuote CJ2M-CPU15  |
| CJ1GCPU45H       | Omron           | PLC, CPU                              | sovellus tulee kääntää Cx programmerissa  |
| <b>ETN21</b>     | Omron           | PLC, Ethernet liityntäkortti          |                                           |
| ID211            | Omron           | PLC, DI tulokortti                    |                                           |
| OD212            | Omron           | PLC, DO Lähtökortti                   |                                           |
| CT021            | Omron           | PLC, Laskurikortti                    |                                           |
| DT20-P224B       | Sick            | Etäisyysanturi                        |                                           |
| UE 48-20S202     | Sick            | Turvarele                             |                                           |
| NB1-C10-1P       | Chint           | 230/400 VAC Johdonsuojakatkaisija     |                                           |
| NB1-C4-1P        | Chint           | 230/400 VAC Johdonsuojakatkaisija     |                                           |
| <b>NB1-C2-1P</b> | Chint           | 230/400 VAC Johdonsuojakatkaisija     |                                           |
| NB1-C4-1P        | Chint           | 230/400 VAC Johdonsuojakatkaisija     |                                           |
| <b>NB1-C2-1P</b> | Chint           | 230/400 VAC Johdonsuojakatkaisija     |                                           |
| NB1-C2-1P        | Chint           | 230/400 VAC Johdonsuojakatkaisija     |                                           |
| $G2R-1-SND(S)$   | Omron           | Pistokantarele                        |                                           |
| $G2R-1-SND(S)$   |                 | Pistokantarele                        |                                           |
|                  | Omron           |                                       |                                           |
| $G2R-1-SND(S)$   | Omron           | Pistokantarele                        |                                           |
| $G2R-1-SND(S)$   | Omron           | Pistokantarele                        |                                           |
| $G2R-1-SND(S)$   | Omron           | Pistokantarele                        |                                           |
| $G2R-1-SND(S)$   | Omron           | Pistokantarele                        |                                           |
| $G2R-1-SND(S)$   | Omron           | Pistokantarele                        |                                           |
| P3RF-05-E        | Omron           | Releen kanta                          |                                           |
| <b>P3RF-05-E</b> | Omron           | Releen kanta                          |                                           |
| P3RF-05-E        | Omron           | Releen kanta                          |                                           |
| P3RF-05-E        | Omron           | Releen kanta                          |                                           |
| P3RF-05-E        | Omron           | Releen kanta                          |                                           |
| P3RF-05-E        | Omron           | Releen kanta                          |                                           |
| P3RF-05-E        | Omron           | Releen kanta                          |                                           |
| S82K-05024       | Omron           | Ohjausjännitemuuntaja 230 VAC / 24VDC |                                           |
| EDS-308          | <b>MOXA</b>     | kytkin ethernet verkkoon, 8 porttia   |                                           |
| DKS40-E5J01024   | Sick   Stegmann | Pulssianturi                          |                                           |
|                  | Werma           | Merkkkivalopylväs Pun-kel-vih         |                                           |
| 1A               |                 | Riviliitinsulake                      |                                           |
| 1A               |                 | Riviliitinsulake                      |                                           |
| 0/1 ohjauskytkin |                 | Kierrettävä, Kansilevyasennus         |                                           |
| Painonappi       |                 | kansilevyasenus                       |                                           |
| Pistorasia       |                 | 230 V, 1-vaihe, Din 10 asennus        |                                           |
| Merkkivalo       |                 | Vihreä, kansilevyasennus              |                                           |
|                  |                 |                                       |                                           |
| Muut Tarvikkeet  |                 |                                       |                                           |
| Riviliittimiä    |                 |                                       |                                           |
| Nollakisko       |                 |                                       |                                           |
| Maadoituskisko   |                 |                                       |                                           |
| Pistosiltoja     |                 | Riviliittimille                       |                                           |
| <b>Din 10</b>    |                 | Asennuskisko                          |                                           |
|                  |                 |                                       |                                           |
| Sähkökaappi      |                 | Metalli 60x60x20 cm (Lx K x S)        |                                           |
| Kytkentäkotelo   |                 | Muovi 12,5x12,5x10 cm (L x K x S)     |                                           |

Liite 5. Laadunvalvontajärjestelmän osalista

## Liite 6. Poistettu (salainen)

### Liite 7. Kameran tekniset mitat

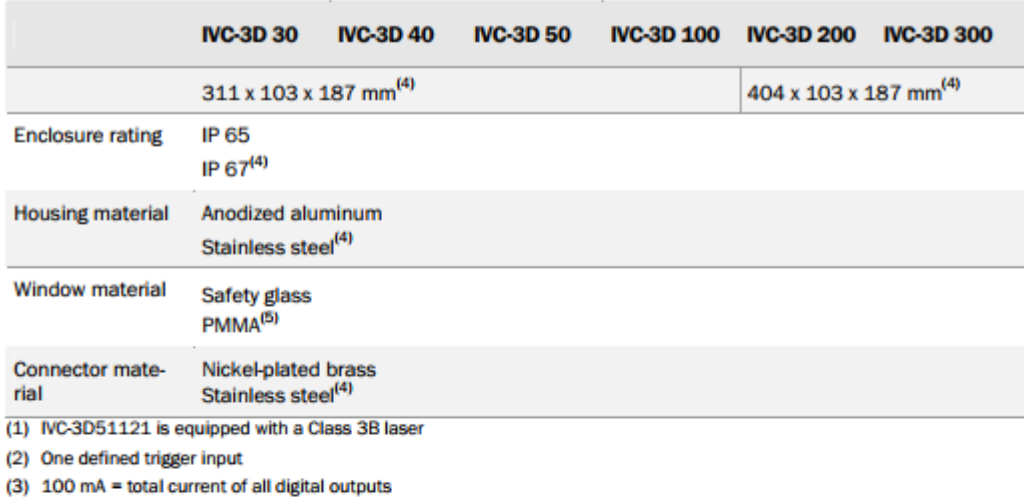

 $(4)$  NC-3D $mm3$ 

(5) IVC-3Dxxx2 and IVC-3Dxxx3 have front windows in PMMA

#### 5.6 **Dimensional Drawings**

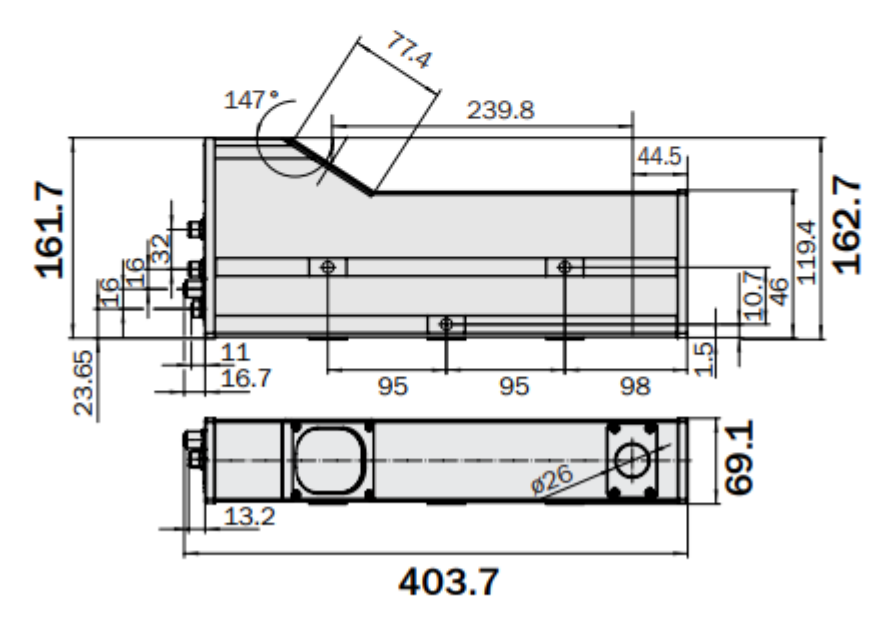

Figure 5.4 - IVC 3D 200 and IVC 3D 300 with anodized aluminum housing (not to scale)

### Liite 8. Kameran laserluokitus

(Industrial Vision Camera IVC-3D. 2017, 5)

### $1.1$ Laser Safety class 2 (2M) laser

An IVC-3D product with a type code as IVC-3Dxxx1x is equipped with a class 2 laser according to EN/IEC 60825-1:2014 (2M according to EN/IEC 60825-1:2007). It complies with 21 CFR 1040.10 except for deviations pursuant to Laser Notice No. 50. dated June 24, 2007. Class 2 lasers emit visible radiation in the wavelength range from 400 nm to 700 nm where eye protection is normally afforded by aversion responses including the blink reflex. However, viewing of the output is hazardous if the user employs optical in-struments within the beam or suppresses the blink reflex intentionally.

- Do not stare into beam.
- Do not view the laser beam directly with optical instruments like magnifying glasses.

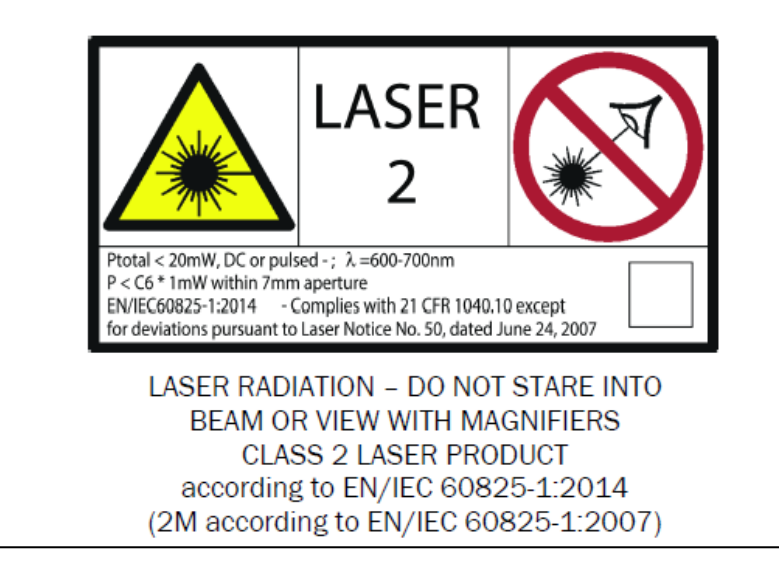

### Liite 9. Laadunvalvontajärjestelmän toimintakuvaus

Laadunvalvontajärjestelmä on osajärjestelmä liitettynä valukoneen laitteiston kokonaisuuteen. Sillä tarkastellaan tuotteen laatua mittaamalla valulaudan korkeutta käyttäjän asettelemien parametrien mukaan. Järjestelmällä on oma turvapiirinsä, josta poistettiin turvaovet siirron suunnittelussa alkuperäisestä asennuskohteesta. Turvarele kuitenkin jätettiin mahdollisten tulevaisuuden turvakomponenttien lisäystä varten. Kommunikointi tulee tapahtumaan valukoneen logiikan kanssa kuitenkin releiden kärkien kautta.

Laadunvalvontajärjestelmään kuuluu sähkökaappi komponentteineen, PLC-logiikka, Ethernet-kytkin, kamera, pulssianturi, ohjauspaneeli, valokenno sekä ohjauslaatikko kytkimineen ja merkkivaloineen. Kamera on SICK Oy:n valmistama IVC-3D11111. Se sisältää viivalaserin ja kameran sekä Flash-muistin ja tekoälyn sovelluksen tallentamiseen ja suorittamiseen. Kamera ohjelmoidaan IVC Studio nimisellä ohjelmistolla tekemään halutut toimenpiteet. Kamera ottaa kuvia viivalaserin osoittaessa kuvauskohtaan. Kameran suorittama ohjelma laskee laserin poikkeaman kolmiomittauksen perusteella kameran kuvaamista laserviivoista ja laskee kuvauskulman perusteella korkeuseroja viivalaserin osoittamalla kohdalla. Jokainen kuva on siis yksi profiili kokonaiskuvasta, eli kolmiulotteisesta kuvasta, mikä kootaan kuvauskohteen liikuttua tarpeeksi kuvauspaikan hihnakuljettimella. Kameran kuvausta ajastetaan pulssianturilla ja etäisyysanturilla. Ohjauspaneelina toimii Omron NS8-TV01-V1 kosketuspaneeli, jota ohjelmoidaan CX-One pakettiin kuuluvalla CX-Designer ohjelmistolla. Koko laadunvalvontajärjestelmää ohjaa Omron logiikkaprosessori CJ1G CPU45H, jota ohjelmoidaan CX-Programmer ohjelmistolla.

Laadunvalvontajärjestelmän pääasiallinen tehtävä on estää tuotteen valaminen virheelliseen jauholautamuottiin. Tämä saadaan aikaan siten, että konenäköjärjestelmä asettaa valukoneen logiikalle annettavan valunestotiedon, kun virheellinen jauholautamuotti on valuasemassa. Valuasemoita on kaksi kappaletta hihnakuljettimella kuvauspaikan jälkeen. Oikean jauholautan valun estäminen saadaan aikaan siirtorekisterillä.

Järjestelmään oli ohjelmoitu jo aikaisemmassa kokoonpanossa useampia vikadiagnostiikkaa auttavia ohjelmaosioita. Järjestelmästä löytyy aikaisemman asennuksen suunnittelussa tehty käyttöohje.

### Liite 10. Poistettu (salainen)

Liite 11. Laadunvalvontajärjestelmän kaapeliluettelo

# Kaapeliluettelo

5.12.2017 Sre Rev1 SRe 27.12.2017

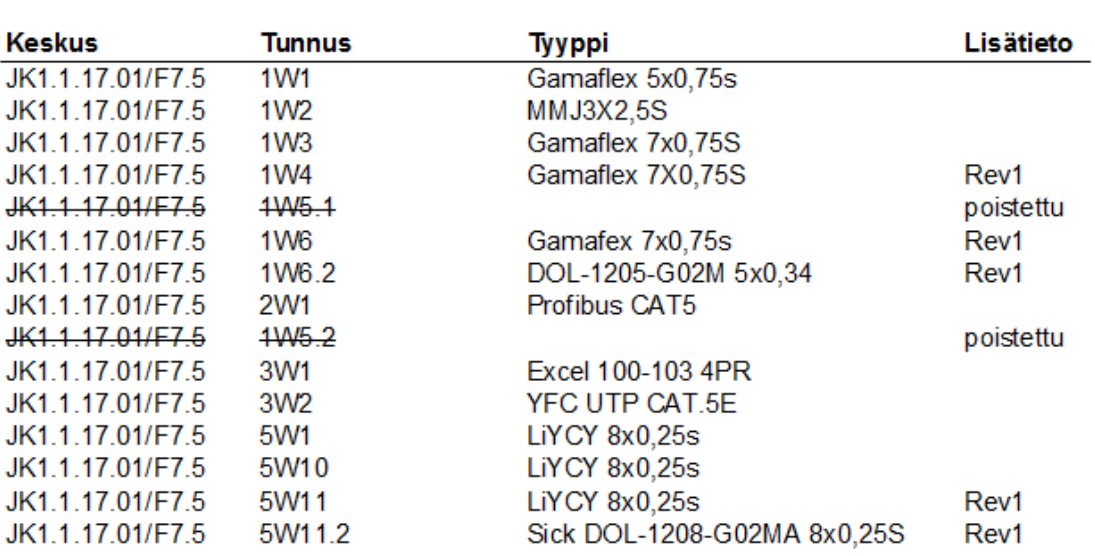

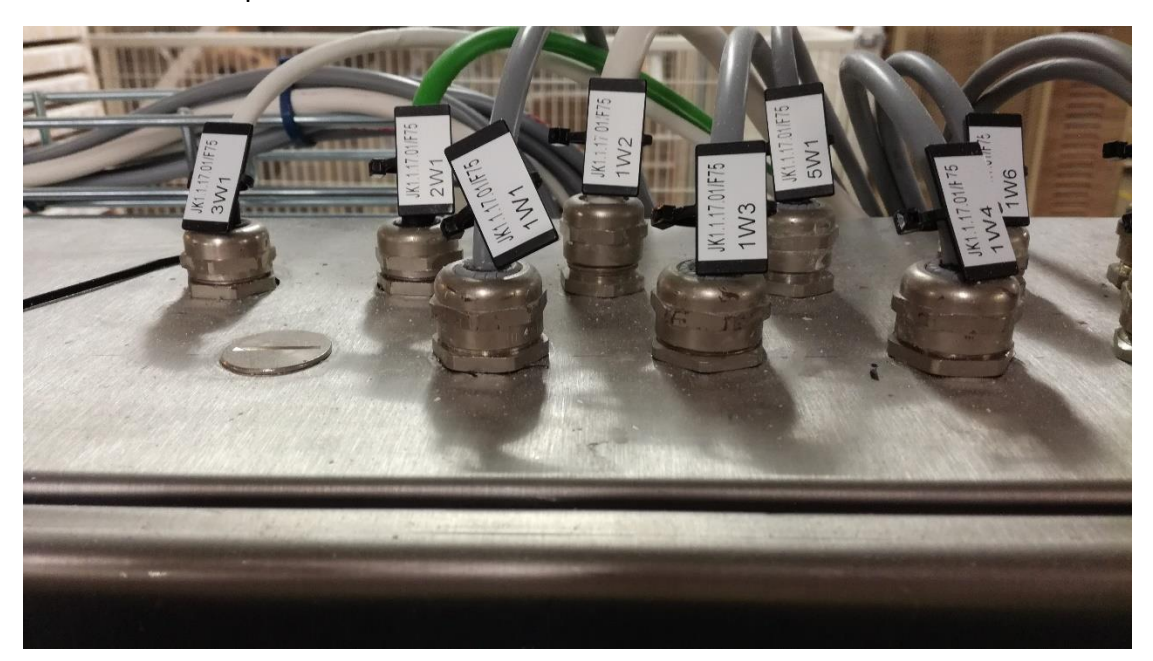

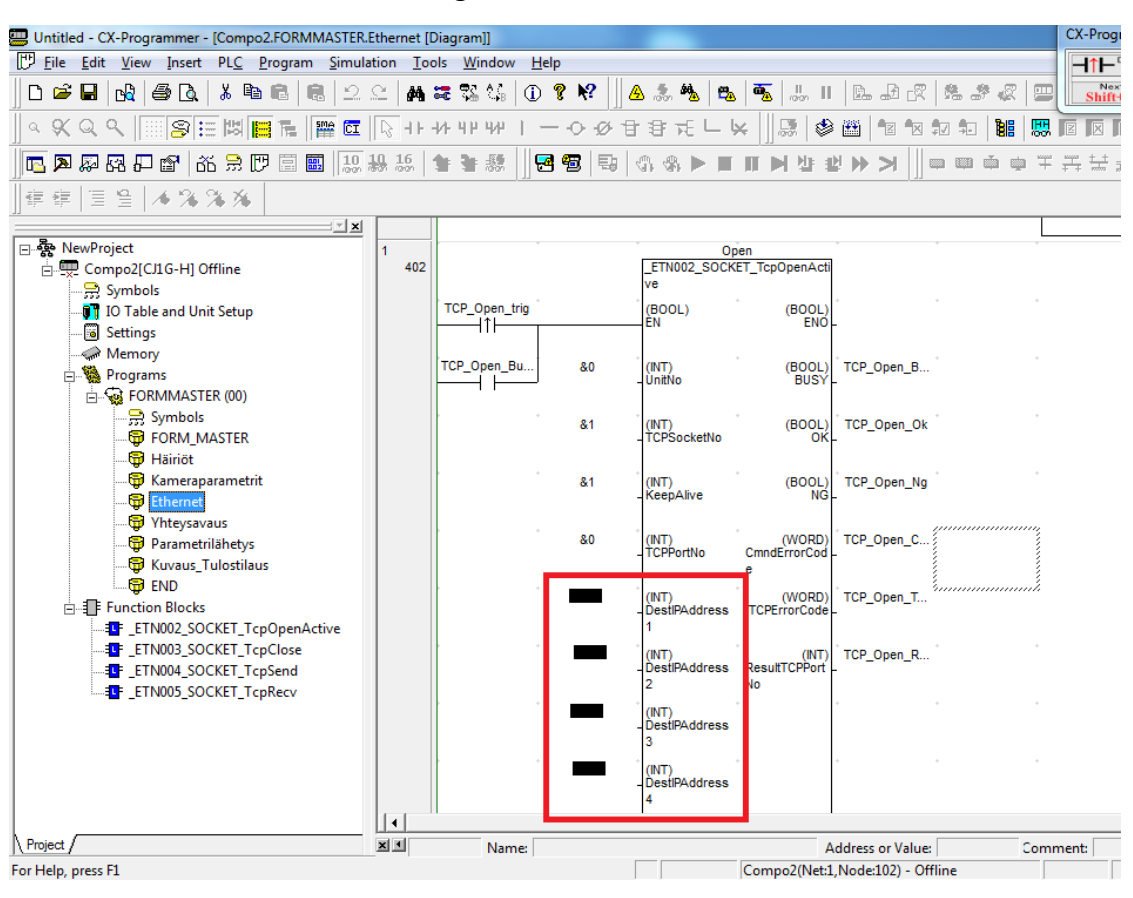

Liite 13. Kameran IP-osoite logiikkasovelluksessa

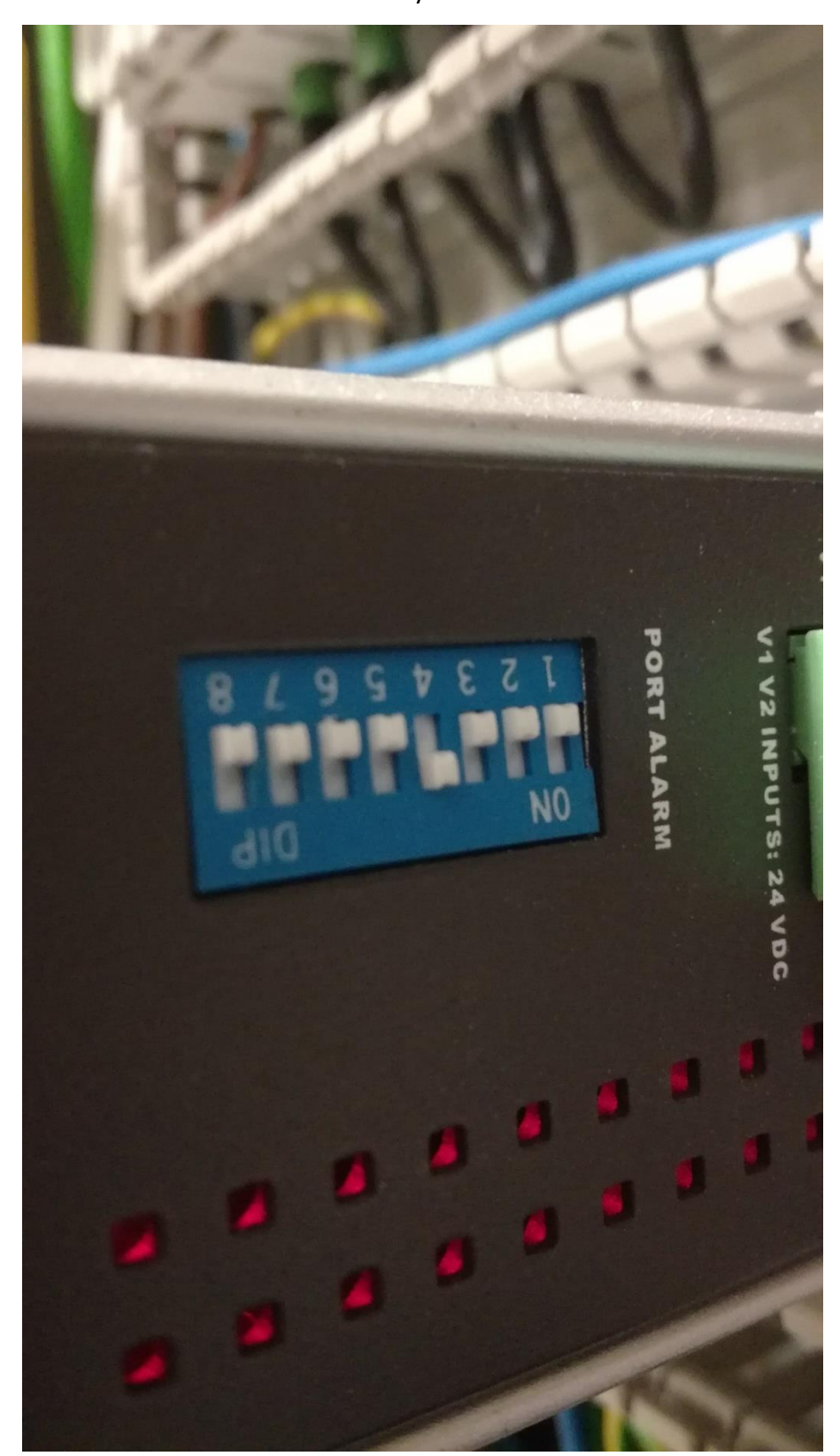

Liite 14. Verkkolaitteen DIP-kytkimet

### Liite 15. Poistettu (salainen)

### Liite 16. Poistettu (salainen)

### Liite 17. Poistettu (salainen)

### Liite 18. Poistettu (salainen)

### Liite 19. Poistettu (salainen)

### Liite 20. Poistettu (salainen)

### Liite 21. Poistettu (salainen)

### Liite 22. Poistettu (salainen)
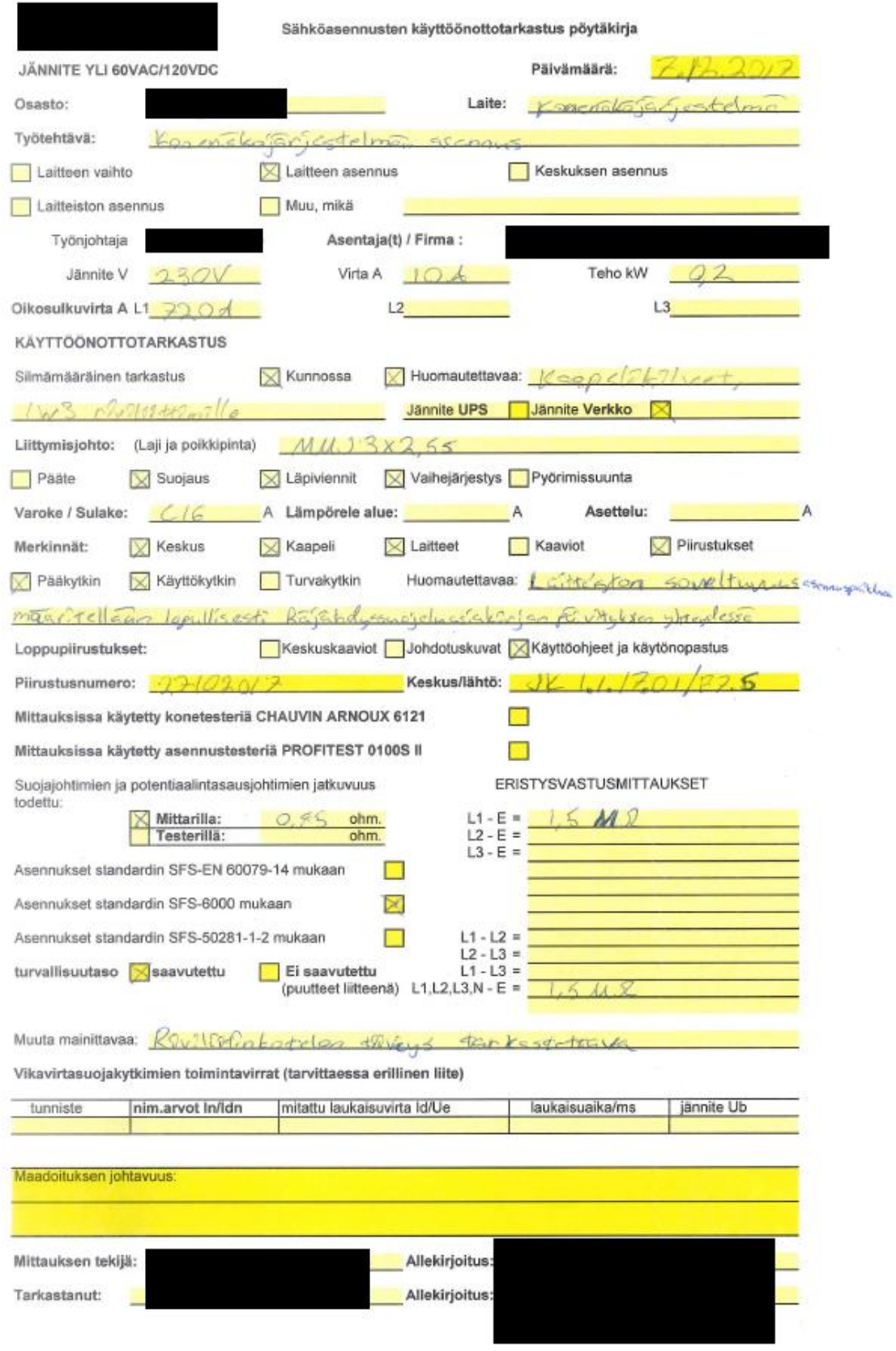

# Liite 23. Laadunvalvontajärjestelmän käyttöönottotarkastus

# Liite 24. Laadunvalvontajärjestelmän vaarojen tunnistaminen

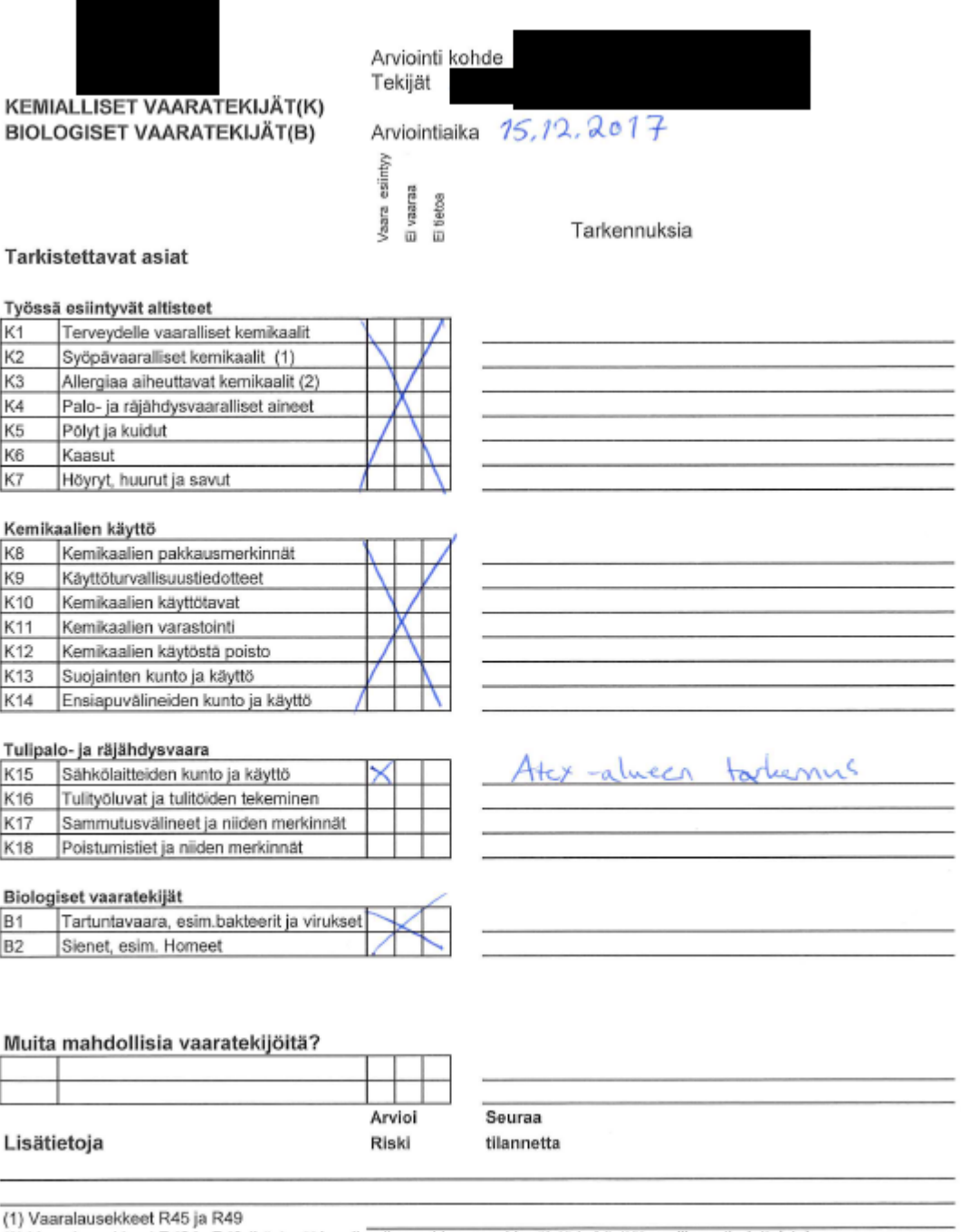

(2) Vaaralausekkeet R42 ja R43 (Löytyvät kemikaalien pakkausmerkinnöistä ja käyttöturvallisuustiedotteista)

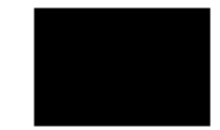

Arviointi kohde Tekijät

#### Arviointiaika

#### HENKINEN KUORMITTUMINEN(H)

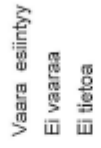

Tarkennuksia

## **Tarkistettavat asiat**

# Tvön sisältö

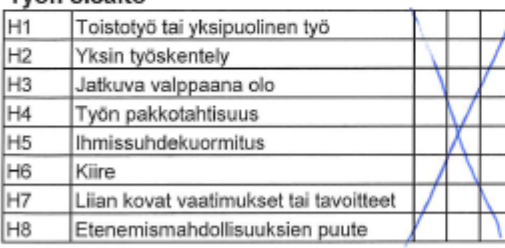

# 

### Organisointi ja toimintatavat

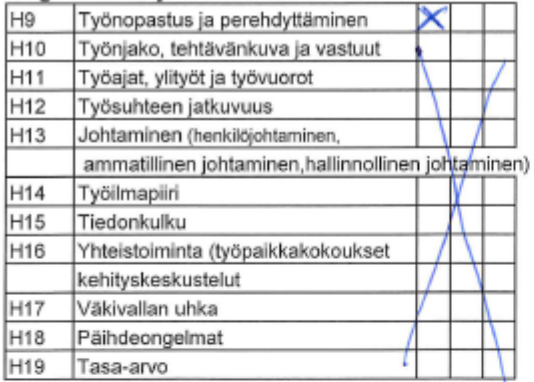

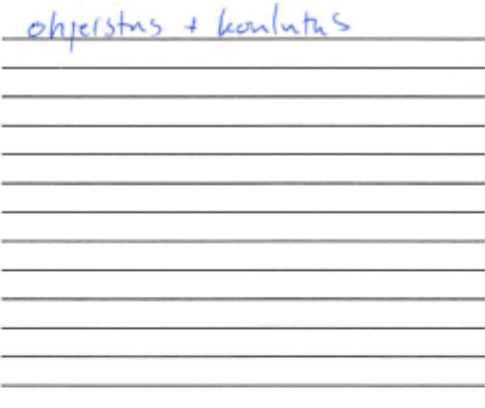

### Muita mahdollisia vaaratekijöitä?

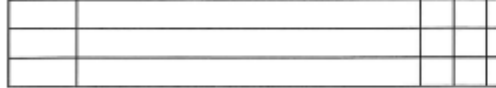

Arvio riski

Seuraa tilannetta

#### Lisätietoja

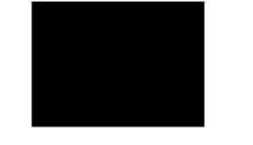

**TAPATURMAN VAARAT(T)** 

#### Osasto Työpiste Tekijät Arviointiaika

Vaara esintyy Ei vaaraa<br>Ei tietoa

Tarkennuksia

### Tvövmpäristö

Tarkistettavat asiat

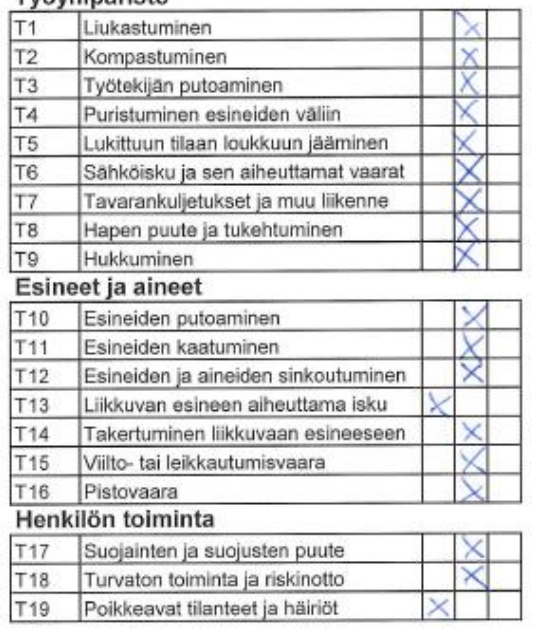

Muita mahdollisia vaaratekijöitä?

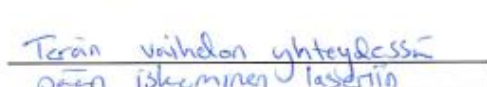

Valutioneer Indian antique / sufficience

huelfotgot - sualisere other seis

#### Lisätietoja:

 $720$  jstan

Arvio riski

 $^{\times}$ 

Seuraa tilannetta

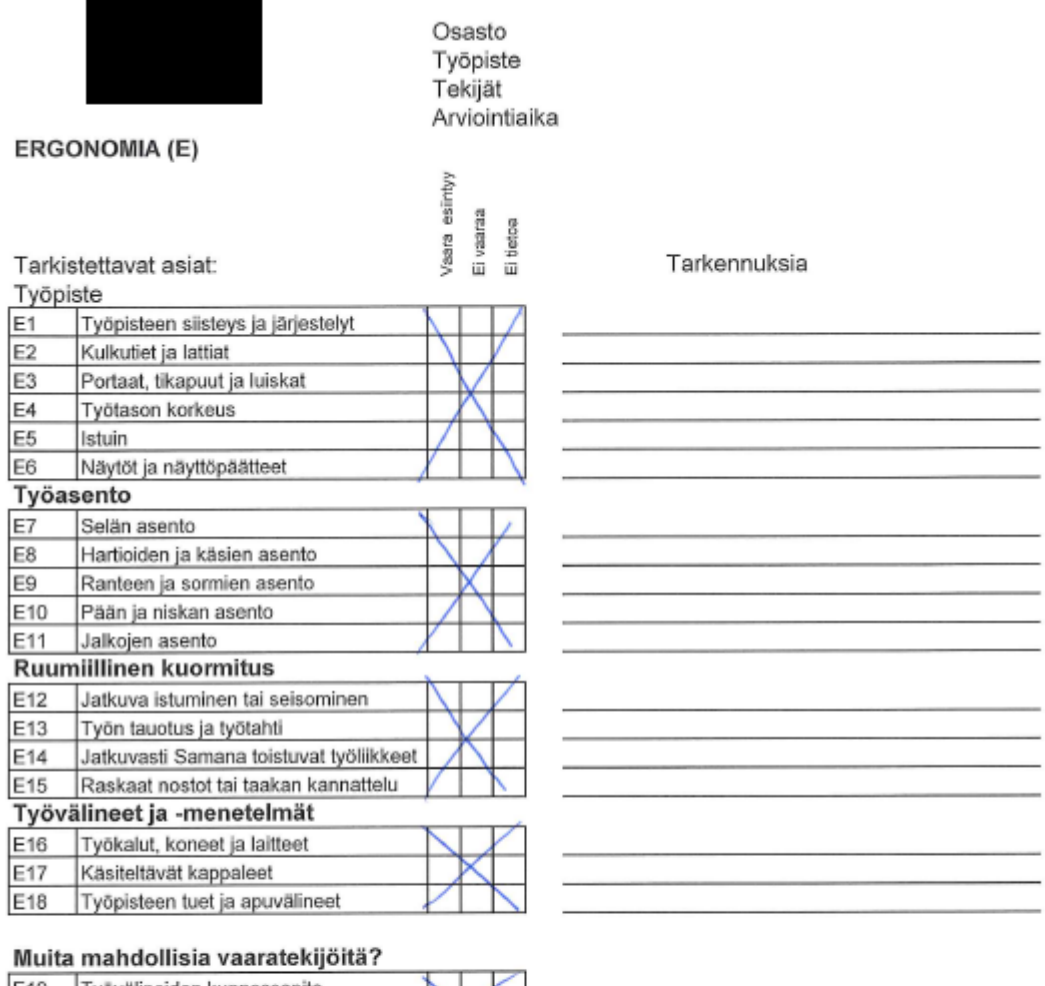

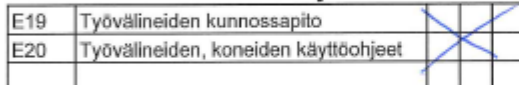

Arvioi riski

Seuraa tilannetta

Lisätietoja:

# Liite 25. Laadunvalvontajärjestelmän riskiarviointi

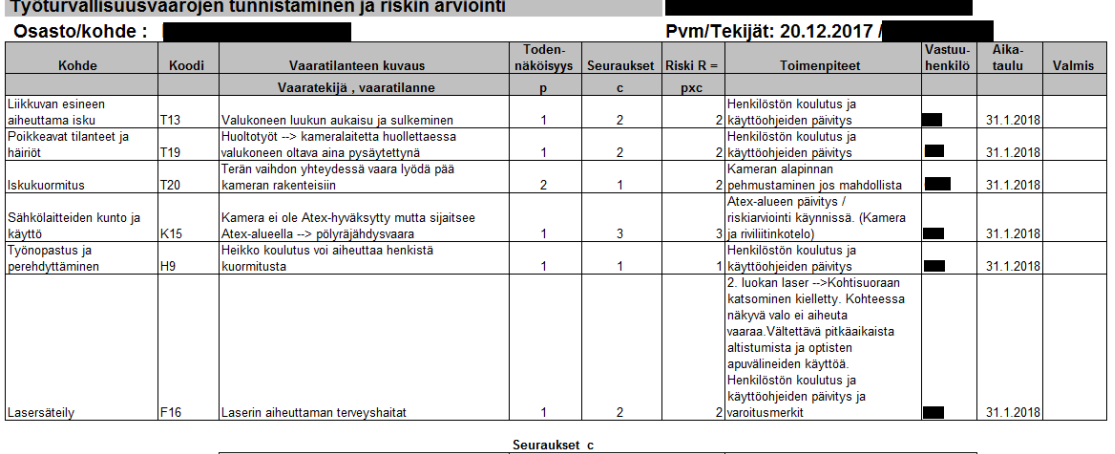

 $\sim$ 

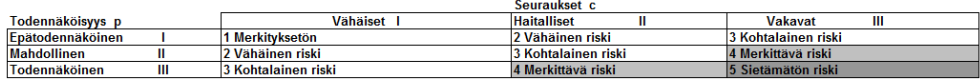